**جــــــــــــــــــــــــــــــــــــــــــــــــــــــــــــــــــامعة سعيدة – د. الطاهر موالي –** 

# **UNIVERSITÉ DE SAÏDA – Dr MOULAY TAHAR –**

# **Faculté de Technologie**

# **Département de Génie Civil et d'Hydraulique**

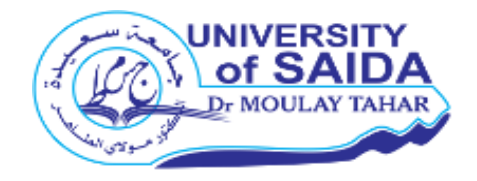

# **MEMOIRE**

Présenté pour l'obtention du **Diplôme** de **MASTER en Hydraulique**

**Spécialité** : **Hydraulique Urbaine**

**Par** : **MEFTAH Ameur**

**ADEL Billal**

# **CALCUL DES COURBES DE REMOUS AVEC HEC - RAS**

Soutenu, le 30 / 09 / 2020, devant le jury composé de :

 $M<sup>r</sup>$  YLES .F

M<sup>r</sup> **HAFIANE .M** Encadreur

Mme **ZAIRI .S** Examinateur

Président

# **Remerciement**

- En premier, je tiens à remercier DIEU le miséricordieux de m'avoir donné la santé et m'accordé la volonté et la possibilité de réussir dans mes études.
- Je remercie Monsieur HAFIANE MOHAMED pour son encadrement pour ses idées, son soutien durant la préparation de ce mémoire .
- Mes hommages à tous mes professeurs qui m'ont transmis leurs savoirs,
- Je remercie aussi tous les membres du jury pour m'avoir accordé l'honneur d'accepter d'examiner mon travail et juger sa valeur.
- Enfin, mes remerciements à toutes les personnes, qui d'une manière ou d'une autre, ont contribué au bon déroulement du projet, tant au niveau humain qu'au niveau scientifique.

#### **SOMMAIRE**

#### Introduction générale

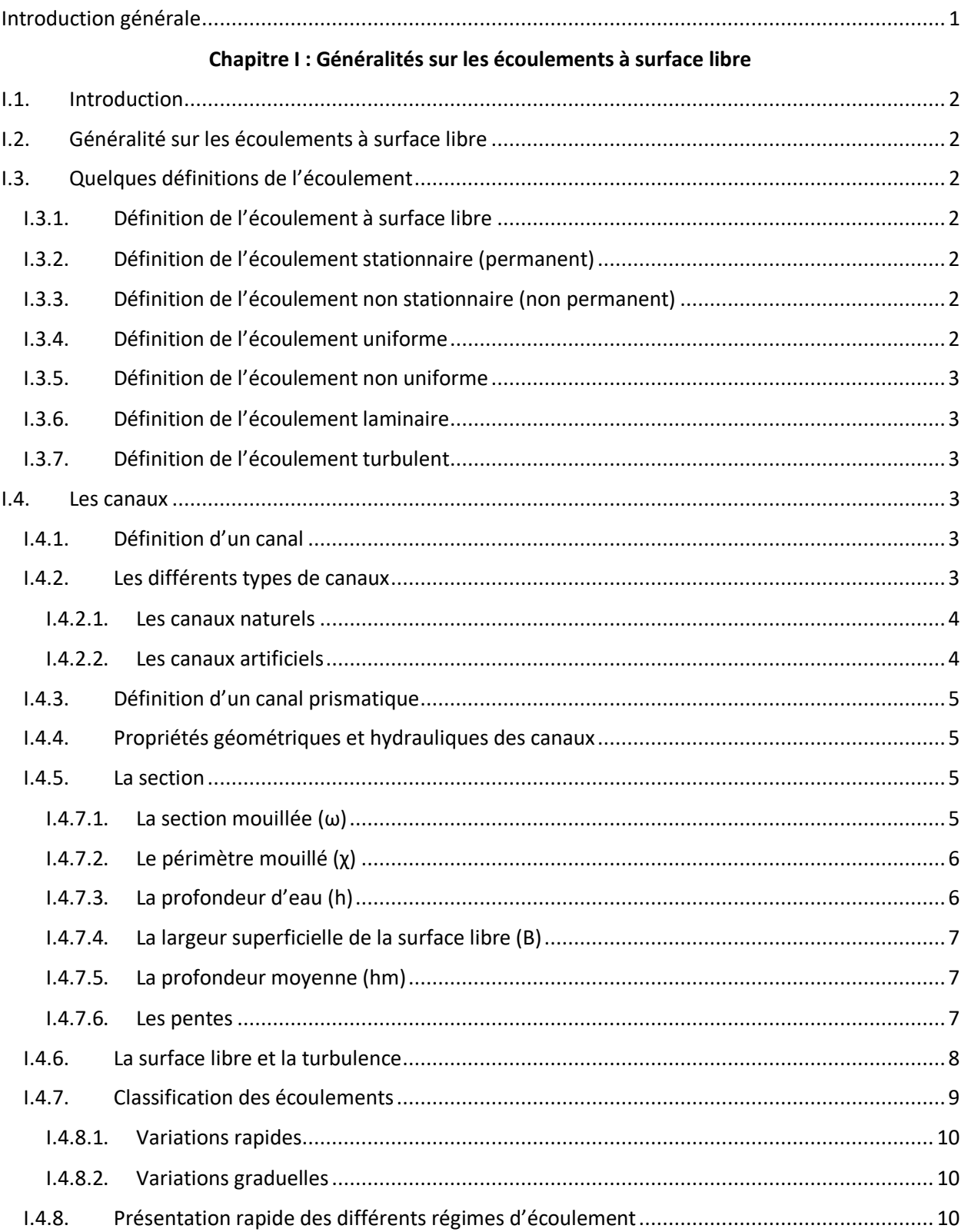

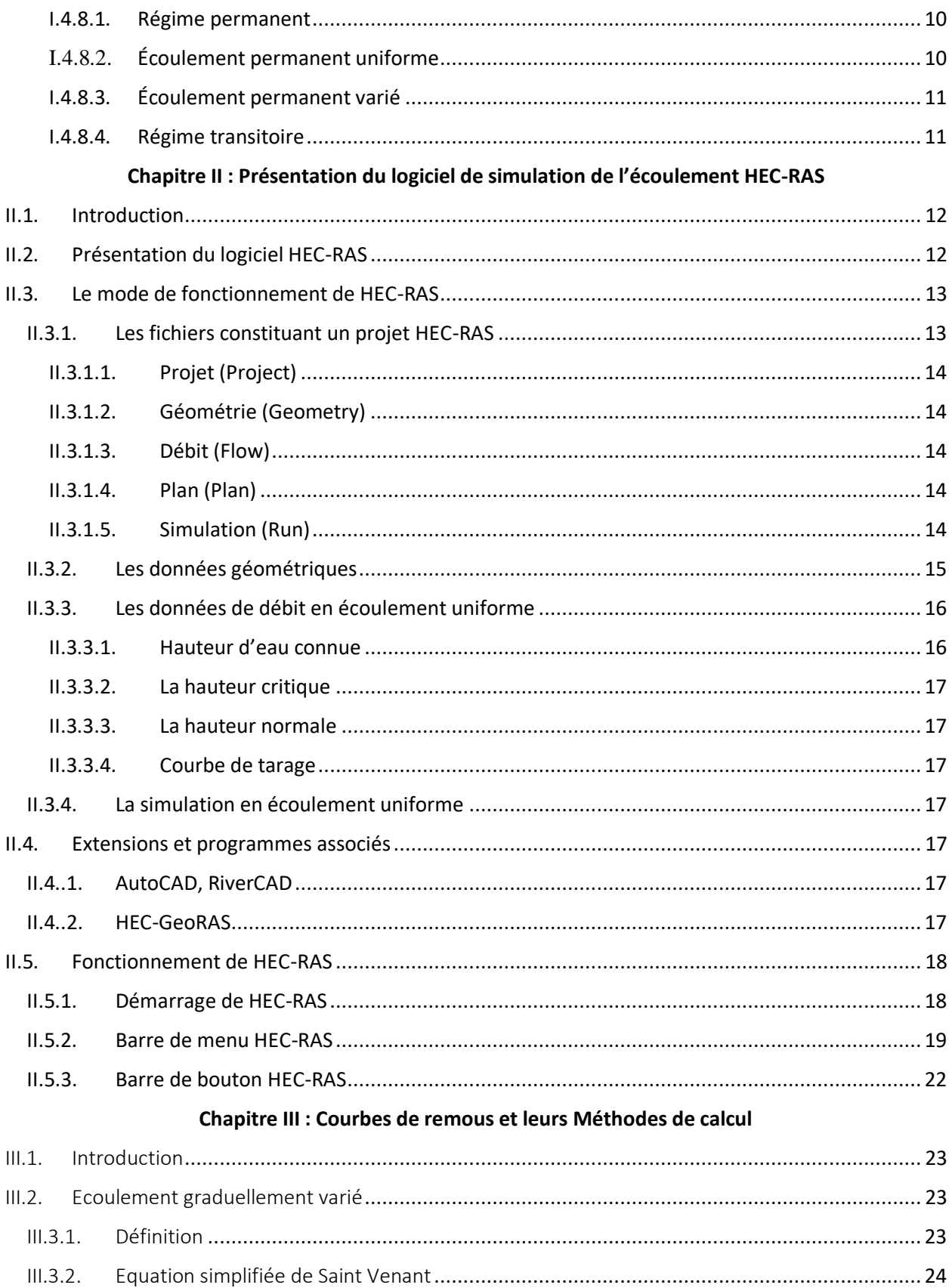

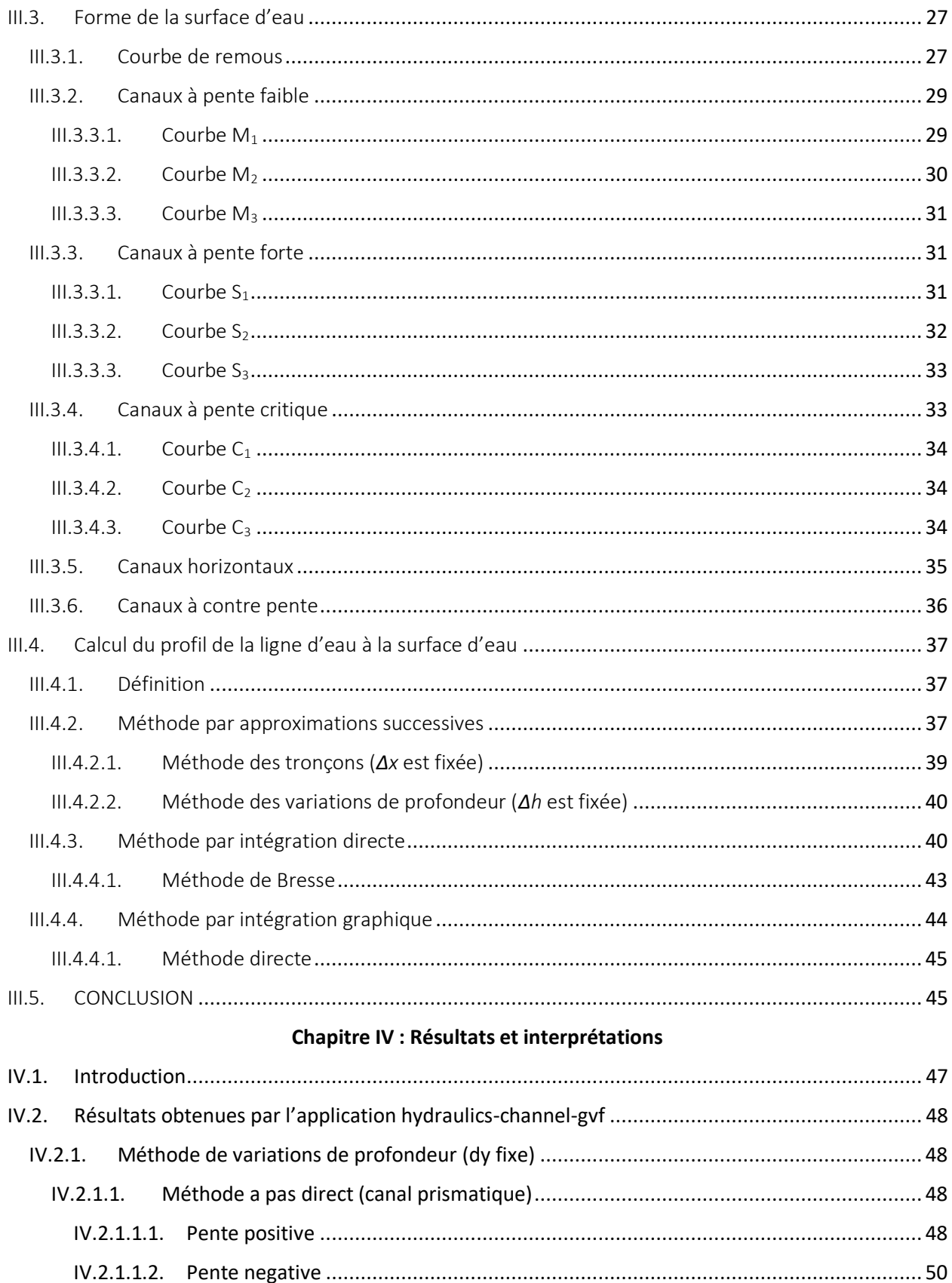

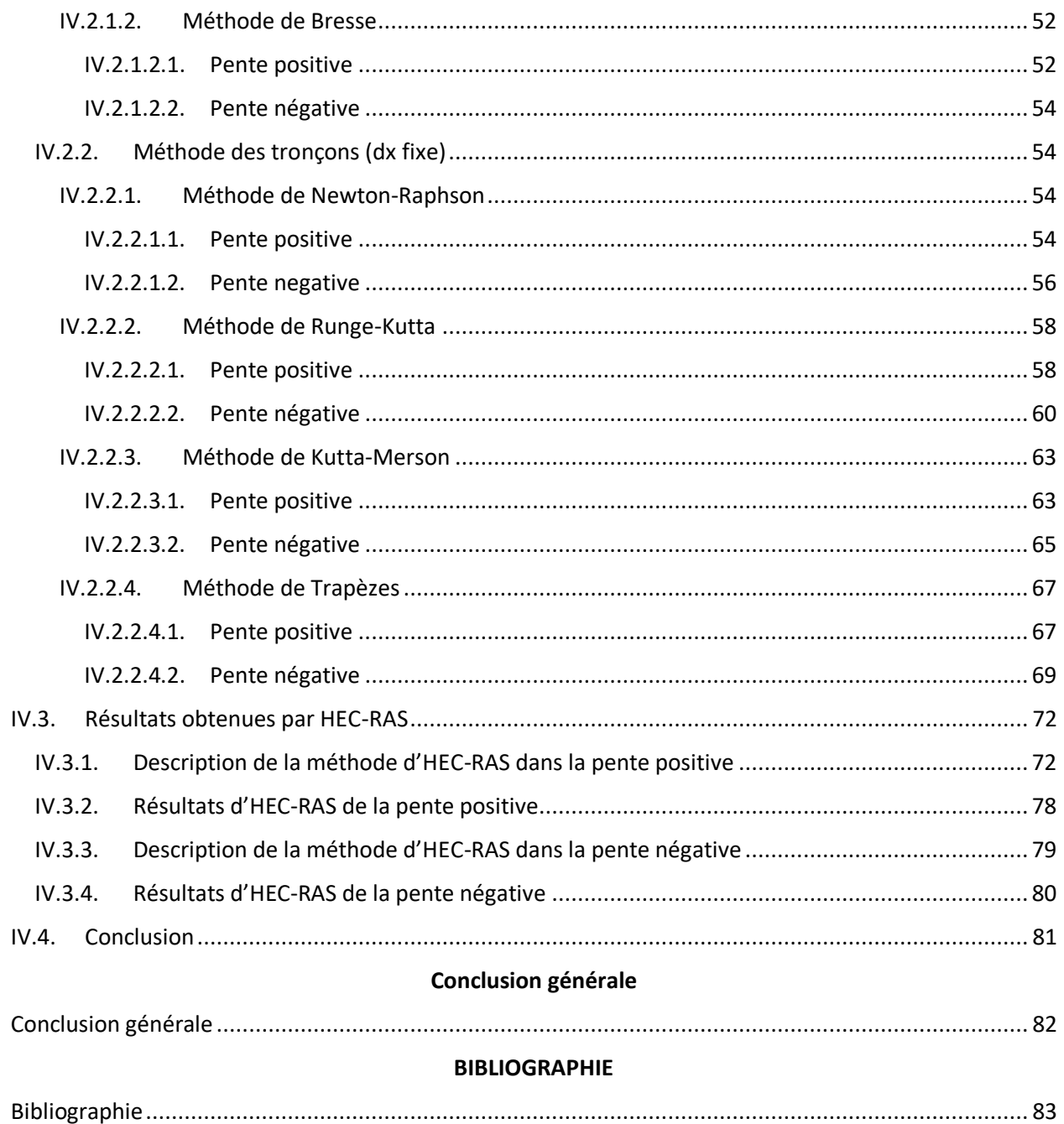

# **Liste des figures**

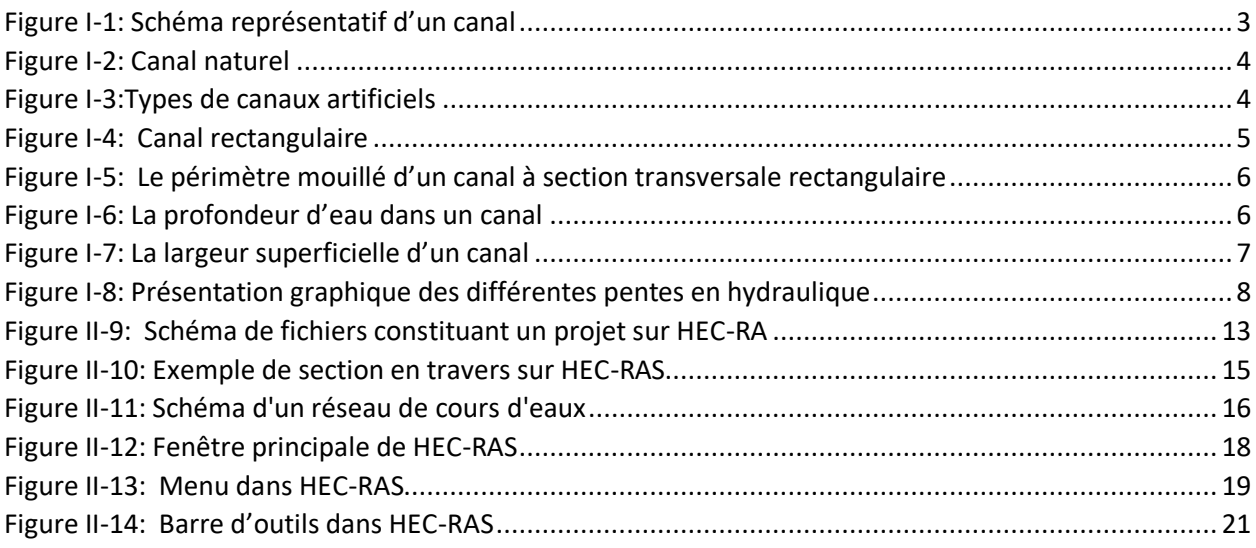

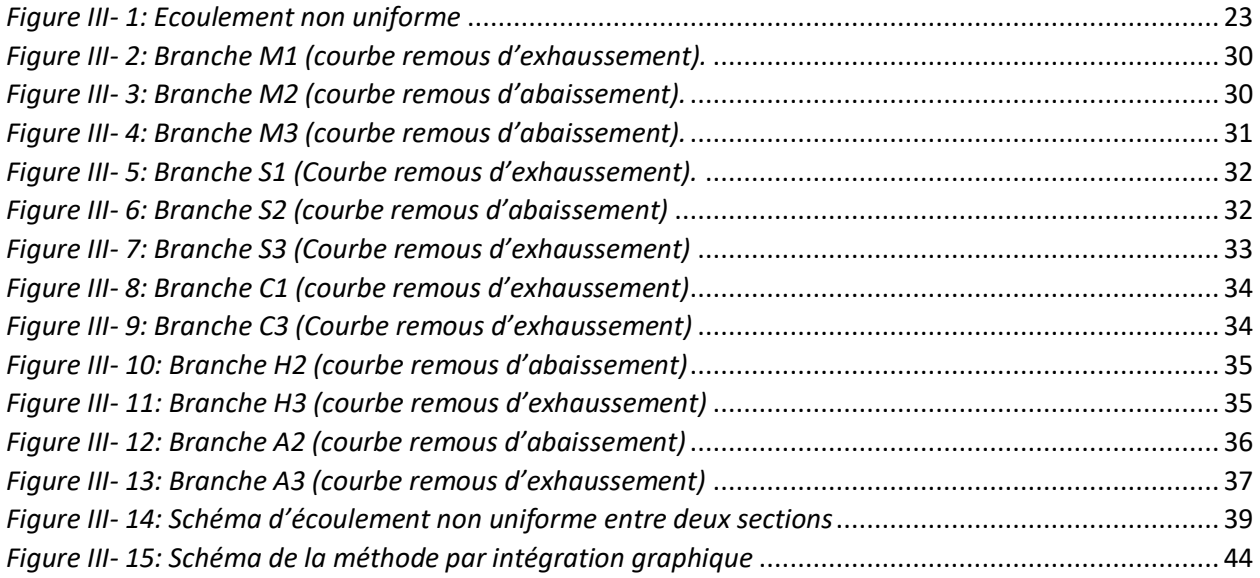

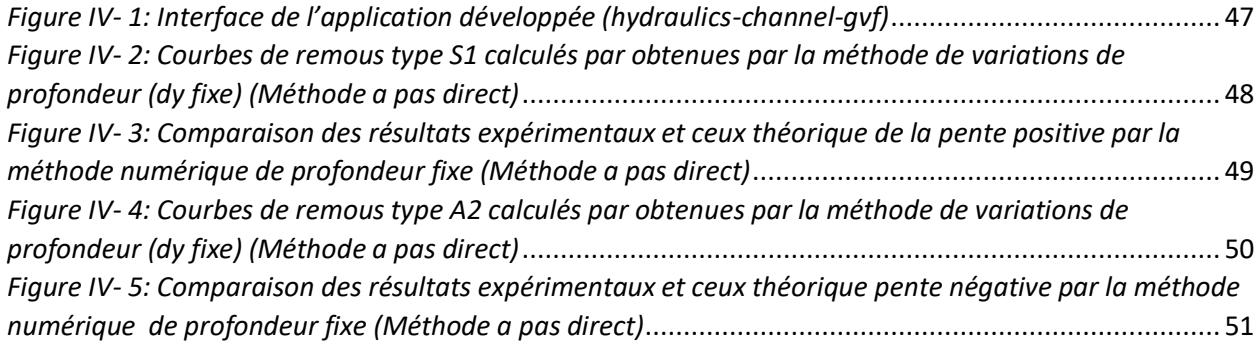

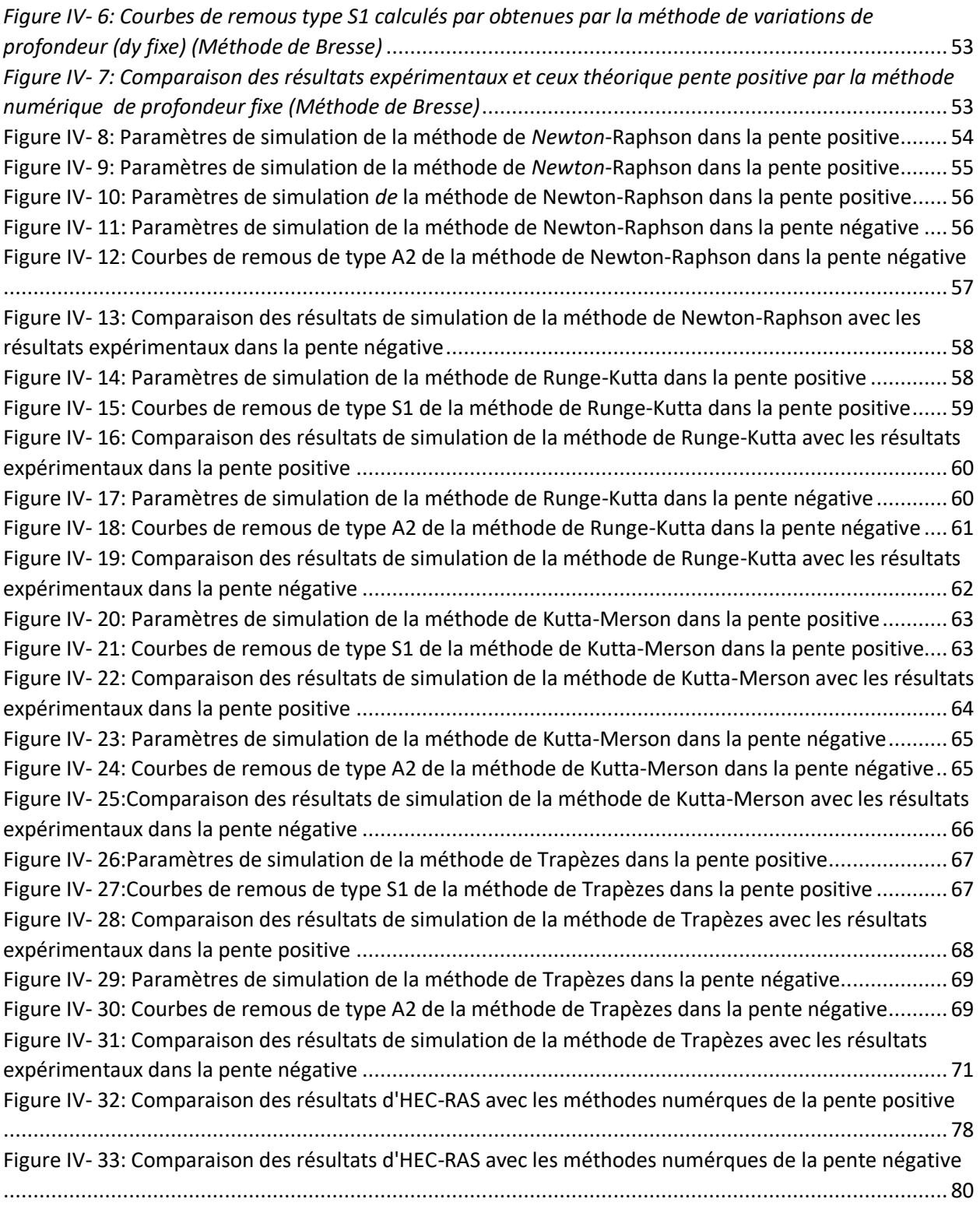

# **Liste des tableaux**

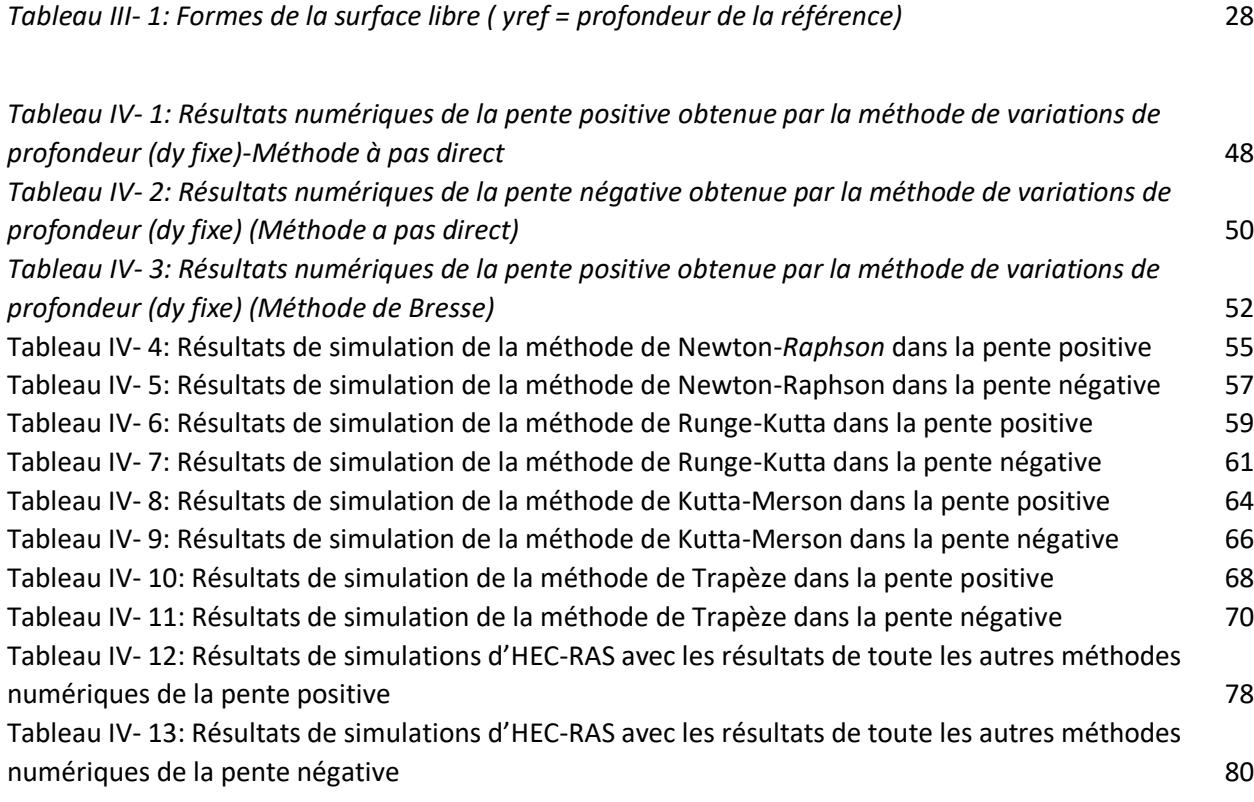

<span id="page-9-0"></span>Introduction générale

# <span id="page-10-0"></span>Introduction générale

L'objectif de notre travail est d'étudier et calculer les courbes de remous pour les écoulements graduellement varié à surface libre dans les canaux rectangulaire dans les deux pentes positive et négative, en basant sur plusieurs méthodes numériques programmées dans une application développée par notre encadreur, les résultats sont comparés avec les résultats expérimentaux des deux pentes positive et négative. L'évaluation de ses méthodes est basée sur une comparaison avec les résultats obtenus par le logiciel de simulation HEC-RAS.

Plusieurs méthodes sont proposées pour le calcul des remous tels que les méthodes des variations de profondeur (dy fixe) et les méthodes des tronçons (dx fixe). Ces dernières visent le même objectif, cependant leur principe de calcul est différent.

Dans le premier chapitre, nous commençons par une présentation générale sur les écoulements à surface libre, les définitions des différentes types découlements, les différentes type de canaux, puis et les différentes sections existes.

Dans le deuxième chapitre, nous présentons le logiciel de simulation HEC-RAS et ses fonctionnalités qui nous permettent de simuler les écoulements permanents et non permanents et calculer les courbes de remous dans un canal rectangulaire.

Le troisième chapitre est consacré à l'interprétation des courbes de remous et aux méthodes de calcul des courbes de remous pour déférentes sections choisies.

Dans le dernier chapitre nous étudions et évaluons les résultats obtenus par les méthodes numériques programmées dans l'application développée dans les deux pentes positive et négative ainsi qu'une comparaison effectuée de ses résultats avec les résultats d'HEC-RAS.

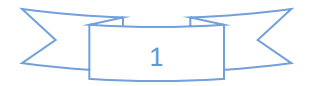

# <span id="page-12-0"></span>I.1. Introduction

Dans ce chapitre nous allons aborder quelques définitions, que nous les avons jugé utile, pour la bonne compréhension de l'écoulement à surface libre. Avant de s'étaler sur les différents types d'écoulement à surface libre dans les canaux, nous devons mettre un aperçu sur les différents types de canaux et leurs caractéristiques géométriques et hydrauliques.

# <span id="page-12-1"></span>I.2. Généralité sur les écoulements à surface libre

Les équations dites "de Barré de Saint-Venant", publiées en, occupent encore aujourd'hui une place primordiale dans les études en Hydraulique fluviale ou maritime. Ces équations décrivent les écoulements à surface libre en eaux peu profondes, d'où leur appellation anglaise "Shallow Water Equations". Elles sont obtenues à partir d'une intégration verticale des équations de Reynolds en utilisant un certain nombre d'hypothèses. Les lecteurs peuvent trouver les détails de la dérivation des équations de SaintVenant dans les littératures. On peut citer, parmi elles, les travaux de Hervouet. **(ROMDHANE, 2019)**

# <span id="page-12-2"></span>I.3. Quelques définitions de l'écoulement

## <span id="page-12-3"></span>I.3.1. Définition de l'écoulement à surface libre

Un écoulement à surface libre est un écoulement dont la surface libre est soumise à la pression atmosphérique.

## <span id="page-12-4"></span>I.3.2. Définition de l'écoulement stationnaire (permanent)

L'écoulement est dit permanent si les caractéristiques d'écoulement, en tout point, sont invariantes dans le temps.).

#### <span id="page-12-5"></span>I.3.3. Définition de l'écoulement non stationnaire (non permanent)

 L'écoulement est dit non stationnaire si les caractéristiques d'écoulement, en tout point, sont en fonction du temps.

## <span id="page-12-6"></span>I.3.4. Définition de l'écoulement uniforme

L'écoulement uniforme implique deux conditions : la permanence et la continuité. L'écoulement est uniforme si la profondeur, la pente, la vitesse et la section droite demeurent constantes sur une longueur donnée du canal.

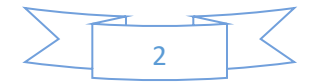

# <span id="page-13-0"></span>I.3.5. Définition de l'écoulement non uniforme

L'écoulement est non uniforme quand la profondeur de l'écoulement varie le long du canal ouvert. L'écoulement non uniforme peut être permanent ou non. On peut également le qualifier de tranquille, rapide ou critique.

## I.3.6. Définition de l'écoulement laminaire

<span id="page-13-1"></span>L'écoulement laminaire se produit généralement dans les canaux ouverts pour des valeurs du nombre de Reynolds, Re, inférieures ou égales à 2320. (Lors du calcul du nombre de Reynolds en utilisant le rayon hydraulique RH, la valeur limite de Re est de 580).

# <span id="page-13-2"></span>I.3.7. Définition de l'écoulement turbulent

L'écoulement turbulent se produit généralement dans les canaux ouverts pour des valeurs du nombre de Reynolds, Re, supérieures à 10000.

# <span id="page-13-3"></span>I.4. Les canaux

#### I.4.1. Définition d'un canal

<span id="page-13-4"></span>On appelle canal un système de transport dans lequel l'eau s'écoule et dont la surface libre est soumise à la pression atmosphérique.

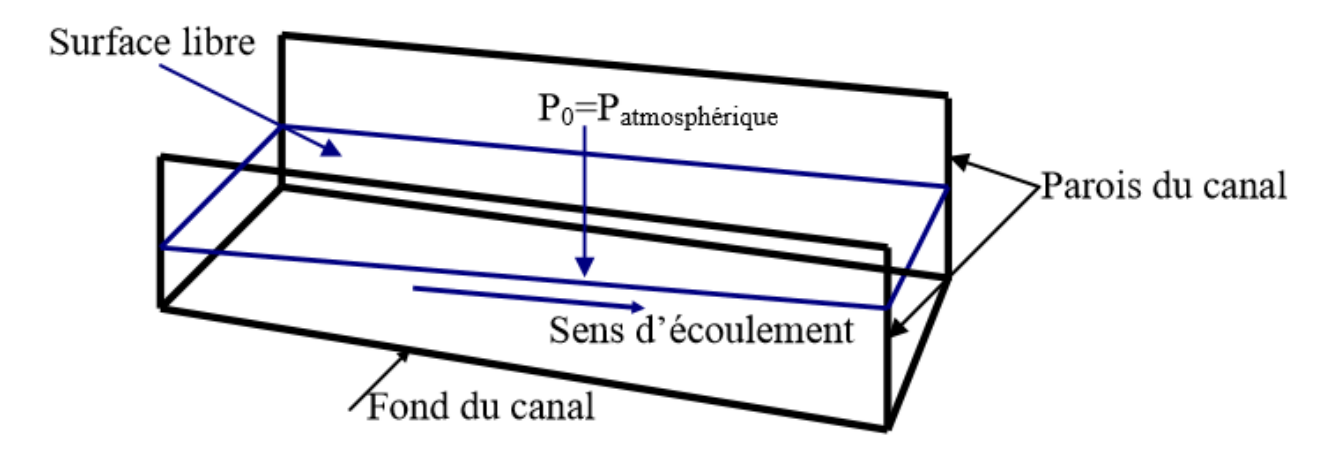

*Figure I-1: Schéma représentatif d'un canal*

## <span id="page-13-6"></span><span id="page-13-5"></span>I.4.2. Les différents types de canaux

On distingue deux catégories de canaux

- a) Les canaux naturels
- b) Les canaux artificiels

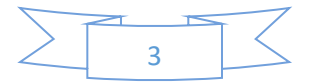

#### I.4.2.1. Les canaux naturels

<span id="page-14-0"></span>On peut ajouter aux canaux naturels les cours d'eau qui existent naturellement sur ou sous la surface de la terre tels que : les ruisselets, ruisseaux, torrents, ravins, rivières, fleuves et estuaires.

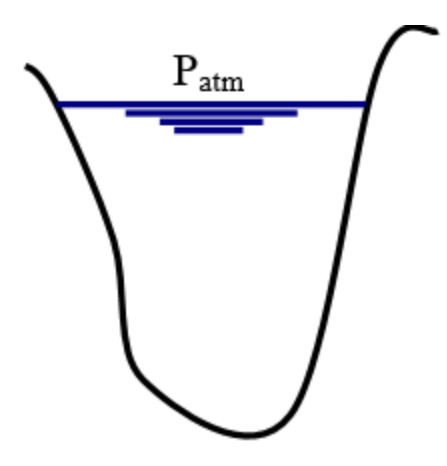

*Figure I-2: Canal naturel*

#### <span id="page-14-2"></span>I.4.2.2. Les canaux artificiels

<span id="page-14-1"></span>Ce sont les cours d'eau réalisés par l'homme sur ou sous la surface de la terre tels que : les canaux découverts construits au ras du sol (canaux de navigation, d'adduction, d'évacuation, d'irrigation et de drainage ou les canaux couverts dans lesquels l'eau ne remplit pas toute la section du canal tels que : tunnels hydrauliques, aqueducs, drains et égouts. **(Abdelouaheb, 2016 )**

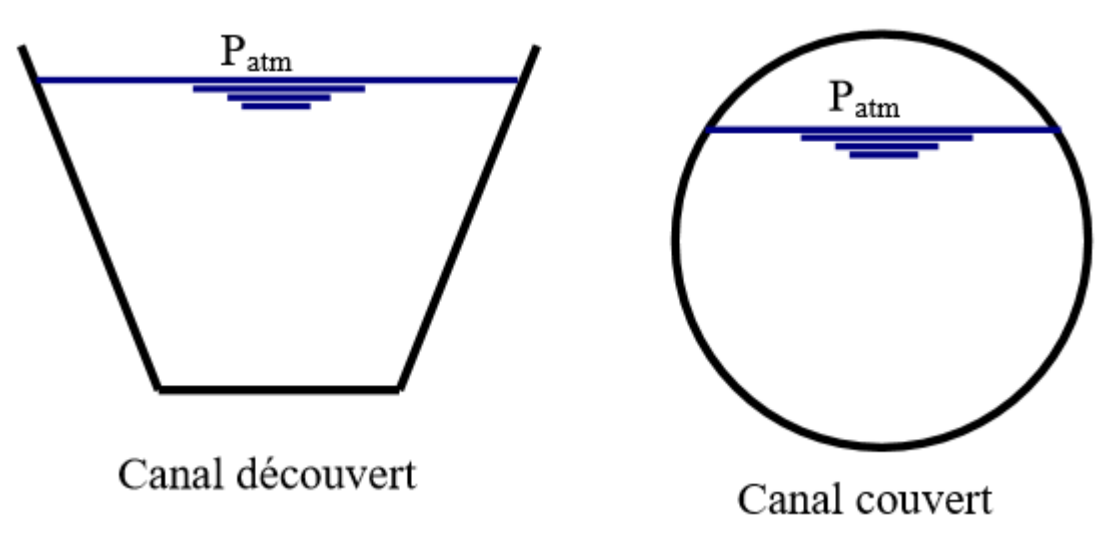

<span id="page-14-3"></span>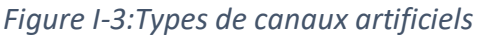

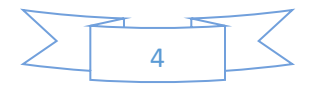

#### I.4.3. Définition d'un canal prismatique

<span id="page-15-0"></span>Un canal prismatique est un canal dont la section transversale, la pente longitudinale et la rugosité sont constantes, alors que la hauteur pourrait être variable.

Ultérieurement, nous allons utiliser la notion d'un canal prismatique artificiel ou tout court canal prismatique. On peut mettre dans cette catégorie les canaux ouverts ceux dont les paramètres (sauf la profondeur) caractérisant la forme de la section transversale restent constants le long du canal. En général, les canaux naturels ne sont pas prismatiques.

#### <span id="page-15-1"></span>I.4.4. Propriétés géométriques et hydrauliques des canaux

Les propriétés géométriques et hydrauliques des canaux naturels sont irrégulières et l'application des théories hydrauliques donne des résultats approximatifs. Par ailleurs, les propriétés hydrauliques des canaux artificiels sont généralement assez régulières. L'application des théories hydrauliques sur ces derniers donne souvent des résultats réalistes.

#### <span id="page-15-2"></span>I.4.5. La section

Les éléments géométriques d'une section liquide en hydraulique à surface libre sont les suivants

#### I.4.7.1. La section mouillée  $(ω)$

<span id="page-15-3"></span>c'est une section plane, normale à la direction de l'écoulement, dans le système international (S.I) son unité est le mètre carré (m2).

Exemple : Prenons le cas le plus simple des canaux artificiels, le canal à section transversale rectangulaire.

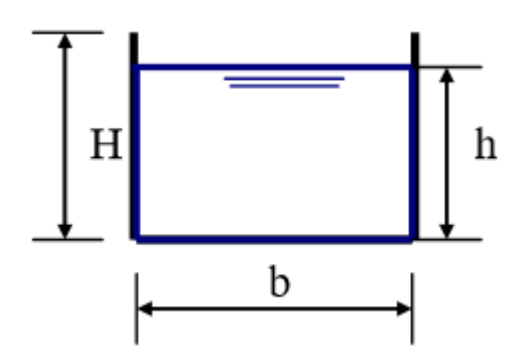

<span id="page-15-4"></span>*Figure I-4: Canal rectangulaire*

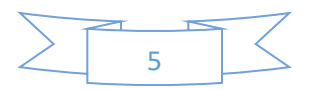

Pour le canal rectangulaire représenté sur la figure 4, la section géométrique S=b.H alors que la section mouillée ω=b.h

#### <span id="page-16-0"></span>I.4.7.2. Le périmètre mouillé (χ)

c'est la partie du canal en contact avec l'eau, il a comme unité le mètre (m). Exemple : Prenons l'exemple précédent.

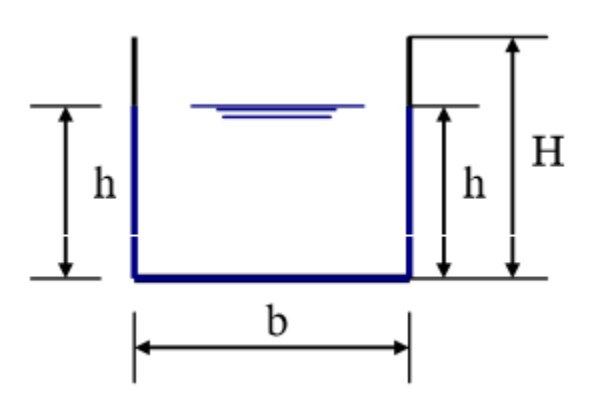

<span id="page-16-2"></span>*Figure I-5: Le périmètre mouillé d'un canal à section transversale rectangulaire*

Le périmètre géométrique P=b+2 .H alors que le périmètre mouillé  $\chi$ =b+h+h soit  $\chi$ =b+2.h c) Le rayon hydraulique (RH) : c'est le rapport entre la section mouillée et le périmètre mouillé RH= ω/χ

I.4.7.3. La profondeur d'eau (h)

<span id="page-16-1"></span>c'est la profondeur du point le plus bas de la section transversale.

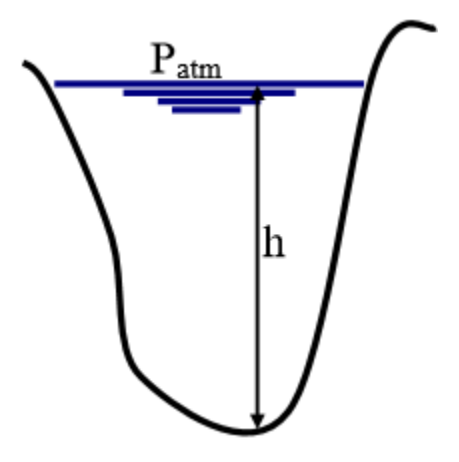

<span id="page-16-3"></span>*Figure I-6: La profondeur d'eau dans un canal*

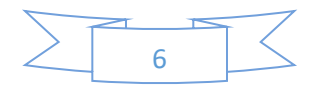

I.4.7.4. La largeur superficielle de la surface libre (B)

<span id="page-17-0"></span>c'est la distance qui sépare la rive droite de la rive gauche normalement à la direction de l'écoulement.

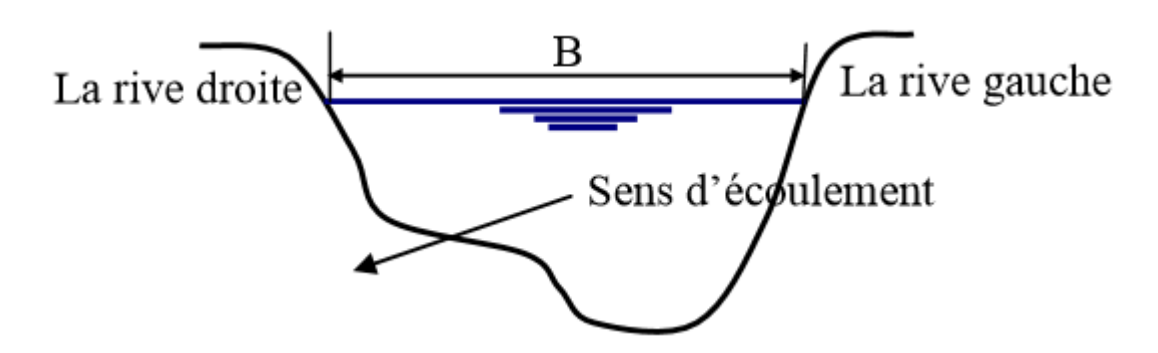

*Figure I-7: La largeur superficielle d'un canal*

#### <span id="page-17-3"></span><span id="page-17-1"></span>I.4.7.5. La profondeur moyenne (hm)

Elle est définie comme étant le rapport entre la section mouillée (ω) et la largeur au miroir (largeur superficielle de la surface libre « B »)

<span id="page-17-2"></span>I.4.7.6. Les pentes On distingue trois (3) types de pentes :

Pente géométrique (pente longitudinale du radier « Ir ») ;

Pente piézométrique (IP) ;

Pente hydraulique ou gradient hydraulique (I). **(Abdelouaheb, 2016 )**

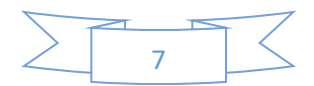

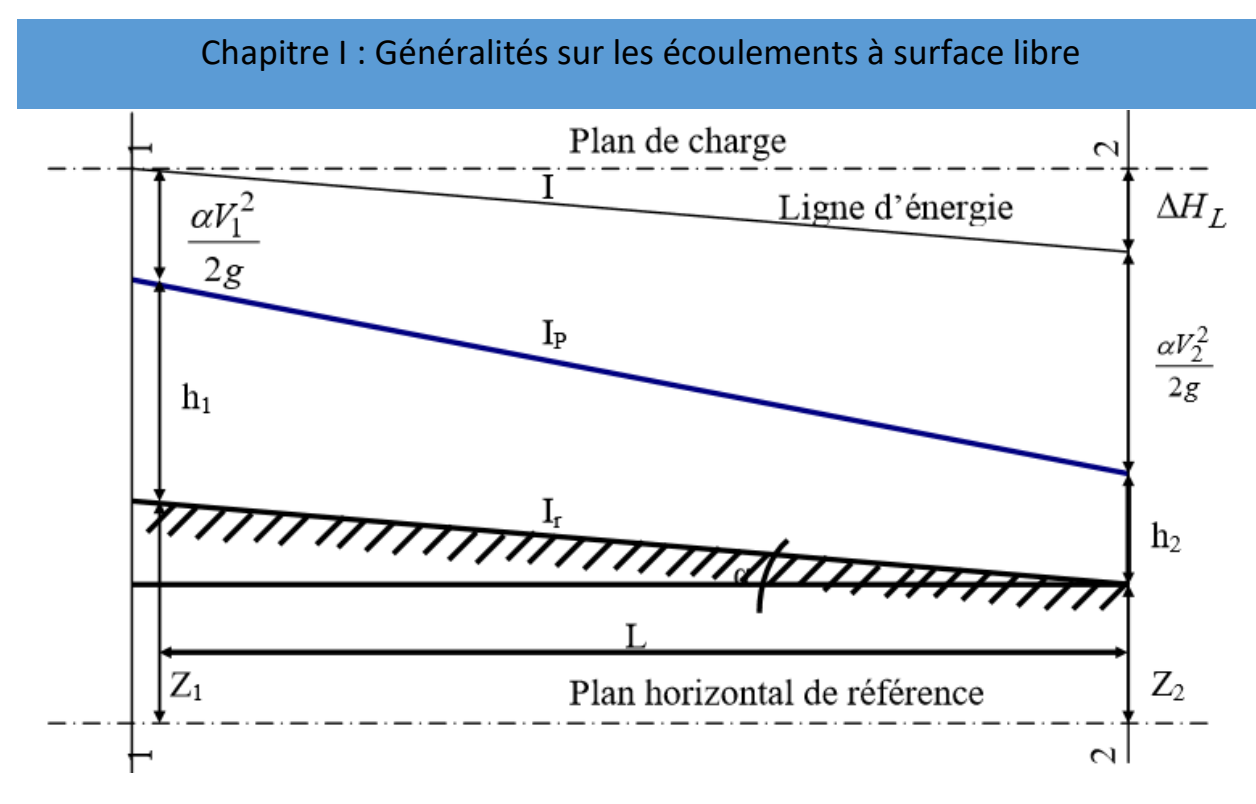

*Figure I-8: Présentation graphique des différentes pentes en hydraulique*

#### <span id="page-18-1"></span><span id="page-18-0"></span>I.4.6. La surface libre et la turbulence

L'écoulement à surface libre fait partie de l'écoulement gaz-liquide ou liquide-liquide. La modélisation de ce type d'écoulement nécessite un découpage du domaine global de calcul en deux sous domaines non miscibles séparés par une interface bien définie qui présente la surface libre. Le premier est constitué d'un volume d'eau et le deuxième, situé dans la partie supérieure du domaine d'étude, est rempli d'air. La turbulence se développe dans la plupart des écoulements qui conditionnent notre environnement immédiat (canaux naturels, rivières, océans, atmosphère). La turbulence est caractérisée par un nombre adimensionnel, le nombre de Reynolds, qui correspond au rapport des forces d'inertie aux forces visqueuses :

$$
Re = \frac{\rho UD}{\mu}
$$

 $O\mathfrak{u}$ :  $\rho$  est la masse volumique

µ est la viscosité dynamique moléculaire

U et D sont la vitesse et distance caractéristiques de l'écoulement

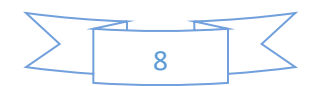

Dans un écoulement, la transition entre un régime laminaire et un régime turbulent s'effectue généralement pour un nombre de Reynolds supérieur à 2300. Un écoulement est considéré pleinement turbulent lorsque le nombre de Reynolds est supérieur à 5000. Les écoulements turbulents sont essentiellement tridimensionnels et rotationnels. Ils sont le siège de très intenses fluctuations de la vitesse.

#### I.4.7. Classification des écoulements

<span id="page-19-0"></span>Un écoulement qui ne varie pas dans le temps est un écoulement permanent autrement, il est non permanent. A l'échelle de quelques heures, un écoulement en rivière peut être considère comme permanent, par contre l'écoulement dans un estuaire est continuellement en changement sous l'effet des marées.

Dans le cas d'un régime d'écoulement le long d'un bief où les caractéristiques d'écoulement sont constantes (∂h/∂x = 0) dans les diverses sections du canal, on parle de régime uniforme.

En régime uniforme, la hauteur normale est atteinte quand la ligne d'eau est parallèle au fond, la charge est alors elle-même parallèle à la ligne d'eau et donc la perte de charge est égale à la pente du fond : If=J. Dans ce cas, on obtient la formule suivante, à partir de laquelle, on peut calculer analytiquement le débit Q, la pente If et le Strickler Ks :

Formule de Manning Strickler :

$$
V=K_s R_h^{\tfrac{2}{3}} I_f^{\tfrac{1}{2}}
$$

Un écoulement permanent, le long d'une rivière, est une succession d'écoulements uniformes. Dans le cas contraire, les paramètres caractérisant l'écoulement varient le long du canal. Un écoulement non uniforme peut être soit permanent soit instationnaire. Un débit non uniforme peut être classé suivant la rapidité des variations :

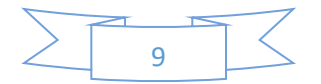

#### I.4.8.1. Variations rapides

<span id="page-20-0"></span>La profondeur change brusquement sur une distance relativement courte. Un écoulement variant rapidement est un phénomène local. Par exemple en présence d'un ressaut hydraulique ou d'une chute d'eau.

#### I.4.8.2. Variations graduelles

<span id="page-20-1"></span>Les paramètres hydrauliques varient graduellement sur une longue distance.

De plus, en fonction du rapport de la vitesse du fluide sur la célérité d'une onde de surface (nombre de Froude, Fr), on peut donner une autre classification pour l'écoulement.

$$
Fr = \frac{v}{\sqrt{g.D.h}}
$$

Par définition, un écoulement dont le nombre de Froude est inférieur à 1 est dit fluvial, sinon il est dit torrentiel. Lors d'un écoulement en régime fluvial, c'est l'aval qui pilote l'écoulement, lors d'un écoulement en régime torrentiel, c'est l'amont seul qui influence l'écoulement. Au nombre de Froude critique égal 1 correspond un tirant d'eau particulier hc appelé hauteur d'eau critique. **(ROMDHANE, 2019)**

#### <span id="page-20-2"></span>I.4.8. Présentation rapide des différents régimes d'écoulement

#### I.4.8.1. Régime permanent

<span id="page-20-3"></span>En régime permanent, le chenal véhicule un débit Q constant dans le temps. Le tirant d'eau y en un point donné est donc aussi constant. En pratique, on peut calculer en régime permanent des canaux d'irrigation, des écoulements en rivière à l'étiage ou en régime moyen. Mais le calcul d'un écoulement en crue rapide ne peut pas être abordé par le régime permanent. Le régime permanent peut être uniforme ou varié selon la géométrie du chenal.

#### I.4.8.2. Écoulement permanent uniforme

<span id="page-20-4"></span>Les caractéristiques géométriques du chenal sont constantes tout au long du tronçon considéré : section mouillée S, pente i ainsi que la rugosité des parois. Le tirant d'eau est constant tout au long du tronçon (appelé tirant d'eau normal). Dans le cas contraire l'écoulement est dit varié.

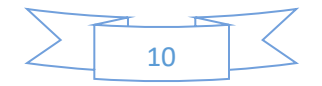

#### <span id="page-21-0"></span>I.4.8.3. Écoulement permanent varié

L'écoulement est varié lorsque la géométrie ou la rugosité ne sont pas constantes. Mais il l'est aussi dans un tronçon dont la géométrie et la rugosité sont constantes si le tirant d'eau n'est pas constant. Nous distinguerons les écoulements graduellement ou rapidement variés.

#### I.4.8.4. Régime transitoire

<span id="page-21-1"></span>En régime transitoire, le débit varie en fonction du temps, et il en va donc de même du tirant d'eau en chaque point du cours d'eau. Le calcul du laminage d'une crue par un barrage est typiquement un problème de calcul transitoire ; de même le calcul d'un écoulement de rivière en crue. (DEGOUTTE)

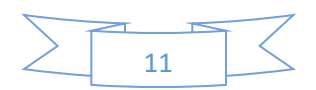

#### <span id="page-23-0"></span>II.1. Introduction

HEC-RAS est un logiciel intégré pour l'analyse hydraulique qui permet de simuler les écoulements à surface libre. Il a été conçu par le Hydrologic Engineering Center du U.S Army Corps of Engineers. Il s'agit d'une nouvelle version d'un modèle hydraulique auparavant nommé HEC-2, qui comporte maintenant une interface graphique permettant d'éditer, de modifier et de visualiser les données d'entrée, de même qu'observer les résultats obtenus. Il est présentement utilisé dans plusieurs firmes d'ingénierie et organismes gouvernementaux. La version 3.1.3 de HEC-RAS permet de simuler les écoulements permanents et non permanents, le transport de sédiments et certaines fonctions facilitant la conception d'ouvrages hydrauliques. Toutefois, avant d'utiliser un logiciel de calcul des écoulements à surface libre, il est primordial de connaître certaines notions théoriques, sinon le logiciel deviendra une boite noire **(HEC-RAS, Guide de laboratoire, Mars 2005)**.

# <span id="page-23-1"></span>II.2. Présentation du logiciel HEC-RAS

HEC-RAS, Hydrologic Engineering Centers River Analysis System (Système d'analyse des rivières du centre d'ingénierie hydrologique) est un logiciel de modélisation hydraulique destiné à simuler l'écoulement dans les cours d'eau et les canaux. Le modèle utilisé est unidimensionnel, ce qui signifie qu'il n'existe pas de modélisation directe des variations hydrauliques dues aux changements de forme de la section transversale, à la présence de coudes ou autres aspects d'un écoulement 2D ou 3D.

Le programme a été élaboré par le ministère américain de la Défense (corps des ingénieurs de l'armée des États-Unis) dans le but de gérer les rivières, les ports et autres travaux publics relevant de leur compétence, il a été largement diffusé de par le monde depuis sa publication en 1995. Développé par Hydrologic Engineering Center (HEC) en Californie, ce système permet aux ingénieurs en hydraulique d'analyser les débits dans le lit des rivières et de déterminer les zones inondables. Il intègre de nombreux moyens de saisie de données, de composants d'analyse hydraulique, de stockage de données, d'édition de rapports sous forme de tables et de graphiques. **(L'hachimi, 2016)**

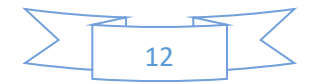

# <span id="page-24-0"></span>II.3. Le mode de fonctionnement de HEC-RAS

 Afin d'étudier le comportement hydraulique d'un cours d'eau sur HEC-RAS, il faut créer ce que l'on appelle un Projet qui constitue un ensemble de fichiers dans lesquels on introduit les informations nécessaires pour la simulation :

- Les données géométriques ;
- Les données de débits ;
- Les conditions aux limites ;
- Les conditions de simulations ;
- Les résultats de la simulation. **(L'hachimi, 2016)**

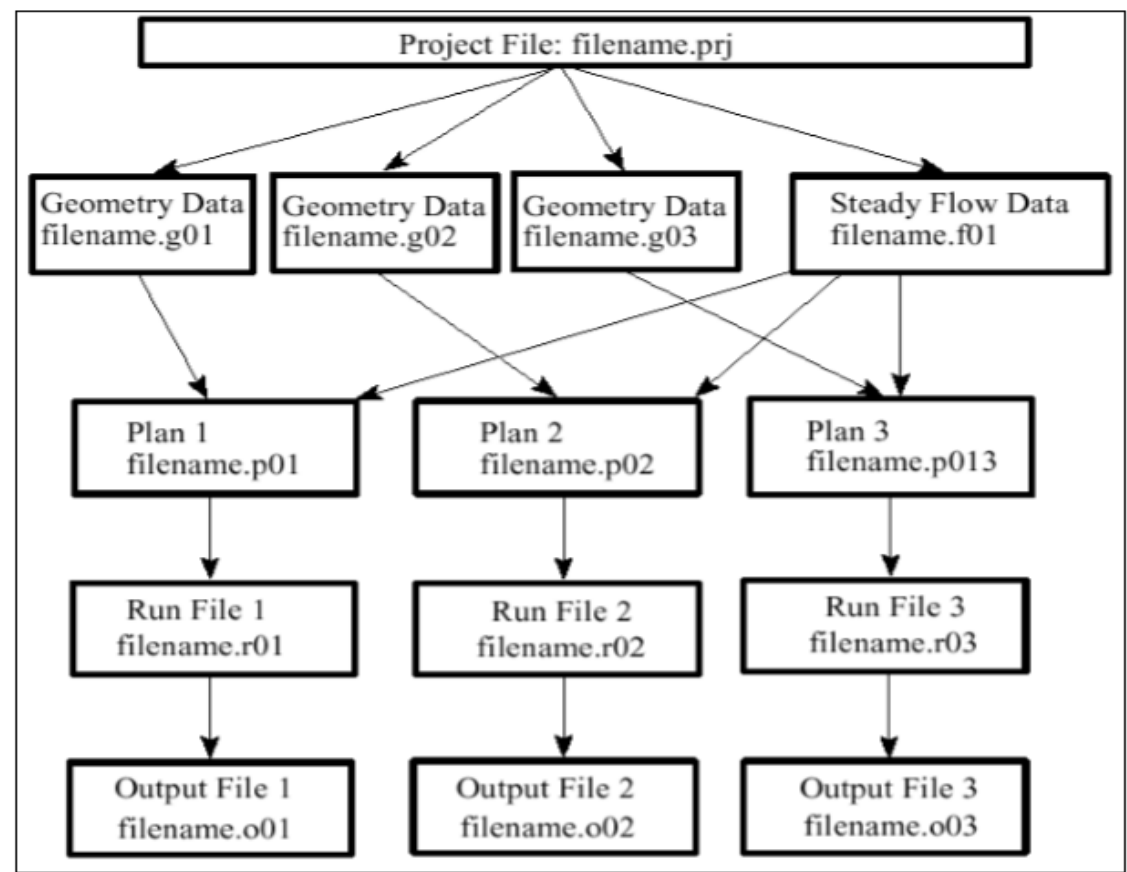

#### <span id="page-24-1"></span>II.3.1. Les fichiers constituant un projet HEC-RAS

<span id="page-24-2"></span>*Figure II-9: Schéma de fichiers constituant un projet sur HEC-RA*

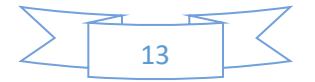

#### <span id="page-25-0"></span>II.3.1.1. Projet (Project)

Le fichier Projet contient le titre et la description du projet, le système d'unité utilisé et les liens vers tous les fichiers qui lui sont associés. Il contient aussi les variables par défaut qui peuvent être définies par l'usager et une référence au dernier Plan utilisé. Il comporte l'extension .PRJ.

#### II.3.1.2. Géométrie (Geometry)

<span id="page-25-1"></span>Ce fichier contient toutes les informations géométriques sur le cours d'eau, soit le schéma arborescent, les sections transversales, la distance entre chaque section, les coefficients de Manning et s'il y a lieu, les structures présentes (ponts, ponceaux). Un projet peut comporter plusieurs géométries afin d'analyser différents scénarios (par exemple avec ou sans obstruction dans la rivière). Les fichiers peuvent ainsi comporter l'extension .G01 à G.99.

#### II.3.1.3. Débit (Flow)

<span id="page-25-2"></span>Le fichier Débit est utilisé pour simuler les écoulements permanents. Il contient le nombre de Profile devant être calculés, les données de débit pour chacun d'eux et les conditions limites pour chaque tronçon. Un Profile désigne l'ensemble des niveaux d'eau calculés pour des conditions particulières de débit. De la même façon que précédemment, l'extension du fichier peut être de .F01 à .F99.

#### <span id="page-25-3"></span>II.3.1.4. Plan (Plan)

Un fichier Plan contient un titre et une description du plan, de façon similaire aux informations d'un Projet. Il contient de plus la référence aux fichiers Géométrie et Débit associés à ce Plan. Le concept de Plan permet ainsi de simuler différentes combinaisons de Géométrie et de débit qui peuvent être nécessaires dans le cadre d'une étude hydraulique. Il y a un fichier .P\*\* pour chaque Plan et ceux-ci peuvent comporter l'extension .P01 à .P99.

#### II.3.1.5. Simulation (Run)

<span id="page-25-4"></span>Le fichier simulation contient toutes les données nécessaires à l'exécution d'une simulation, définie à l'intérieur d'un Plan. Ce fichier est automatiquement créé par HEC-RAS lorsqu'une simulation est lancée. Son extension peut-être .R01 à .R99.Par exemple, le fichier .R01 correspond au Plan .P01

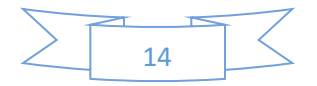

Résultats (Output) : Tous les résultats d'une simulation sont contenus dans le fichier Output. Les fichiers de résultats possèdent l'extension .O01 à .O99 et leur numérotation est également associée à celle des fichiers Plan.

#### II.3.2. Les données géométriques

<span id="page-26-0"></span>L'intégralité des informations sur la morphologie du cours d'eau ou du canal, est représentée dans le fichier de données géométriques, soit le schéma arborescent, les sections transversales, la distance entre chaque section, les coefficients de Manning et s'il y a lieu, les structures présentes.

La forme du cours d'eau lui-même est représentée par l'ensemble des sections en travers qu'en introduit sur HEC-RAS sous forme de (station, élévation)

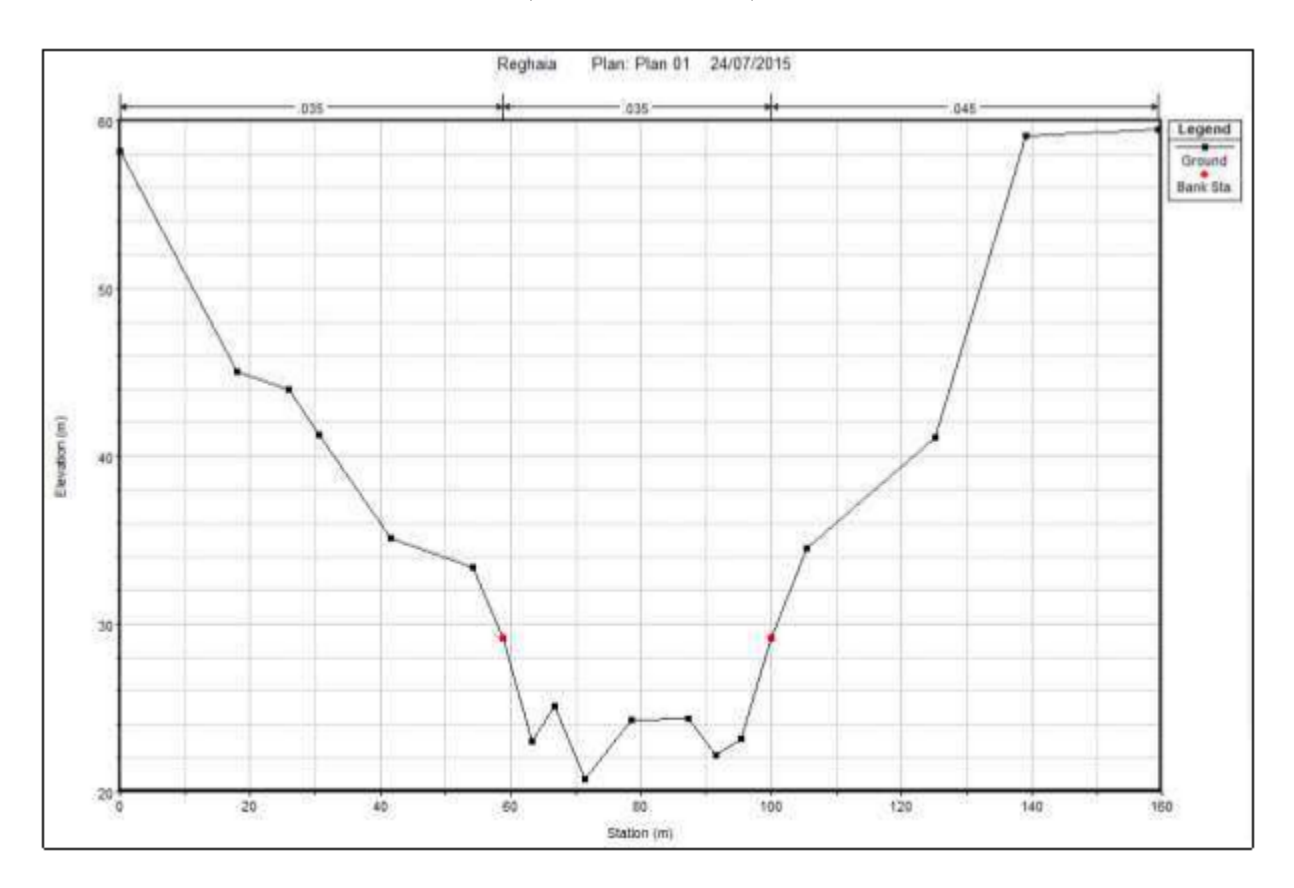

#### *Figure II-10: Exemple de section en travers sur HEC-RAS*

<span id="page-26-1"></span>L'utilisateur peut les introduire soit par simple dessin sur la fenêtre du logiciel, ou bien par l'importation du fichier directement via l'extension adaptée. Le système est dessiné tronçon par

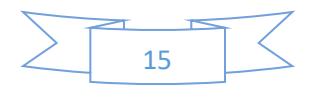

tronçon de l'amont vers l'ava (dans la direction d'écoulement). Il peut ajouter s'il y'a lieu les aires de stockages, et les stations de pompages.

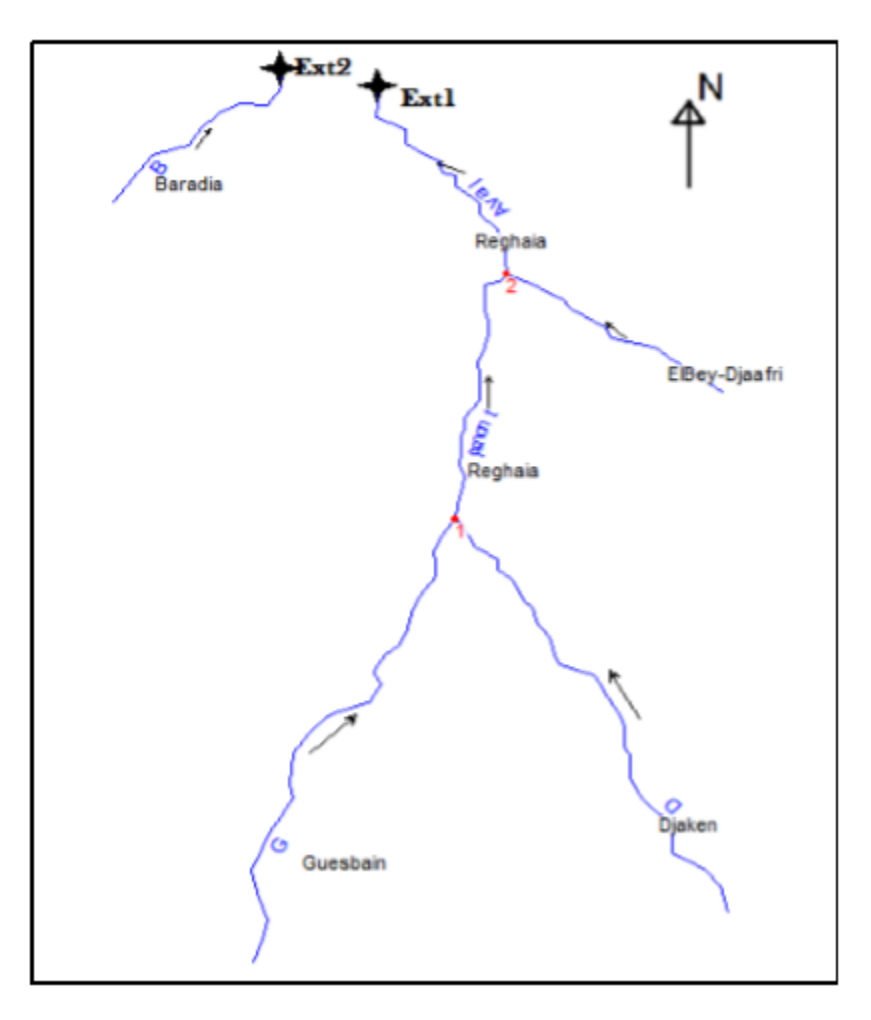

*Figure II-11: Schéma d'un réseau de cours d'eaux*

## <span id="page-27-2"></span>II.3.3. Les données de débit en écoulement uniforme

<span id="page-27-0"></span>Le programme requiert l'ensemble des informations suivantes comme données de débit dans la simulation en écoulement uniforme : Nombre de profiles s'il y a lieu de simuler plusieurs scénarios de crues ; Le débit de crue pour chaque profil ; Les conditions aux limites. La simulation sollicite aussi l'introduction des conditions aux limites de chaque tronçon, autrement dit, la hauteur d'eau en amont et en aval. HEC-RAS nous donne les choix suivant **: (Brunner, January 2010)**

#### II.3.3.1. Hauteur d'eau connue

<span id="page-27-1"></span>Pour chaque profil d'écoulement la hauteur est connue.

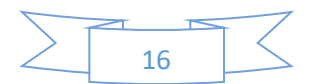

#### <span id="page-28-0"></span>II.3.3.2. La hauteur critique

Le programme calcule lui-même la hauteur critique et l'utilise comme condition aux limites.

#### <span id="page-28-1"></span>II.3.3.3. La hauteur normale

Le logiciel nous demande la pente d'énergie qui sera utilisée pour le calcul de la hauteur normale par l'équation de Manning. si la pente d'énergie n'est pas connue l'utilisateur peut l'estimer en introduisant la pente de la surface de l'eau, ou la pente du fond.

#### II.3.3.4. Courbe de tarage

<span id="page-28-2"></span>le logiciel nous demande d'introduire la courbe débit-hauteur.

#### II.3.4. La simulation en écoulement uniforme

<span id="page-28-3"></span>Une fois les informations géométriques et les débits introduits, l'utilisateur doit définir un plan de simulation comportant les différentes options de calcul :

- La localisation de la distribution des débits ;
- Le calcul de débitance (méthode HEC-2, méthode HEC-RAS) ;
- Le calcul de la pente représentative de frottement ;
- La marge de tolérance des calculs ;
- Inclure ou non le calcul de la hauteur critique…

# <span id="page-28-4"></span>II.4. Extensions et programmes associés

Afin de faciliter la mise en œuvre du modèle géométrique de la rivière sur HEC-RAS, le programme accepte plusieurs extensions et associations de fonctionnalités avec d'autres logiciels :

#### II.4..1. AutoCAD, RiverCAD

<span id="page-28-5"></span>Fonctions d'import des fichiers de modèle numérique de terrain (MNT) depuis AutoCAD et AutoCAD civil 3D.

#### II.4..2. HEC-GeoRAS

<span id="page-28-6"></span>Module d'import/export de données compatible avec le logiciel SIG ArcGIS.

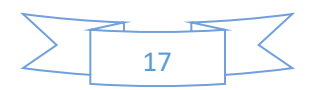

# <span id="page-29-0"></span>II.5. Fonctionnement de HEC-RAS

#### II.5.1. Démarrage de HEC-RAS

<span id="page-29-1"></span>Pour démarrer HEC-RAS, double-cliquez sur l'icône suivant placé sur le Bureau, ou bien allez dans le menu Démarrer et choisissez le programme HEC-RAS. Fait important à noter, HEC-RAS utilise comme symbole décimal le point, et non la virgule utilisée habituellement dans notre système d'unité. Un message d'erreur peut apparaître lors du démarrage de HEC-RAS si le symbole décimal spécifié pour votre ordinateur n'est pas le point. Vous pouvez changer ce symbole dans le Panneau de configuration de Windows, à l'item Paramètres régionaux, à l'onglet Nombre **(HEC-RAS, Guide de laboratoire, Mars 2005).** 

|                         | <b>HEC-RAS</b> - River Analysis System     |                          |                                                                    |  |
|-------------------------|--------------------------------------------|--------------------------|--------------------------------------------------------------------|--|
|                         | File Edit Run View Options Help            |                          |                                                                    |  |
|                         | GOXGQAANDVFFCVDEEGDS                       |                          | <b>Hydrologic Engineering Center</b><br>US Army Corps of Engineers |  |
| Project:                | Riviere du Loup - Partie aval              | d:\Hecdata\rivduloup.prj |                                                                    |  |
| Plan:                   | Riv du Loup - Conditions naturelles        | d:\Hecdata\rivduloup.p01 |                                                                    |  |
| Geometry:               | Riv. du Loup - Geometrie initiale          | d:\Hecdata\rivduloup.g01 |                                                                    |  |
| Steady Flow:            | Riv. du Loup - Periodes de retour          | d:\Hecdata\rivduloup.f01 |                                                                    |  |
| Unsteady Flow:          |                                            |                          |                                                                    |  |
| Project<br>Description: | CTN-537 : Exemple d'introduction à HEC-RAS |                          | SI Units                                                           |  |

*Figure II-12: Fenêtre principale de HEC-RAS*

<span id="page-29-2"></span>La barre de menu comprend toutes les fonctions disponibles de HEC-RAS et la figure de la page suivante présente son contenu. Le menu File permet d'ouvrir, de créer et de sauvegarder un Projet (fichiers avec l'extension .prj). Les autres options permettent de modifier le titre du Projet ou d'effacer tous les fichiers reliés à un projet. Utilisez cette dernière option avec précaution Outre le menu File, le menu Edit est également important et permet de spécifier les données de base décrivant le système hydrographique devant être modélisé ainsi que les conditions de débit dans ce système **(HEC-RAS, Guide de laboratoire, Mars 2005)**.

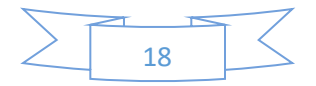

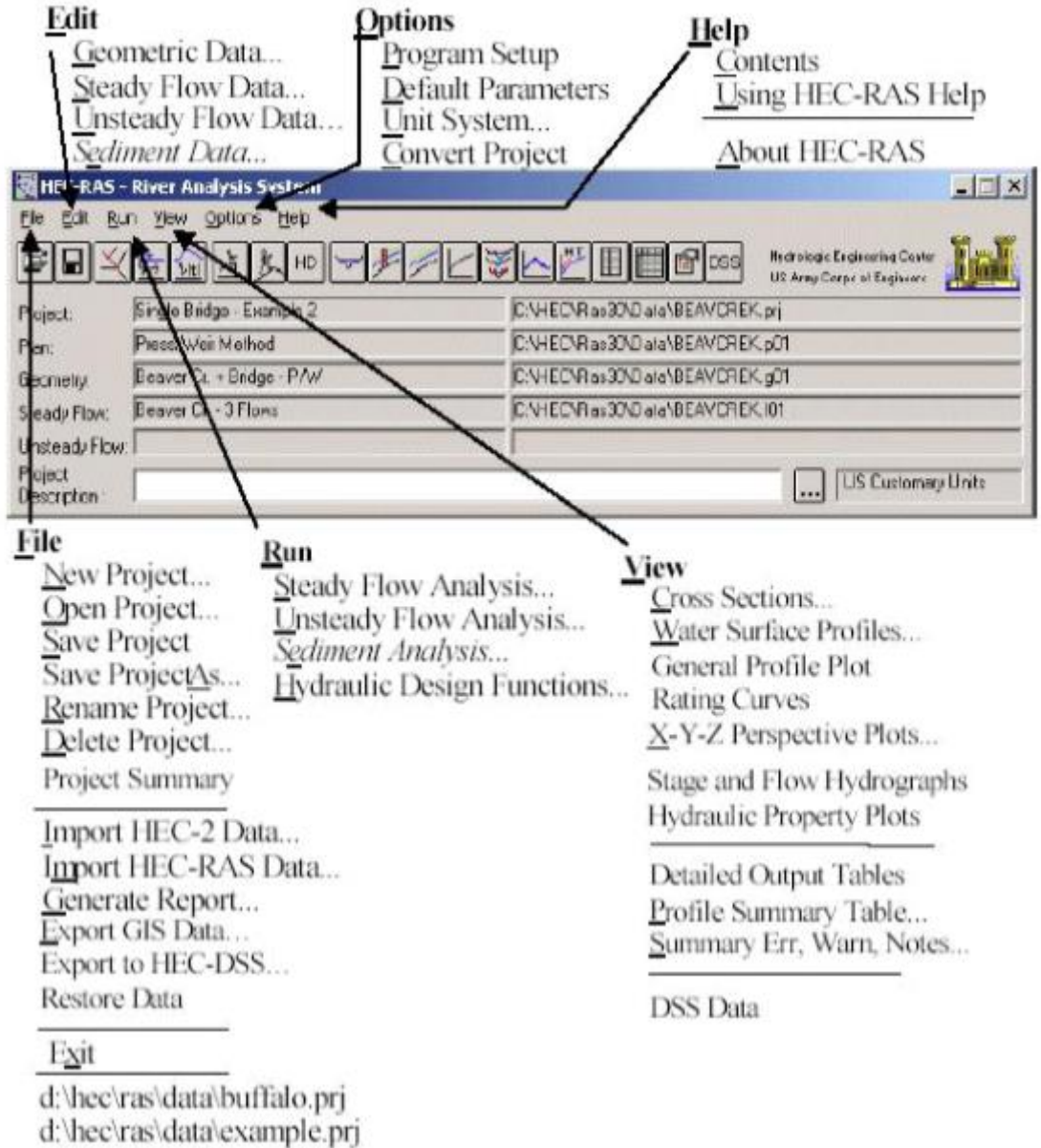

d:\hec\ras\data\onebox.pri

#### *Figure II-13: Menu dans HEC-RAS*

#### <span id="page-30-1"></span>II.5.2. Barre de menu HEC-RAS

<span id="page-30-0"></span>La principale étape de la création d'un projet de modélisation avec HEC-RAS est de définir la géométrie de notre cours d'eau, au moyen de sections transversales. Cette étape est réalisée en choisissant l'option Geometric Data. Toutes les données reliées à la géométrie du cours d'eau sont

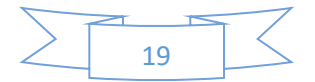

sauvegardées dans les fichiers dont l'extension est .G\*\* où \*\* désigne des chiffres représentant une numérotation séquentielle **(HEC-RAS, Guide de laboratoire, Mars 2005)**.

Une autre option disponible dans le menu Edit pour l'étude des écoulements permanents dans le cours d'eau est Steady Flow Data. Cette option permet de spécifier la ou les valeurs de débits dans le cours d'eau qui devront être modélisés, ainsi que les conditions aux limites de l'écoulement. Un Profile désigne l'ensemble des niveaux d'eau calculés pour des conditions particulières de débit. Les informations qui sont spécifiées avec cette option sont contenues dans les fichiers .F\*\*. L'option Unsteady Flow Data désigne l'écoulement non permanent et y contenu dans les fichiers .U\*\*

L'autre élément important de la fenêtre principale pour la création d'un projet et la réalisation de simulations est le menu Run. Trois options y sont disponibles :Steady Flow Analysis, Unsteady Flow Analysis et Hydraulic Design.

Les deux premières options permettent de définir le Plan, qui contient la référence au régime d'écoulement modélisé, à la géométrie du cours d'eau et aux débits simulés (écoulement permanent et non permanent). Après avoir réalisé une simulation, vous pouvez consultez le menu View. Il permet de consulter les différents résultats obtenus, soit graphiquement avec les fonctions de la partie supérieure du menu, ou bien de façon tabulaire avec les autres .

Même s'il n'y a pas de résultats calculés, les fonctions graphiques peuvent être utilisées pour visualiser de façon schématique les données entrées et ainsi percevoir certaines incohérences, s'il y a lieu. Le menu Options contient certains paramètres de fonctionnement de HEC-RAS. Dans Program Setup, allez à Set Time for Automatic Backup.Cette option permet de spécifier l'intervalle de temps qui sera utilisé pour la sauvegarde automatique des données de votre projet. Dans le même menu, vérifiez que Automatically Backup Data est coché.

Ainsi, par mesure de sécurité, toutes vos données seront sauvegardées dans le fichier RasBackup.prj, situé dans le répertoire d'installation de HEC-RAS. La fonction Default Parameters permet de spécifier les coefficients d'expansion et de rétrécissement utilisés par défaut pour chaque nouvelle section transversale. Unit System permet de spécifier quel système d'unité est utilisé pour

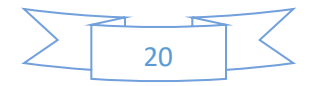

le projet en cours (actuellement US customary) et permet aussi de changer le système d'unité utilisé par défaut pour chaque nouveau projet **(HEC-RAS, Guide de laboratoire, Mars 2005)**.

Finalement, la dernière fonction, Convert Project Units, permet de convertir un projet d'un système d'unité à un autre. Le dernier item de la barre de menu, Help, peut être consulté pour obtenir de l'aide sur différents sujets d'intérêt

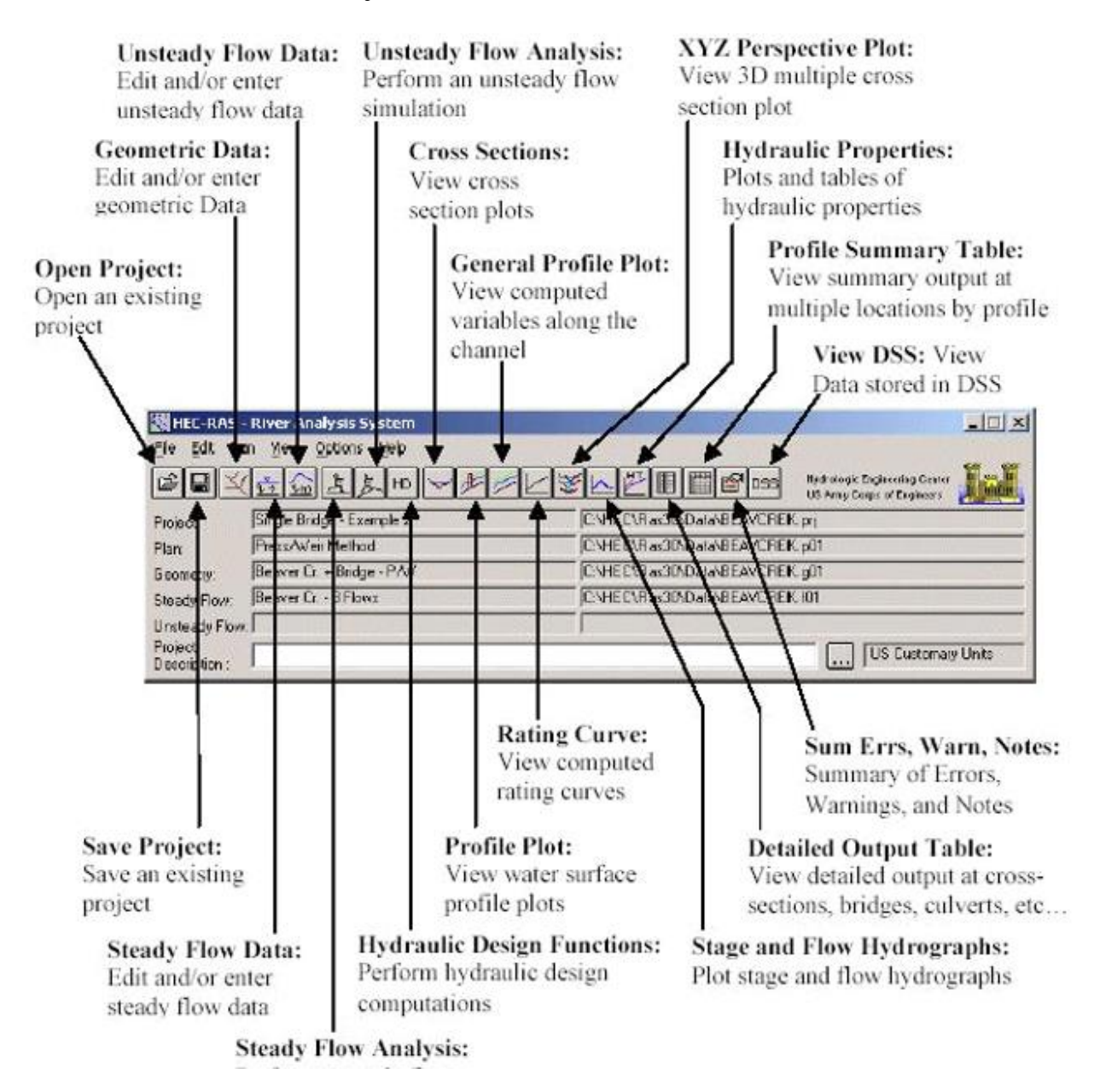

<span id="page-32-0"></span>*Figure II-14: Barre d'outils dans HEC-RAS*

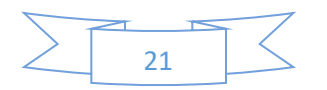

#### II.5.3. Barre de bouton HEC-RAS

<span id="page-33-0"></span>Finalement, la barre de bouton constitue un accès aux fonctions utilisées le plus couramment dans HEC-RAS. La figure ci-dessus présente leur description. En plaçant le curseur de la souris audessus d'un bouton, la description est affichée dans la barre de titre de la fenêtre ainsi que dans un élément textuel. L'icône utilisé est aussi représentatif de cette fonction. Elles ont pour la plupart été abordées précédemment. Fait à noter, les éléments de la barre de boutons sont placés dans un ordre logique de réalisation d'un Projet avec HEC-RAS, mais ce ne sont pas toutes ces fonctions qui doivent nécessairement être utilisées dans un projet **(HEC-RAS, Guide de laboratoire, Mars 2005)**.

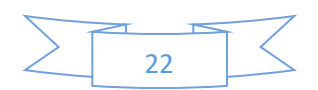

<span id="page-34-0"></span>Chapitre III : Courbes de remous et leurs Méthodes de calcul

# **Chapitre III : Courbes de remous et leurs Méthodes de calcul**

# <span id="page-35-0"></span>III.1. Introduction

Ce chapitre définit, dans un premier temps, une définition de l'écoulement graduellement varié dont les courbes de remous résultent de ce type d'écoulement. Dans un deuxième temps, l'équation simplifiée de Saint Venant permettant le calcul de la courbe de remous. La dernière partie est consacrée à l'interprétation des courbes de remous et aux méthodes de calcul des courbes de remous pour déférentes sections choisies.

# <span id="page-35-1"></span>III.2. Ecoulement graduellement varié

#### <span id="page-35-2"></span>III.3.1. Définition

Les écoulements graduellement variés ce sont des écoulements non uniformes et

permanents, dont les caractéristiques hydrauliques ne changent que très lentement d'une section à l'autre (varient très progressivement), c'est-à-dire que le débit reste constante dans le temps, les changements des sections des d'écoulements généralement causés par des changements des pentes, qui produisent une différente trajectoire des filets liquides ne sont pas parallèles rendent l'écoulement non uniforme. (Voir figure III.1) **(VAZQUEZ)**

Un écoulement graduellement varié est obtenu lorsque :

- Les dimensions, les formes, la rugosité, la pente du chenal varient faiblement sans brusquerie ;
- Le tirant d'eau varie faiblement. **(DIAF, 2011)**

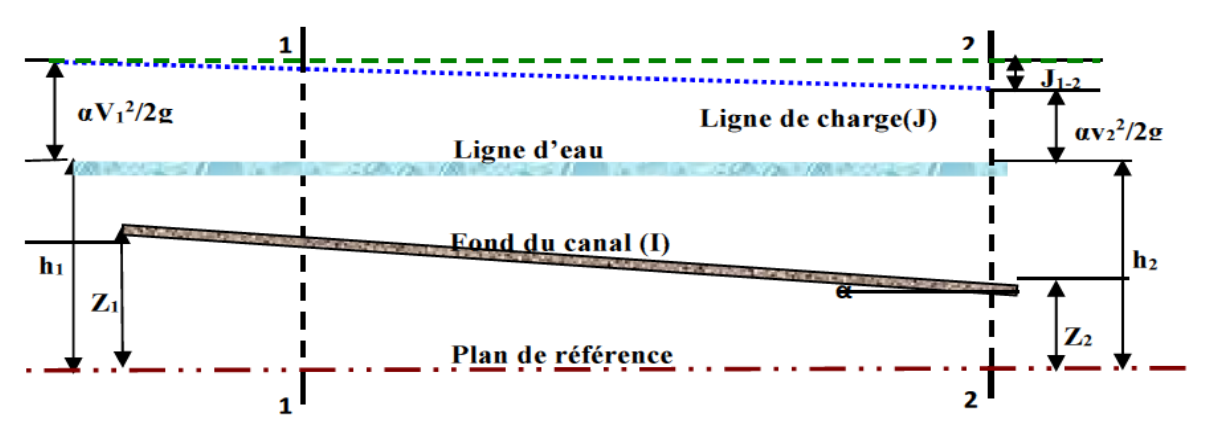

<span id="page-35-3"></span>*Figure III- 1: Ecoulement non uniforme*

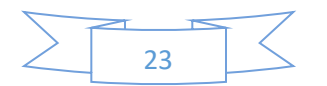
Lorsque la surface libre de l'eau et le fond du canal ne sont pas parallèles, l'écoulement est dit variant. Quand la vitesse croit et, en corollaire, la profondeur diminue dans le sens de l'écoulement, ce dernier est accélérer. Dans le cas contraire, l'écoulement est retardé.

Quand la profondeur varie progressivement d'une section à l'autre, comme dans le bief de transition entre une rivière et un barrage, l'écoulement est dit variant graduellement. (BENNIS, 2004)

#### III.3.2. Equation simplifiée de Saint Venant

Dans un écoulement graduellement varié, l'application des équations de Saint Venant permet de calculer les hauteurs d'eau et les vitesses moyennes le long de la direction d'écoulement en fonction du temps. Ces équations sont l'ensemble d'équation de continuité et l'équation dynamique de mouvement après des simplifications, et les solutions en sont souvent extrêmement compliquées. Dans certains cas physiquement simples mais réalistes, explicites sont possible. Dans le cas général l'équation dynamique pour un écoulement non permanent et non uniforme dans un canal découvert se donne comme suit : **(DEGOUTTE G. )**

$$
\frac{1}{g}\frac{\partial U}{\partial t} + \frac{U}{g}\frac{\partial U}{\partial x} + \frac{\partial h}{\partial x} - J_f = -J_e \qquad (III-1)
$$

Cette équation peut aussi être obtenue en utilisant le théorème de quantité de mouvement, on obtiendra pratiquement le même résultat. Avec :

$$
J_f = -\frac{\partial z}{\partial x}
$$

comme pente de fond.

$$
h_r = J_e \partial x
$$

Comme perte de charge et  $J_e$  comme pente énergétique donnent par une relation établie pour écoulement uniforme permanent et strictement valable de type Weisbach- Darcy ou Chézy, et aussi pour les écoulements non permanents ou non uniformes.

L'étude d'un écoulement permanent et non uniforme rend l'équation (III-1) se forme:

$$
\frac{U}{g}\frac{\partial U}{\partial x} + \frac{\partial h}{\partial x} - J_f = -J_e \qquad (III-2)
$$

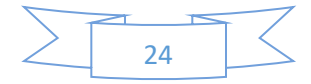

Dans l'équation (III-2) les différents termes peuvent être considérés comme présentation des pentes définies successivement par ordre, dans le premier la pente est due à la variation de la vitesse en espace, le deuxième et la troisième donnent la pente de la surface libre  $J_f$  et le quatrième est la pente énergétique  $J_e$ .

Peut aussi s'écrire ainsi :

$$
\frac{1}{g}\frac{\partial}{\partial x}\left(\frac{Q^2}{s}\right) + S \frac{\partial h}{\partial x} + S \frac{\partial z}{\partial x} = -S J_e \qquad (III-3)
$$

D'autre part l'étude des écoulements graduellement variés pose un problème de déterminer position x, et la forme  $h(x)$  de la surface libre pour un débit  $Q$  et une forme géométrique de section S donnée.

Faite à partir de l'équation de l'énergie et l'équation de continuité. La dérivation de l'équation d'énergie par rapport à x et lorsque on utilise une relation de type Chézy en fonction de x et de h donné.

$$
\frac{d}{dx}\frac{(Q/S)^2}{2g} + \frac{dh}{dx} - J_f = -J_e = -\frac{(Q/S)^2}{C^2R_h}
$$
 (III-4)

Dans ce chapitre nous nous intéressons à des écoulements graduellement dont les courbes de remous résultent de ce type d'écoulement.

$$
S = f(h(x), x) \text{ et } \frac{ds}{dx} = B
$$

dont la pente où la géométrie de section variante dans la direction longitudinale du canal. Par cette définition on exprime le premier terme de l'équation (III-4) par :

$$
\frac{d}{dx}\left(\frac{Q^2}{2\,S^2g}\right) = \frac{Q^2}{2g}\left(-\frac{2}{S^3}\frac{dS}{dx}\right) = -\frac{Q^2}{g\,S^3}\left(\frac{dS}{dh}\frac{dh}{dx} + \frac{dS}{dx}\Big|_{h=cte}\right) \tag{III-5}
$$

Cette équation constitue une équation différentielle du premier ordre s'écrit par conséquent :

$$
-\frac{(Q/S)^2}{g s}\left(\frac{dS}{dh}\frac{dh}{dx} + \frac{dS}{dx}\right) + \frac{dh}{dx} - J_f = -\frac{(Q/S)^2}{c^2 R_h} \qquad \text{(III-6)}
$$

Elle permet de déterminer la profondeur d'eau  $h(x)$  en fonction de la distance, par un débit  $Q$ donné.

Après des simplifications une équation différentielle de l'écoulement graduellement varié resulte de forme :

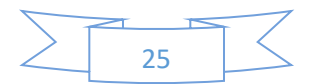

$$
\frac{dh}{dx} = \int_{f} \frac{1 - \frac{(Q/S)^2}{c^2 R_h} \frac{(Q/S)^2}{f} \frac{ds}{dx}}{1 - \frac{(Q/S)^2}{Sg} B}
$$

Où le terme

$$
\frac{(Q/S)^2}{gSf_f} \frac{dS}{dx}
$$

exprime le changement de section (largeur au miroir). Cette équation permet de définir l'inclinaison (pente) par rapport au fond du canal et non pas la pente de la ligne d'eau, et la profondeur *h*, pas la cote. Prend la valeur positive si la profondeur d'eau h, croit et négative dans le cas contraire.

A noter que l'équation (III-4), tout comme l'équation (III-3), est l'équation simplifiée de Saint Venant ; elle est valable pour les canaux prismatiques et non prismatiques.

Si le canal est prismatique l'équation (III-7) devient:

$$
\frac{dh}{dx} = \int_{f} \frac{1 - \frac{(Q/S)^2}{C^2 R_h J_f}}{1 - \frac{(Q/S)^2}{Sg} B}
$$
 (III-7a)

On remarque que l'argument  $dh/dx$  devient la valeur de pente critique quand :

$$
C^2 R_h J_f = \frac{gS}{B} \qquad \text{(III-8)}
$$

C'est-à-dire la profondeur normale et la profondeur critique sont égales ceci donne la définition de la pente critique

$$
J_f \equiv J_c = \frac{gS}{c^2 R_h B}
$$
 (III-9)

Cette pente en fonction de la profondeur d'eau h qui définit une pente de manière que cette profondeur soit à la fois profondeur normale  $h_n$  et profondeur critique  $h_c$  quel que soit le débit. Et joue un rôle important comme paramètre de référence dans l'étude de l'écoulement graduellement varié.

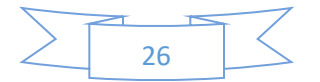

### III.3. Forme de la surface d'eau

Dans les écoulements graduellement variés les différentes courbes intégrales obtenue par l'équation (III-7) en fonction de la pente du fond  $J_f$  qui définit leurs classification pour un débit Q donné.

Ces courbes ne cherchent pas à donner une solution explicite mais on s'intéresse à donner les formes semi quantitatives de la variation de la profondeur,  $h$ , avec la distance  $x$  par des conditions au limite permet de tracer la surface d'eau pour les différents cas possibles. Cette classification da la ligne d'eau désignant cinq cas suivantes :

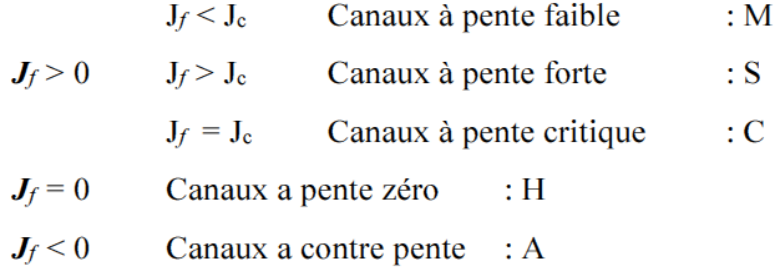

Chaque courbe comporte différente branches qui donnent leur ensemble ne représentant pas une ligne réelle de la surface d'eau, mais plutôt un ensemble de divers cas possibles. Une surface d'eau réelle est alors représentée par une seule branche. Si la surface d'eau est composée de plusieurs branches, ces dernières appartiendront à des classes distinctes. (VAZQUEZ)

#### III.3.1. Courbe de remous

Dans les canaux à ciel ouvert, L'écoulement est uniforme si seulement la hauteur, la vitesse et la section mouillée ne varient pas d'une section à l'autre. Par contre, si ces paramètres varient on aura un écoulement graduellement varié. On voit ce type d'écoulement près d'un déversoir, changement de la pente ou bien présence d'une vanne. La courbe de la ligne d'eau s'appelle la courbe de remous qui est définis par la différence entre la hauteur d'eau et la hauteur normale d'un écoulement uniforme du débit considéré. Les classes de la courbe de remous arrangé selon la pente du canal. Chaque classe est occupée par 3 régions de ligne d'eau. Les limites des régions sont

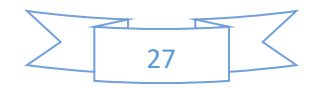

connues par le niveau normal et le niveau critique noté de haut vers le bas en ordre croissant. Ils sont représenté dans le tableau suivant : **(BENNIS, 2004)**

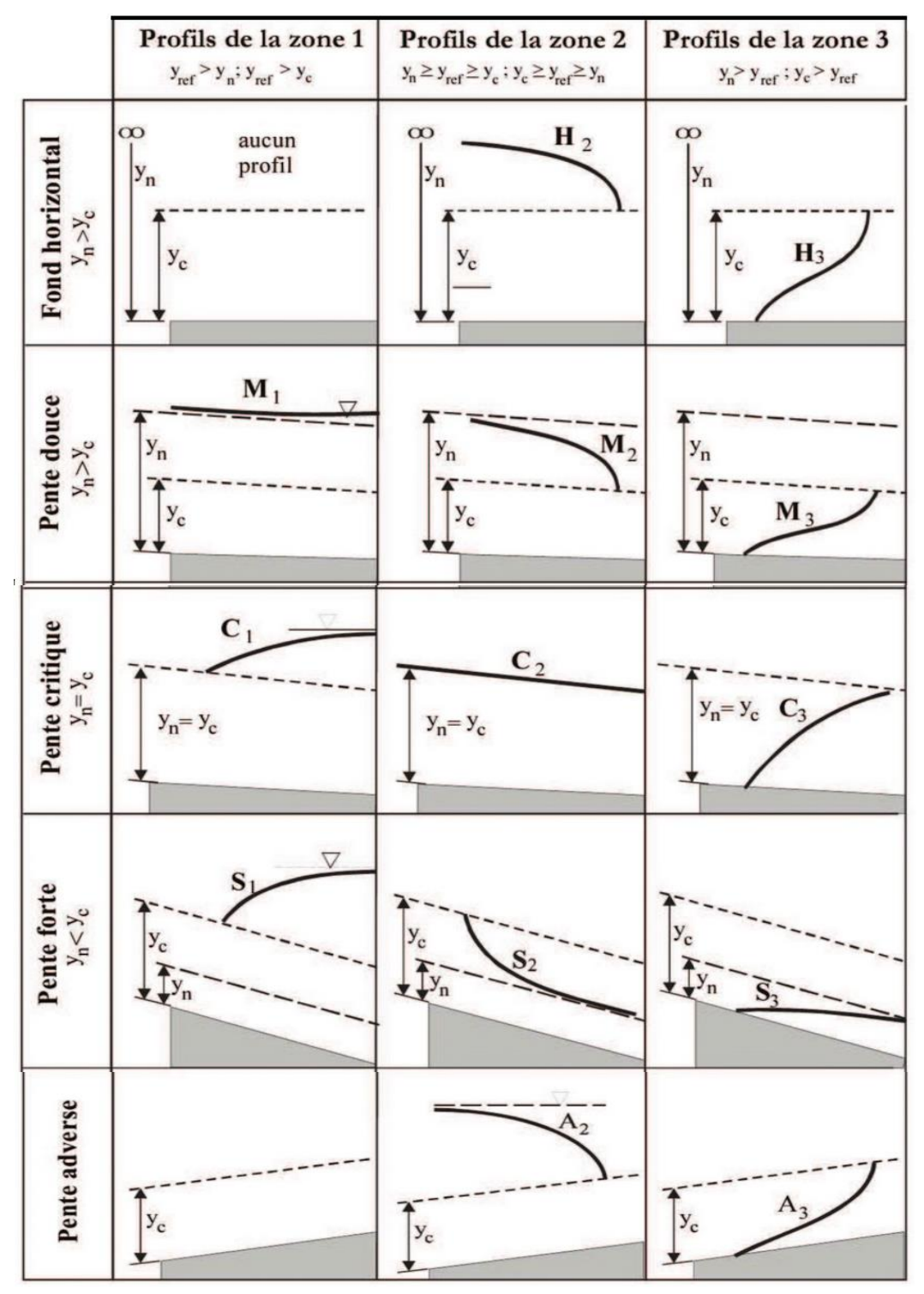

*Tableau III- 1: Formes de la surface libre ( yref = profondeur de la référence)*

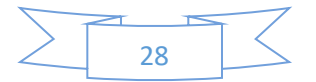

III.3.2. Canaux à pente faible

Dans le cas où la pente du canal est positive  $J_f > 0$  et inferieur à la pente critique  $J_c$  par conséquent la hauteur normale  $h_n$  supérieure à la hauteur critique  $h_c$  c'est-à-dire pente faible, dans ce cas les formes de la surface libre dans un canal descendent comprend trois branches ou courbes  $M_1$ ,  $M_2$ et M<sup>3</sup>

III.3.3.1. Courbe  $M_1$ 

La hauteur normale, $h_n$ , plus grand que la hauteur critique,  $h_c$ , et plus petite que la hauteur d'écoulement  $h_1(h > h_n > h_c)$ , on a donc un rapport  $dh/dx$  positif et un écoulement de type fluvial. La courbe vient en amont elle tend vers la pente de la profondeur normale, et en aval croissant tend vers une tangente horizontale et le canal progresse de l'aval vers l'amont. On rencontre cette branche par exemple:

- L'entrée d'un écoulement permanent uniforme dans un réservoir.
- En amont d'un barrage.
- Dans certains changements brusque de pente.

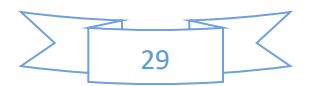

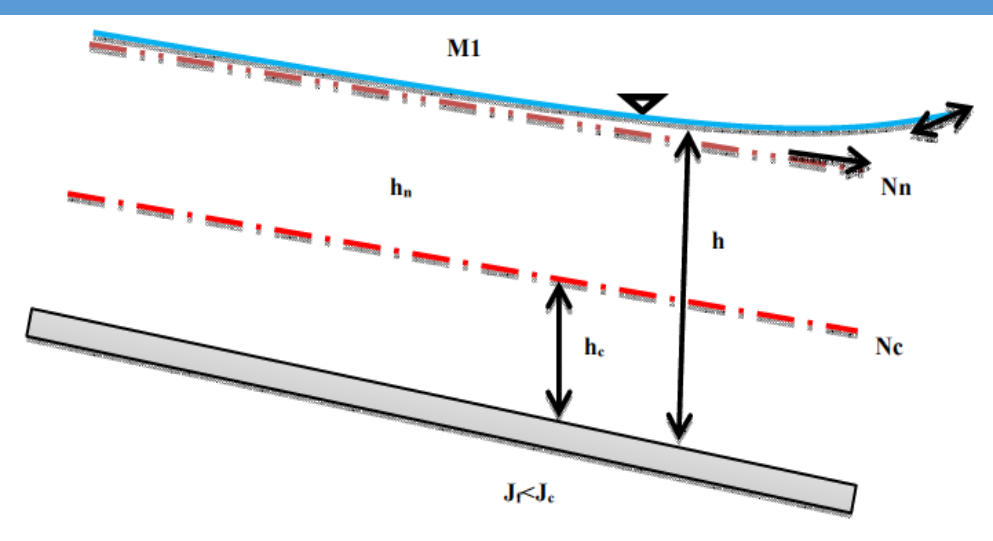

*Figure III- 2: Branche M1 (courbe remous d'exhaussement).*

#### III.3.3.2. Courbe  $M_2$

Ce type de courbe correspond à un écoulement fluvial et un rapport de  $dh/dx$  négatif, la hauteur d'écoulement est comprise entre la hauteur critique,  $h_c$  et la hauteur normale,  $h_n$ ,  $(h_n > h > h_c)$ , tend vers la pente de profondeur normale en amont, et une chute brusquement vers la hauteur critique (décroissant perpendiculairement) pour tendre vers l'aval. Le calcul est le même de la courbe M1, elle représente le passage d'un écoulement permanent uniforme vers une section critique comme une chute ou encore une augmentation forte de la pente d'écoulement.

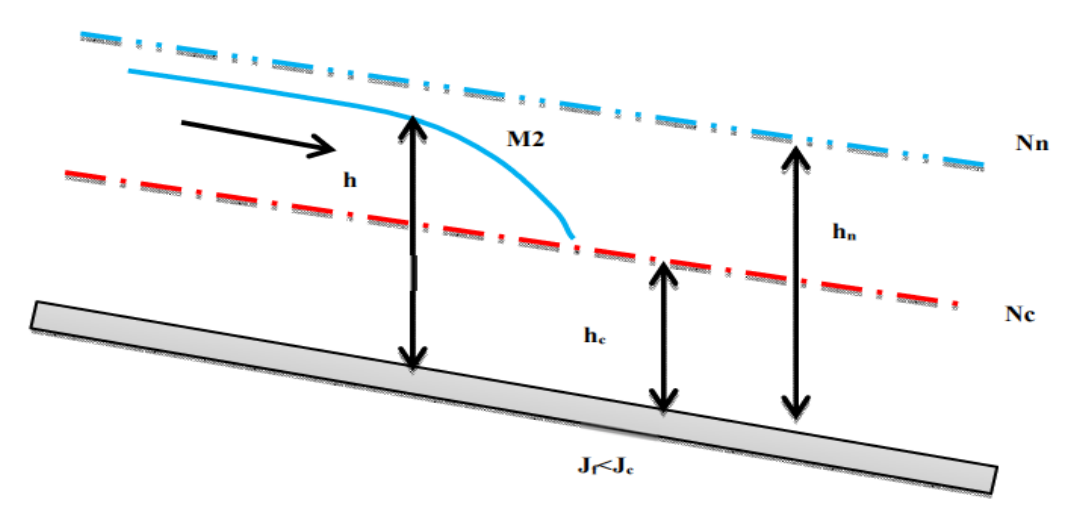

*Figure III- 3: Branche M2 (courbe remous d'abaissement).*

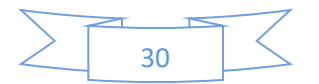

 $III.3.3.3.$  Courbe  $M_3$ 

Cette branche désignant une hauteur critique,  $h_c$  , supérieure à la hauteur d'écoulement,  $h$ , et inferieur à la hauteur normale  $h_n$ ,  $(h_n > h_c > h)$ , ou l'écoulement est torrentielle et le Rapport  $dh/dx$ , est positif, souvent prolongé par un ressaut hydraulique. La courbe vient de l'amont en augmentation, pour tendre en aval vers la profondeur critique,  $h_c$ , se rencontre dans un écoulement à grande vitesse à pente faible ou dans certains changements de pente.

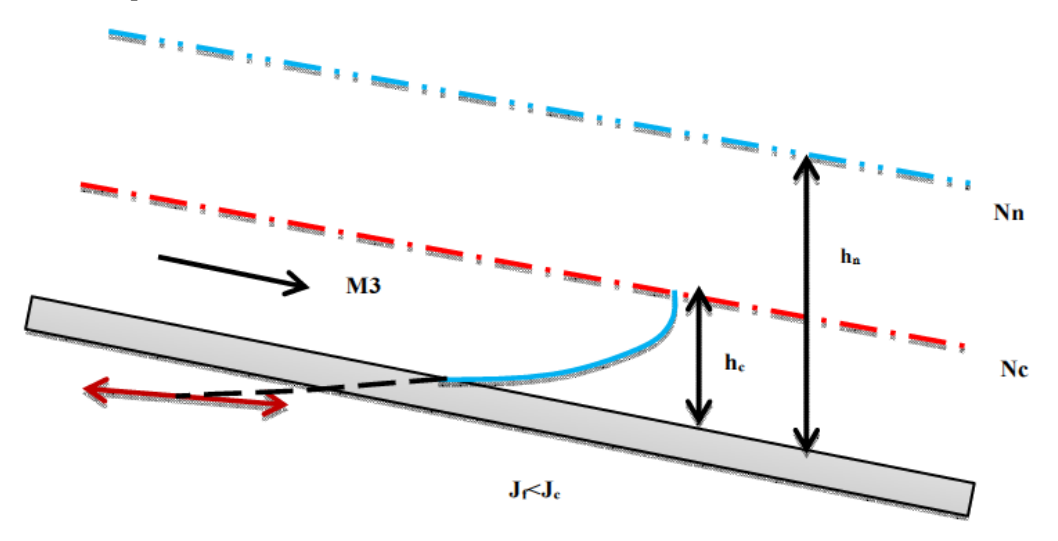

*Figure III- 4: Branche M3 (courbe remous d'abaissement).*

#### III.3.3. Canaux à pente forte

Les écoulements dans les canaux descendent à pente forte comprend trois branches ou des formes de la surface d'eau différents. Si la pente de fond  $J_f$ , positive et supérieur à la pente critique,  $J_c$  et la hauteur normal,  $h_n$ , inférieur à la hauteur critique  $h_c$ , on a donc un écoulement de type torrentiel.

#### $III.3.3.1.$  Courbe S<sub>1</sub>

Si le type d'écoulement torrentielle et le rapport,  $dh/dx$ , est positif, la hauteur d'écoulement h est plus grand que la hauteur normale,  $h_n$ , en amont elle coupe perpendiculairement la ligne de la hauteur critique,  $h_c$ , c'est le cas de ressaut hydraulique, en aval elle tend vers

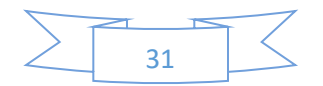

l'horizontale. Elle rencontre en amont (au remous) d'un barrage, ou dans certains changements de pente.

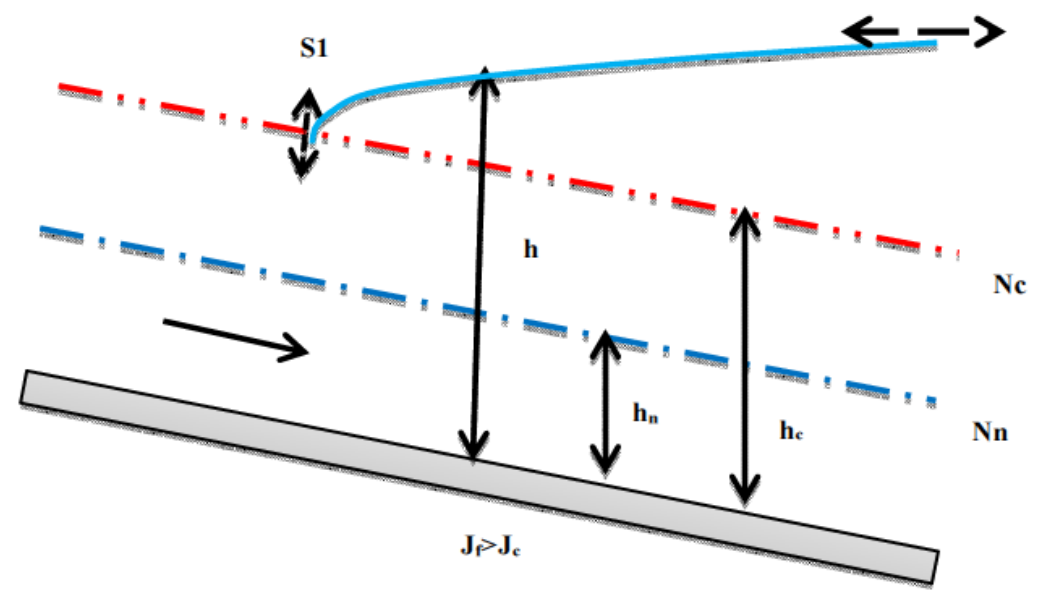

*Figure III- 5: Branche S1 (Courbe remous d'exhaussement).*

#### $III.3.3.2.$  Courbe S<sub>2</sub>

Dans ce type de cette courbe la profondeur d'eau h décroit, correspondant à un rapport de,  $dh/dx$ , négatif et un régime d'écoulement torrentiel. La hauteur d'écoulement, h, supérieure à la hauteur normale,  $h_n$ , et inférieure à la hauteur critique, $h_c$ , en amont, elle nait brusquement de la hauteur critique, en aval elle tend vers la hauteur normale. Se rencontre en aval d'une augmentation brusque de pente, ou dans l'élargissement de la section.

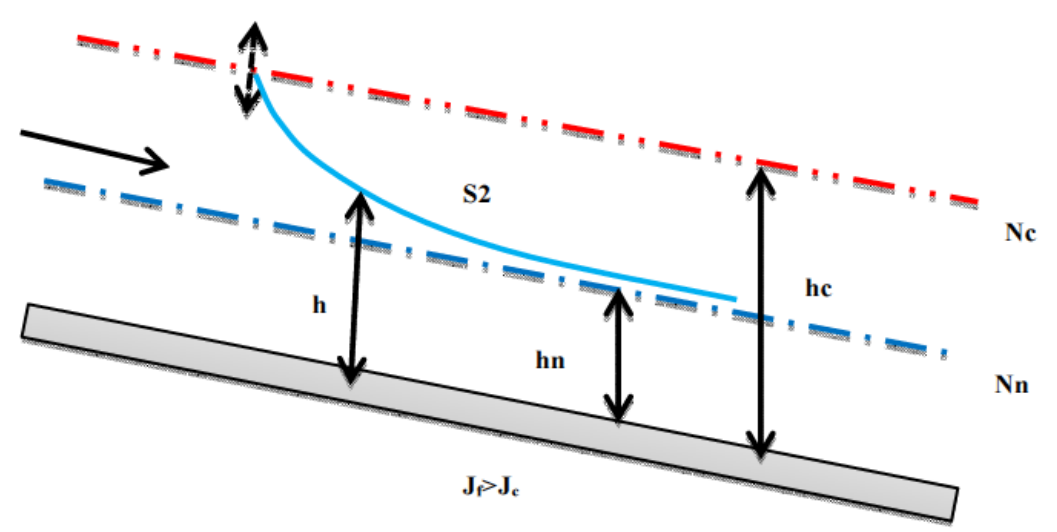

*Figure III- 6: Branche S2 (courbe remous d'abaissement)*

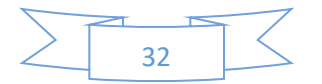

#### $III.3.3.3.$  Courbe S<sub>3</sub>

L'écoulement est torrentiel et la hauteur d'écoulement, h, est inférieure de la hauteur normale,  $h_n$ , le rapport  $dh/dx$  est positif, dans ce type de courbe, en amont, sa pente commence rapidement, et en aval, elle remonte brusquement vers la hauteur normale. Par exemple on rencontre :

- Dans un écoulement sous une vanne dénoyée débouchant dans un canal a pente forte.
- Lorsque la pente diminue brusquement tout en restant supérieure à la pente critique.

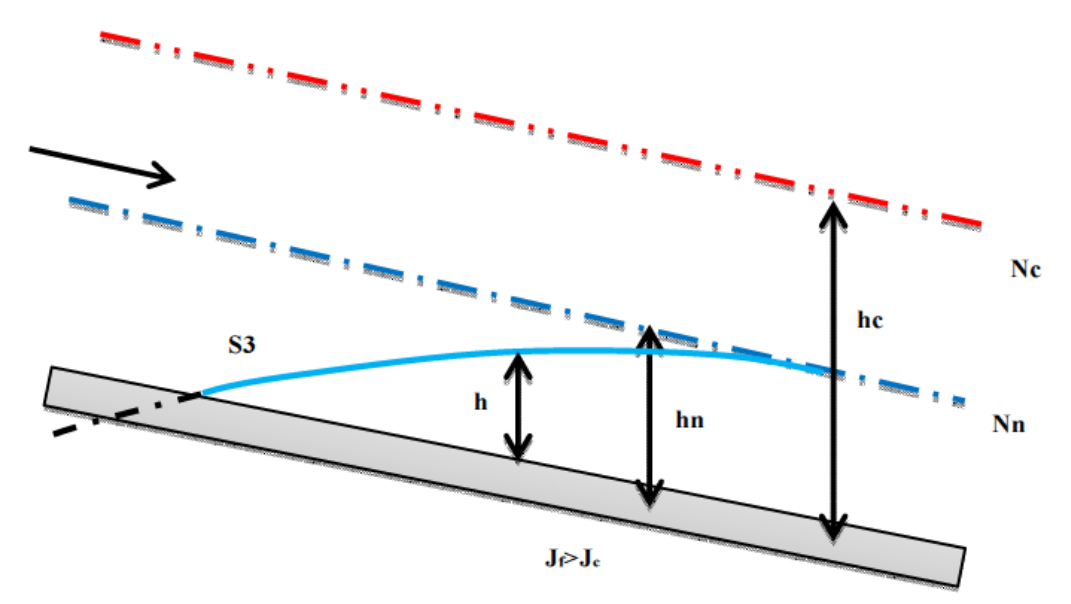

*Figure III- 7: Branche S3 (Courbe remous d'exhaussement)*

#### III.3.4. Canaux à pente critique

Dans un canal à pente critique où la pente de fond identique à la pente critique, et la hauteur normale,  $h_n$ , équivalent à la hauteur critique,  $h_c$ , les courbes C intermédiaires entre les courbes M et les courbes S. par conséquent le rapport,  $dh/dx = J_f$ . La courbe représentative est donc horizontale. Dans ce cas l'écoulement à profondeur critique  $h_c$  est souvent instable ce qui se traduit par des fluctuations de la surface libre.

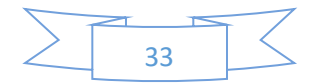

#### III.3.4.1. Courbe  $C_1$

La hauteur d'écoulement h, est plus grande que la hauteur normale  $h_n$ , par conséquent,  $h_c$ , et le régime d'écoulement est fluviale. Représente le passage entre M1 concave et S1 convexe. Elle est donc droite et horizontale.

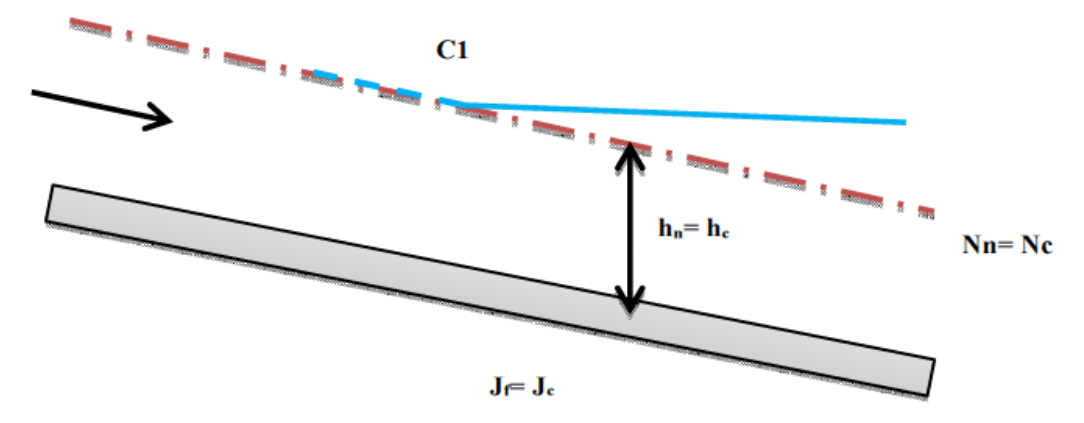

*Figure III- 8: Branche C1 (courbe remous d'exhaussement)*

#### III.3.4.2. Courbe  $C_2$

Lorsque la hauteur normale et la hauteur critique sont confondues la courbe (branche) C2 n'existe pas.

#### $III.3.4.3.$  Courbe  $C_3$

Dans le cas contraire, la hauteur d'écoulement  $h$ , inférieur à la hauteur normale,  $h_n(\equiv h_c)$  et le régime d'écoulement torrentielle. La courbe  $C_3$  représente le passage entre  $M_3$  convexe et  $S_3$ concave, elle est aussi horizontale.

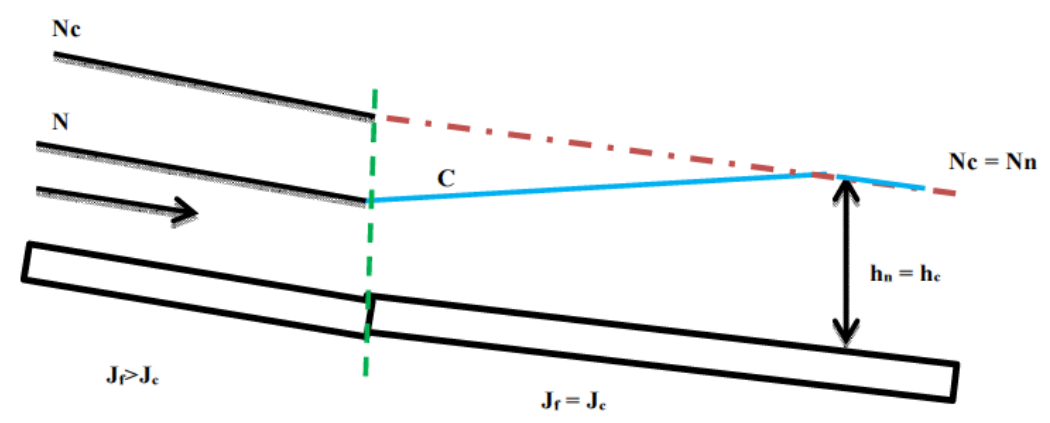

*Figure III- 9: Branche C3 (Courbe remous d'exhaussement)*

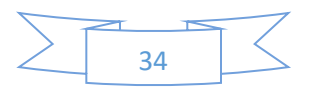

III.3.5. Canaux horizontaux

Dans les canaux horizontaux la pente de fond  $J_f$  est nulle est la profondeur normale  $h_n$  n'existe pas puisqu'elle devient inférieure, dans ce cas la courbe comporte deux branches  $H_2$  et  $H_3$  qui sont les limites des branches M<sub>2</sub> et M<sub>3</sub> et la branche H<sub>1</sub> disparaît. Se rencontre à une chute brusque pour la courbe H<sub>2</sub> et d'un écoulement à grande vitesse entrant dans un canal horizontale pour la courbe  $H_3$ 

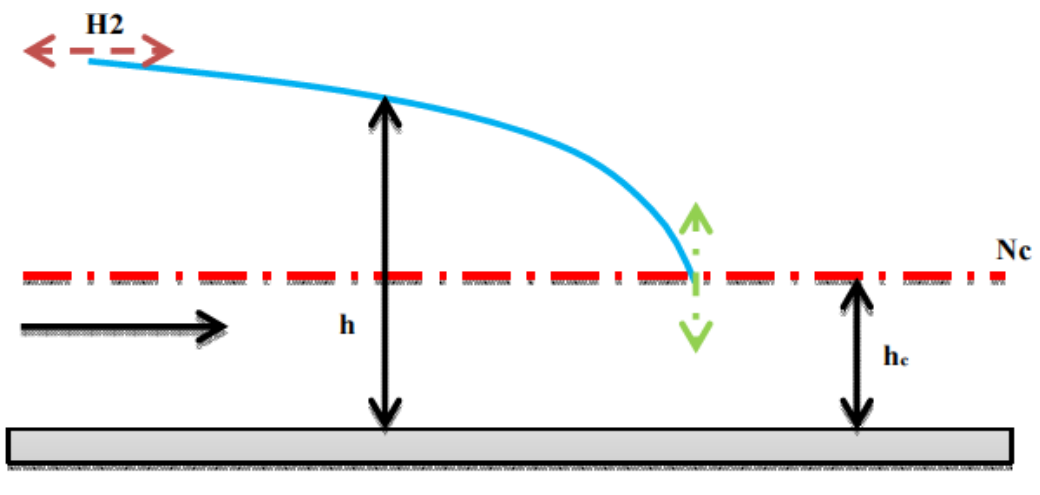

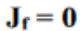

*Figure III- 10: Branche H2 (courbe remous d'abaissement)*

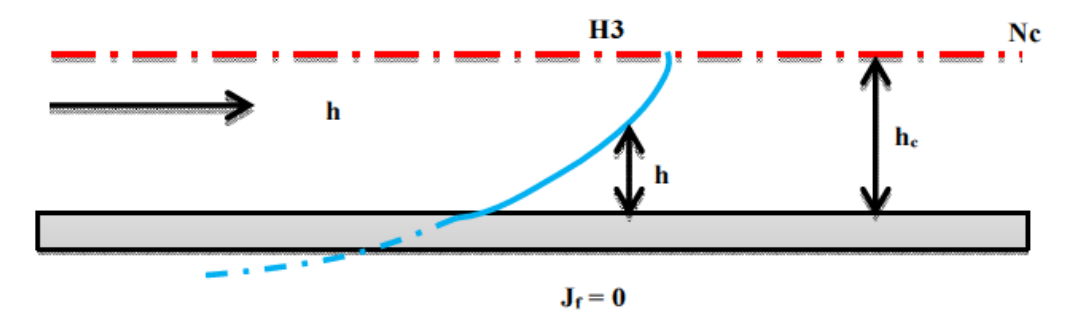

*Figure III- 11: Branche H3 (courbe remous d'exhaussement)*

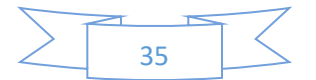

III.3.6. Canaux à contre pente

D'après l'équation de Manning suivante :  $V = \frac{1}{n} R^{2/3} S f^{1/2}$ 

Où  $V$  est la vitesse,  $R$  le rayon hydraulique (surface d'écoulement divisée par le périmètre mouillé) ,  $S_f$  est la pente du gradient hydraulique et  $n$  est le coefficient de Manning varie selon le type de canal.

Pour calculer la profondeur d'un canal de forme donnée avec la formule de débit on constate que l'écoulement uniforme est seulement possible dans un canal à pente descendante  $J_f > 0$ . Dans le cas contraire  $J_f < 0$  (contre pente) il n'y a pas de profondeur normale  $h_n$  en conséquence la branche A1 n'existe pas. Et la courbe comportant les deux branches A2 et A3 qui se rencontre successivement par exemple dans un changement brusque de pente et à une vanne dont l'ouverture est inférieure à la profondeur critique.

D'une manière générale les courbes H et A sont des cas particuliers des courbe M pour les quelles, on ne peut pas définir de régime uniforme donc la hauteur normale n'existe pas puisqu'elle devient infinie.

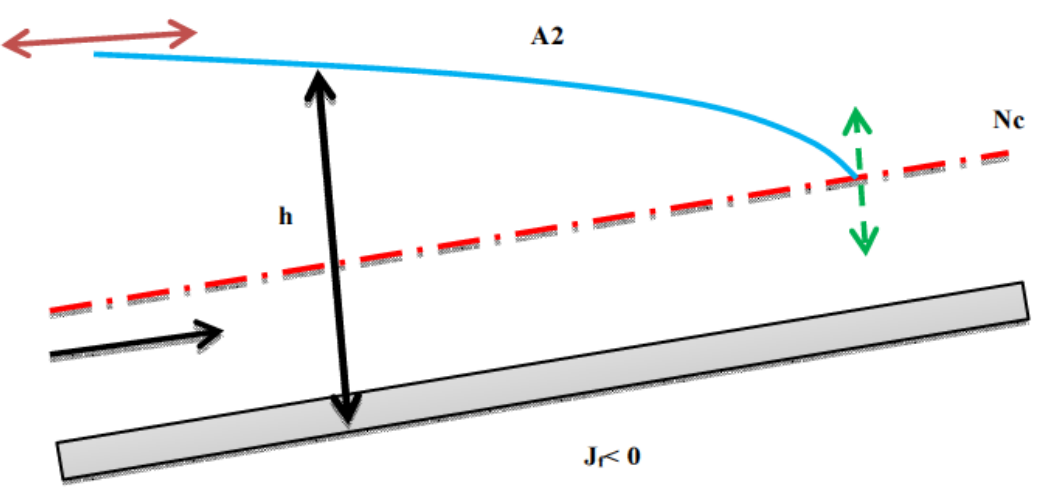

*Figure III- 12: Branche A2 (courbe remous d'abaissement)*

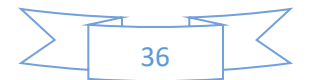

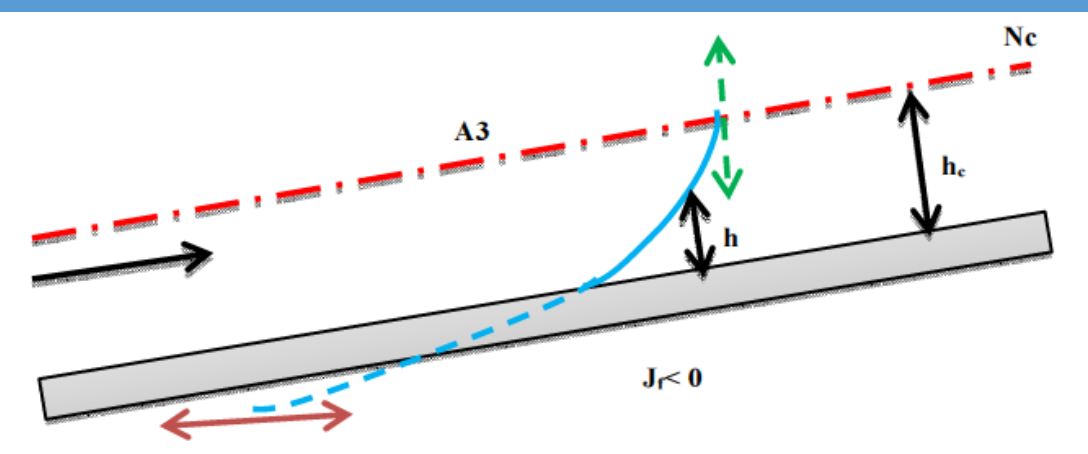

*Figure III- 13: Branche A3 (courbe remous d'exhaussement)*

### III.4. Calcul du profil de la ligne d'eau à la surface d'eau III.4.1. Définition

Dans l'écoulement graduellement varié, l'équation de la surface d'eau permet de tracer les formes de la surface libre (ligne d'eau), par les différents cas possibles, le calcul et la construction exacte de ces formes nécessitent l'intégration de cette équation (III-7). Dans le cas général on utilise diverses méthodes mathématiques ou graphiques tel que :

- La méthode par approximations successives.
- La méthode par intégration directe.
- La méthode par intégration graphique.

#### III.4.2. Méthode par approximations successives

Cette méthode est valable pour les canaux prismatique et non prismatique, lorsque on multiplie le terme  $dx$  par l'équation simplifiée de Saint Venant (Eq.III-4) et transforme en suite aux différences finies. (SILBER, 1968)

$$
dx \frac{dh}{dx} = \left( J_f - \frac{Q^2}{R_h S^2 C^2} \right) dx - dx \frac{d}{dx} \frac{\left( \frac{Q}{S} \right)^2}{2g}
$$
 (III-10)

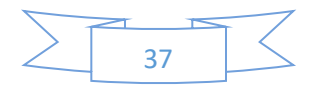

$$
dh = \left(J_f - \frac{Q^2}{R_h S^2 C^2}\right) dx - \frac{(Q)^2}{2g} d\left(\frac{1}{S^2}\right)
$$

En passant des différentielles aux différences finies l'équation (III-11) se transforme comme suit :

$$
(h_{i+1} - h_i) = \left( J_f - \frac{Q^2}{C^2 S^2 R_h} \right) \left( x_{i+1} - x_i \right) - \frac{Q^2}{2g} \left( \frac{1}{S_{i+1}^2} - \frac{1}{S_i^2} \right) \tag{III-12}
$$

Avec la profondeur  $h_i$ , apparait à l'abscisse  $x_i$ , tandis que la profondeur d'eau très Proche  $h_{i+1}$  à l'abscisse très proche  $x_{i+1}$ , et les valeurs  $\overline{C}, \overline{S}, \overline{R_{h}}$  à la valeur moyenne de la profondeur d'eau supposée  $\bar{h} = \frac{h_{i+k} + h_i}{2}$  $\frac{2^{n} - n_i}{2}$  peut être utilisée comme suit pour tracer la surface d'eau. Cette méthode en général la plus longue à appliquer, mais souvent aussi la plus précise. divisé en deux méthodes différentes, l'un est la méthode des tronçons lorsque on a un tronçon de faible distance  $\Delta x =$  $(x_{i+1} - x_i)$  donnée arbitrairement on trace la variation de la profondeur  $\Delta h = (h_{i+1} - h_i)$  et l'autre est la méthode des variations de profondeur si on a une légère différence de profondeur  $\Delta h = (h_{i+1} - h_i)$  donnée, on trace la distance,  $\Delta x = (x_{i+1} - x_i)$  entre les deux profondeurs. L'équation (III-12) peut aussi s'écrire: **(SILBER, 1968)**

$$
(h+z)_{i+1} - (h+z)_{i} = \left(-\frac{Q^2}{C^2} \frac{1}{S^2 R_h}\right) (x_{i+1} - x_i) - \frac{Q^2}{2g} \left(\frac{1}{S_{i+1}^2} - \frac{1}{S_i^2}\right) \quad \text{(III-12a)}
$$

D'autre façon on peut s'applique cette méthode aussi lorsque on multiplie le terme  $dx$  par l'équation (III-7), et transforme en suite aux différences finies.

$$
dx\frac{dh}{dx} = dx \left( \frac{1 - \frac{(Q/S)^2}{C^2 R_h} \int_f + \frac{(Q/S)^2 dS}{gS f f dx}}{1 - \frac{(Q/S)^2}{S g} B} \right) f_f \qquad (III-13)
$$

$$
dh = \left( \frac{1 - \frac{(Q/S)^2}{c^2 R_h} dx + \frac{(Q/S)^2}{gS} ds}{1 - \frac{(Q/S)^2}{Sg} B} \right) \tag{III-14}
$$

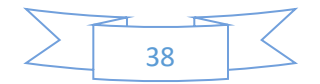

Chapitre III : Courbes de remous et leurs Méthodes<sub>(III-15)</sub>calcul

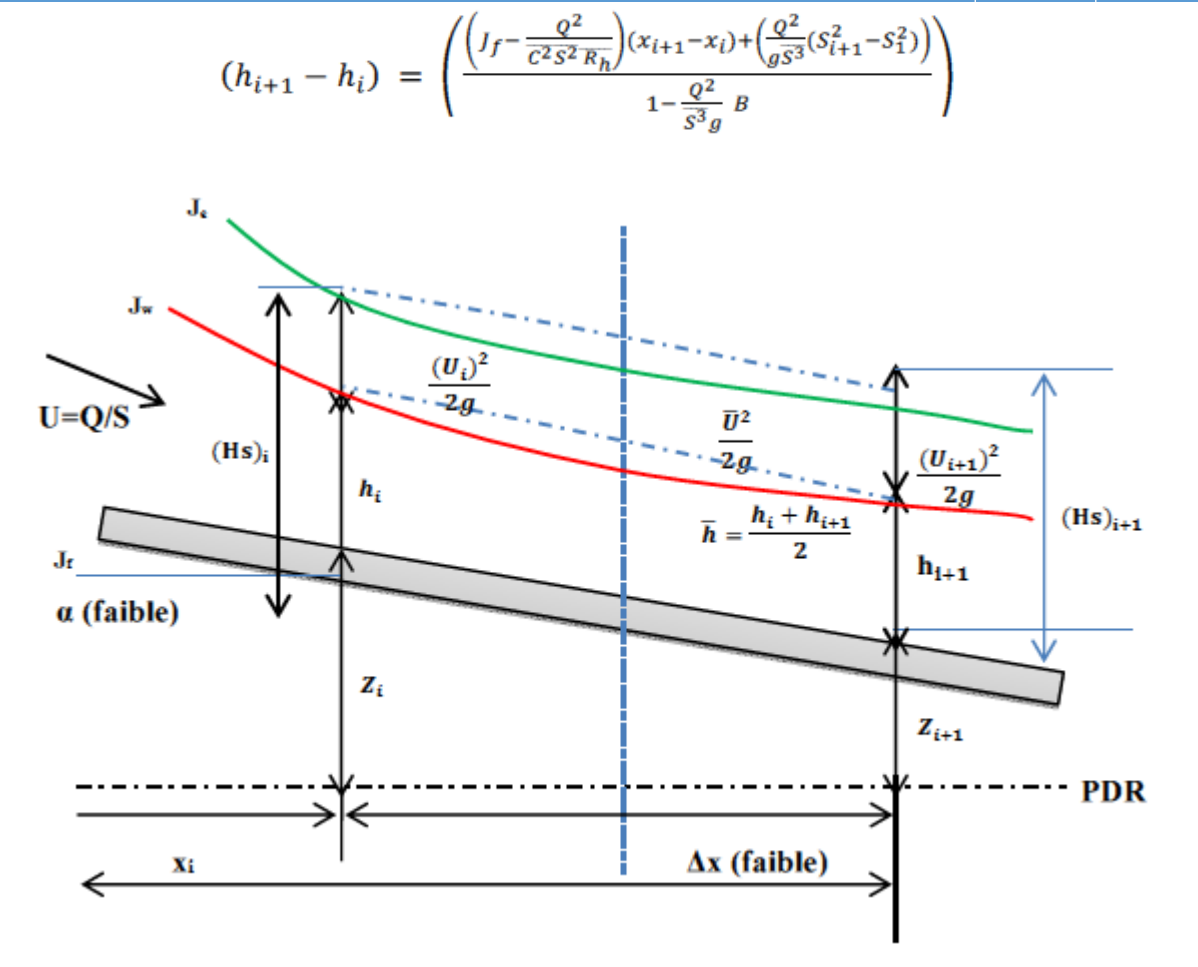

*Figure III- 14: Schéma d'écoulement non uniforme entre deux sections*

La résolution se fait de deux manières : **(GRAF W. H., 2000)**

Méthode des tronçons (Δx fixé).

Méthode des variations de profondeur (Δh fixé).

#### III.4.2.1. Méthode des tronçons (*Δx* est fixée)

La méthode (implicite) des tronçons ou à pas standard est utilisée pour les tronçons à faibles distance. Elle s'applique à l'équation du mouvement non uniforme sous la forme :

$$
\Delta x = \frac{E_2 - E_1}{J_f - J_{\text{mov}}}
$$
 (III-16)

Il faut signaler que les calculs avec cette méthode sont longs et compliqués.

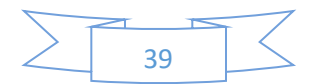

La méthode des tronçons consiste à déterminer la profondeur d'eau h2 à l'abscisse x2, très proche de h1, à une abscisse x1. En choisissant une première valeur h'2 de section A'2, on calcule les valeurs J'2, J1, A1. En portant ces valeurs dans l'équation suivante :

$$
h_1 - h_2 = (x_2 - x_1) \left( J_f - \frac{J(h_2) + J(h_1)}{2} \right) - \left( \frac{V_2^2}{2g} - \frac{V_1^2}{2g} \right) \tag{III-17}
$$

Et on obtient alors la valeur de h2 qui sera probablement différente de la valeur choisie h'2. On recommence par approximations successives jusqu'à ce que la valeur de h2 donnée par l'équation (III.17) soit égale à la dernière valeur choisie h'2, h''2,….on passera ensuite au tronçon suivant, etc.…

#### III.4.2.2. Méthode des variations de profondeur (*Δh* est fixée)

La méthode des variations de profondeur ou méthode à pas directs convient particulièrement bien aux canaux prismatiques. Elle est utilisée pour une légère déférence de profondeur, et pour réduire les erreurs, il convient de resserrer la variation des profondeurs h2 et h1.Cette méthode consiste à chercher la valeur de l'abscisse x2 pour une profondeur h2 très proche de h1 à l'aide de l'équation suivante (III.18)

$$
\Delta x = x_2 - x_1 = \frac{\left(h_1 + \frac{V_1^2}{2g}\right) - \left(h_2 + \frac{V_2^2}{2g}\right)}{J_f - \frac{J(h_2) + J(h_1)}{2}}
$$
\n(III-18)

On calcule l'abscisse x2 et on passera ensuite au tançons suivant, etc.

#### III.4.3. Méthode par intégration directe

Cette méthode est plus valable et directe quel que soit la distance entre ces sections, que la méthode par approximation successive qui passe d'une section à l'autre d'une petite distance.

L'intégration de l'équation différentielle du mouvement dans les canaux prismatiques en forme générale permet de calculer et tracer la surface d'eau, si on connait le débit  $Q$ , la pente de fond  $J_f$ et le coefficient de frottement  $n$  ou  $c$ , par conséquent les variables sont l'abscisse  $x$ , et la

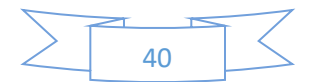

profondeur d'eau *h*, correspondent. Cette équation développée par Bakhmeteff pour quelques sections du canal, tel que la forme rectangulaire, trapézoïdale, triangulaire et parabolique. La forme générale de l'équation de mouvement des canaux non prismatiques est :

$$
\frac{dh}{dx} = \int_{f} \frac{1 - \left(\frac{K_{R}}{K}\right)^{2} + \left(\frac{K_{R}}{K}\right)^{2} \frac{1}{J_{C}B}}{1 - \left(\frac{K_{R}}{K}\right)^{2} \frac{J_{f}}{J_{C}}}
$$
 (III-19)

Ou  $k(h)$  est la débitante, représente uniquement une fonction de la profondeur d'écoulement h équivalent à la profondeur normale  $h_n$  déterminée comme suit

$$
K(h) = \frac{1}{n} {R_h}^{2/3} S = C {R_h}^{1/2} S
$$
 (III-20)

Pour l'écoulement uniforme, cette relation prend la valeur suivante:

$$
K(h) = \frac{Q}{\sqrt{J_f}}
$$
 (III-20a)

Lorsque la vitesse moyenne donnée par la formule de Manning dans sa forme particulière comme suit:

$$
U = \frac{1}{n} {R_h}^{2/3} J_f^{\frac{1}{2}}
$$
 (III-21)

Cette relation se base sur de nombreuses mesures dans les canaux naturels et artificiels. Le débit  $Q = U.S$  on a donc :

$$
Q = \frac{1}{n} R_h^{2/3} J_f^{1/2} S
$$
 (III-22)

On compare l'égalité (III-17) et (III-19) on obtient :

$$
Q = \frac{1}{n} R_h^{2/3} J_f^{1/2} S
$$
 (III-23)

Ou

$$
Q/\sqrt{J_f} = f(h) \tag{III-24}
$$

Peut-être tracer point par point pour une forme de section donnée.

La débitance K, caractérise le canal, elle représente une mesure de la capacité de transport d'eau dans cette section.

Le membre à droite de l'équation de mouvement sous forme générale (équation (III-19)), fonction de la profondeur h et de la l'arguer B, de sorte qu'une relation de cette équation est une équation différentielle à variables séparées.

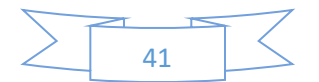

$$
dx = f(h)dh + f(B)dB
$$

L'intégration entre deux sections  $x_i$  et  $x_{i+1}$  donne une quantité rarement à une expression simple, par conséquent la résolution analytique est difficile. Mais l'intégration est possible tel que le canal à section rectangulaire de largeur importante, dans le cas d'un canal parabolique ou dans quelques autres sections du canal.

$$
(x_i - x_{i+1}) = \int_{h_{i+1}}^{h_i} f(h)dh + \int_{B_{i+1}}^{B_i} f(B)dB
$$
 (III-25)

Si le canal est non prismatique, L'expression dans le dénominateur de l'équation différentielle équation (III-7), peut alors être exprimée ainsi :

$$
\frac{Q^2}{g\ S^3}B = \frac{Q^2}{C^2 S^2 R_h J_f} \frac{C^2 S^2 R_h J_f}{g\ S^3/B} = \frac{(Q/\sqrt{J_f})^2}{(C S R_h^{1/2})^2} \frac{J_f}{g\ S/C^2 B R_h} = \frac{K_n^2 J_f}{K^2 J_c}
$$

$$
\frac{(Q/S)^2}{C^2 R_h J_f} = \frac{Q^2}{C^2 S^2 R_h J_f} = \frac{(Q/\sqrt{J_f})^2}{(C S R_h^{1/2})^2} = \frac{K_n^2}{K^2}
$$

En utilise les trois relations des équations ((III-9), (III-17), (III-17a)) pour exprimer le numérateur d'équation (III-7)

$$
\frac{Q^2}{g S^3 f_f} = \frac{Q^2}{C^2 S^2 R_h f_f} \frac{C^2 S^2 R_h f_f}{g S^3 f_f} = \frac{(Q/\sqrt{f_f})^2}{(C S R_h^{1/2})^2} \frac{C^2 R_h}{g S} = \frac{(Q/\sqrt{f_f})^2}{(C S R_h^{1/2})^2} \frac{C^2 R_h}{g S}
$$

$$
= \frac{K_h^2 C^2 R_h}{K^2 g S} = \frac{K_h^2 C^2 R_h}{K^2 g S}
$$

Par cette définition nous avons proposé de multiplier et diviser ce terme par la largeur de miroir (B), ainsi on obtient :

$$
\frac{Q^2}{g S^3 f_f} = \frac{Q^2}{C^2 S^2 R_h f_f} \frac{C^2 S^2 R_h f_f}{g S^3 f_f} = \frac{(Q/\sqrt{f_f})^2}{(C S R_h^{1/2})^2} \frac{C^2 R_h}{g S} = \frac{(Q/\sqrt{f_f})^2}{(C S R_h^{1/2})^2} \frac{C^2 R_h}{g S} = \frac{K_h^2 C^2 R_h B}{K^2 \frac{1}{f_C B}}
$$

Donc l'équation (III-7) devient:

$$
\frac{dh}{dx} = J_f \frac{1 - \left(\frac{K_n}{K}\right)^2 + \left(\frac{K_n}{K}\right)^2 \frac{1}{J_c B} \frac{ds}{dx}}{1 - \left(\frac{K_n}{K}\right)^2 \frac{J_f}{J_c}}
$$
 (III-26)

Forme générale de l'équation de mouvement.

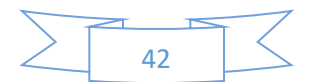

III.4.4.1. Méthode de Bresse

La méthode de Bresse qui est une méthode simple et rapide, s'applique aux cours d'eau avec un lit très large par rapport à la profondeur (canaux rectangulaires de largeur infinie).

Pour un canal rectangulaire de largeur importante (b >> h) où h @ Rh , en introduisant le débit par unité de largeur q=Q/b. **(GRAF W. H., 2000)**

On écrit par définition :

$$
h_n^3 = \frac{q^2}{C^2 J_f}
$$
 III.27

Et la profondeur critique :

$$
h_c^3 = \frac{q^2}{g}
$$

La débitance ,K, du calcul est donnée par :

$$
K^2 = C^2 R_h A^2 = C^2 h^3 b^2.
$$

En conséquence, on a ensuite :

$$
\left(\frac{h_c}{h_n}\right)^3 = \frac{C^2 J_f}{g} e t \left(\frac{K_n}{K}\right)^2 = \left(\frac{h_n}{h_c}\right)^3
$$
 [11.30]

Le coefficient de Chézy, C, étant constante .la pente critique est donnée par :

$$
J_c = J_f \left(\frac{h_c}{h_n}\right)^3
$$

L'équation (III.22) s'écrit alors :

$$
\frac{dh}{dx} = \left( J_f \frac{1 - \left(\frac{h_n}{h}\right)^3}{1 - \left(\frac{h_n}{h}\right)^3 \frac{J_f}{J_c}} \right)
$$
 [11.32]

Avec la relation pour la pente critique, éq (III.31) , on obtient :

$$
\frac{dh}{dx} = \left( J_f \frac{1 - \left(\frac{h_n}{h}\right)^3}{1 - \left(\frac{h_c}{h}\right)^3} \right).
$$
 [11.33]

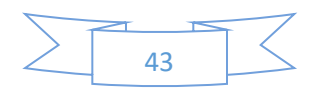

Cette relation est l'équation de Bresse valable pour un canal rectangulaire de largeur infinie . En posant :

$$
h/h_n = \eta
$$
 et  $dh = h_n d\eta$  III.34

On écrit l'équation (III.33) comme suit :

$$
dx = \frac{1}{J_f} \left( 1 + \frac{1 - \left(\frac{hc}{h_n}\right)^3}{\eta^3 - 1} \right) h_n d\eta
$$

III.4.4. Méthode par intégration graphique

Cette méthode est assez rigoureuse, mais plus s'avérer longue pour obtenir la forme complète de la surface d'eau. Elle est également utile pour les canaux non prismatiques. L'équation du mouvement pour un canal de section quelconque s'écrit dans sa forme générale d'équation (III-7) . Cette équation prend une forme simplifiée qu'on peut écrire ainsi : (Altinakar, 1993)

### $dx = f(h)dh + f(B)dB$

La fonction  $f(h)$  et  $f(B)$  à une forme qu'il est en général difficile d'intégrer. Les parametres  $S(h)$ ,  $R(h)$ ,  $B(h)$  et  $C(h)$  ne peuvent pas être exprimés au moyen d'une fonction analytique s'impose de la profondeur d'eau  $h$ .

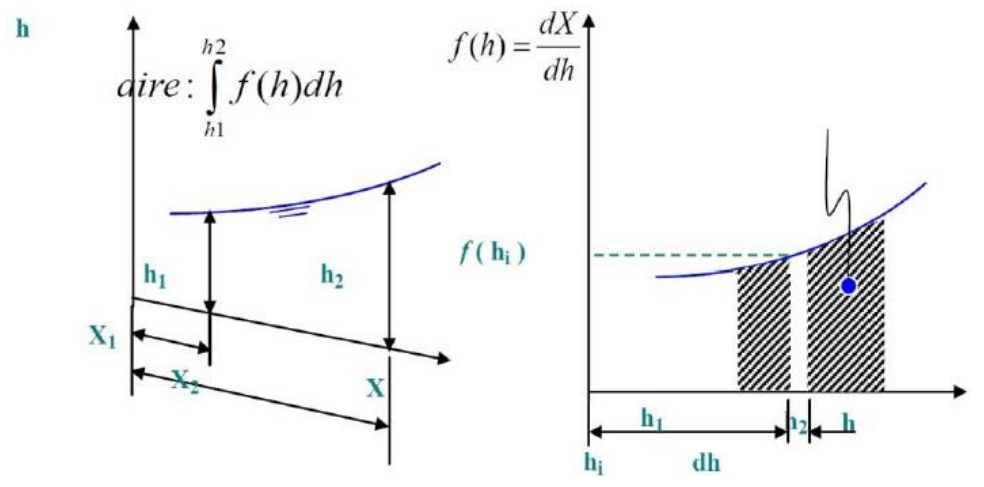

*Figure III- 15: Schéma de la méthode par intégration graphique*

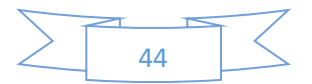

On calcul et on établit la fonction,  $f(h_i)$ , pour différentes valeurs de la profondeur  $h_i$ .  $f(h_i)$  est représentée sur la figure (III-15). L'aire comprise entre cette courbe, l'axe des h et les deux droites d'abscisses,  $h_1$  et  $h_2$ , donne la distance,  $(x_2 - x_1)$  qui sépare les deux sections. : **(GRAF W. H., 2000)**

On l'écrit

$$
x_2 - x_1 = \int_{X_1}^{X_2} dx = \int_{h_1}^{h_2} f(h) dh. \tag{III-36}
$$

#### III.4.4.1. Méthode directe

On calcule et on établit la fonction  $f(h_i, B_i)$  pour différentes valeurs de la profondeur,  $h_i$  et on trace cette courbe de  $f(h, B)$  en fonction de h. L'aire comprise entre cette courbe,  $f(h, B)$  l'axe des h et les deux droites d'abscisses  $h_1$  et  $h_2$  donne la distance  $(x_2 - x_1)$  qui sépare les deux sections:

$$
(x_2 - x_1) = \int_{h_1}^{h_2} f(h) dh + \int_{B_1}^{B_2} f(B) dB
$$
 (III-37)

#### III.5. CONCLUSION

Dans ce chapitre nous avons montré le concept de base pour comprendre l'écoulement graduellement varie, ensuite nous avons étudié les différents classes de la courbe de remous avec ses interprétations et finalement nous avons présenté les méthodes de résolution de l'équation différentielle du mouvement.

Nous avons conclu que :

➢ La forme de la surface d'eau dépend aux types des canaux de pente et quand l'écoulement varie graduellement, la connaissance de la position de la surface libre de l'eau nécessite la connaissance de plusieurs profondeurs qui servent de points d'interpolation dans la procédure appelée « calcul de courbe de remous »

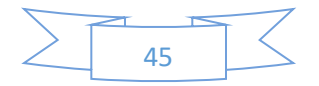

- ➢ Le calcul et la construction exacts du profil de la surface libre nécessitent la résolution de l'équation différentielle du mouvement dont plusieurs méthodes de résolutions ont été utilisées :
	- Méthode par approximations successives
	- Méthode par intégration directe
	- Méthode par intégration graphique

➢ L'utilisation de ces méthodes ainsi que son application à de multiples problèmes, permet de connaitre des inconvénients et des avantages à chaque type de la méthode choisie.

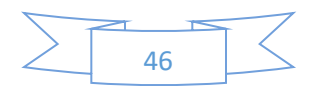

### IV.1. Introduction

Dans ce chapitre, nous présentons les différents résultats obtenues par les méthodes numériques présentées dans le chapitre précédant tel que la méthode par approximations successives, la méthode par intégration directe et la méthode par intégration graphique.

Nous avons utilisé les mesures sur un canal dans le mémoire master 2 **(amine)** pour les comparer avec ceux calculés avec notre application développée par monsieur l'encadreur monsieur Mohamed HAFIANE qui comporte des méthodes numériques programmées tel que : méthode des tronçons fixes, méthode des profondeurs fixe, ...) et qui nous permettra de simuler l'écoulement à surface libre en traçant les courbes de remous.

Notre objectif est de comparer les résultats expérimentaux obtenus dans le mémoire master **(amine)** avec les résultats numériques à l'aide de l'application développée. De même manière nous avons comparé aussi ses résultats en utilisant le logiciel HEC-RAS.

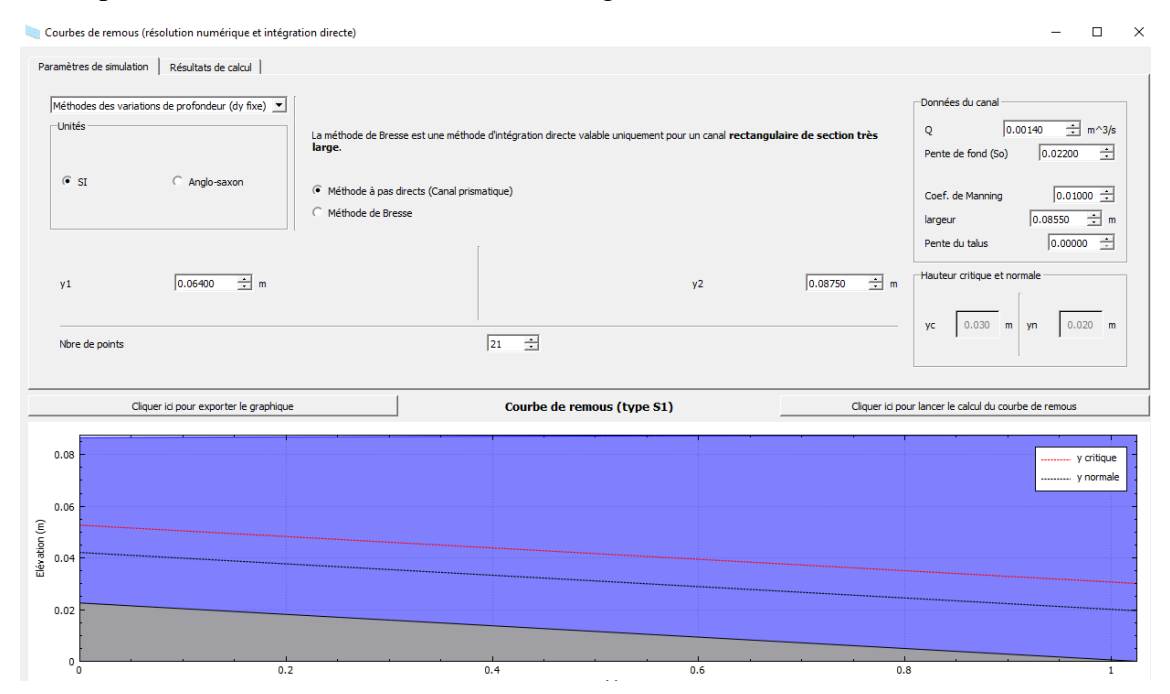

*Figure IV- 1: Interface de l'application développée (hydraulics-channel-gvf)*

#### (HAFIANE, 2020/2021)

Cette figure représente l'application développée par notre encadreur et qui comporte les méthodes numériques programmées. Elle est composée d'une partie numérique et l'autre graphique.

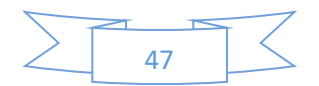

- IV.2. Résultats obtenues par l'application hydraulics-channel-gvf
- IV.2.1. Méthode de variations de profondeur (dy fixe)
- IV.2.1.1. Méthode a pas direct (canal prismatique)
- *IV.2.1.1.1. Pente positive*

|    | Pente de fond = $0.022$ |            |         | Débit = 0.0014 m3/s |          |           | Coef de Manning = 1/100 |            |           |           |           |            |
|----|-------------------------|------------|---------|---------------------|----------|-----------|-------------------------|------------|-----------|-----------|-----------|------------|
|    | fil DirectSter          | A          | P       | R                   | $\vee$   | E         | Sf                      | Sfmoy      | dx        | x[i]      | Théorique | Erreur (%) |
|    | 0.064                   | 0.005472   | 0.2135  | 0.02563             | 0.255848 | 0.0673363 | 0.00086623              |            |           |           |           | 0.00       |
|    | 0.065175                | 0.00557246 | 0.21585 | 0.0258164           | 0.251235 | 0.0683921 | 0.00082725              | 0.00084674 | 0.0499114 | 0.0499114 | 0.05      | 0.18       |
|    | 0.06635                 | 0.00567292 | 0.2182  | 0.0259987           | 0.246786 | 0.0694542 | 0.00079075              | 0.000809   | 0.0501187 | 0.10003   | 0.1       | 0.03       |
|    | 0.067525                | 0.00577339 | 0.22055 | 0.0261772           | 0.242492 | 0.0705221 | 0.00075654              | 0.00077364 | 0.0503105 | 0.150341  | 0.15      | 0.23       |
|    | 0.0687                  | 0.00587385 | 0.2229  | 0.026352            | 0.238345 | 0.0715954 | 0.00072443              | 0.00074048 | 0.0504883 | 0.200829  | 0.2       | 0.41       |
|    | 0.069875                | 0.00597431 | 0.22525 | 0.026523            | 0.234337 | 0.0726739 | 0.00069425              | 0.00070934 | 0.0506533 | 0.251482  | 0.25      | 0.59       |
| 61 | 0.07105                 | 0.00607477 | 0.2276  | 0.0266906           | 0.230461 | 0.0737571 | 0.00066586              | 0.00068006 | 0.0508065 | 0.302289  | 0.3       | 0.76       |
|    | 0.072225                | 0.00617524 | 0.22995 | 0.0268547           | 0.226712 | 0.0748447 | 0.00063913              | 0.0006525  | 0.0509491 | 0.353238  | 0.35      | 0.93       |
| 8  | 0.0734                  | 0.0062757  | 0.2323  | 0.0270155           | 0.223083 | 0.0759365 | 0.00061392              | 0.00062653 | 0.0510819 | 0.40432   | 0.4       | 1.08       |
| 9  | 0.074575                | 0.00637616 | 0.23465 | 0.0271731           | 0.219568 | 0.0770322 | 0.00059014              | 0.00060203 | 0.0512058 | 0.455526  | 0.45      | 1.23       |
| 10 | 0.07575                 | 0.00647662 | 0.237   | 0.0273275           | 0.216162 | 0.0781315 | 0.00056766              | 0.0005789  | 0.0513214 | 0.506847  | 0.5       | 1.37       |
| 11 | 0.076925                | 0.00657709 | 0.23935 | 0.027479            | 0.21286  | 0.0792344 | 0.00054641              | 0.00055704 | 0.0514295 | 0.558277  | 0.55      | 1.50       |
| 12 | 0.0781                  | 0.00667755 | 0.2417  | 0.0276274           | 0.209658 | 0.0803404 | 0.0005263               | 0.00053636 | 0.0515306 | 0.609807  | 0.6       | 1.63       |
| 13 | 0.079275                | 0.00677801 | 0.24405 | 0.027773            | 0.20655  | 0.0814495 | 0.00050725              | 0.00051677 | 0.0516253 | 0.661432  | 0.65      | 1.76       |
| 14 | 0.08045                 | 0.00687847 | 0.2464  | 0.0279159           | 0.203533 | 0.0825614 | 0.00048918              | 0.00049821 | 0.0517141 | 0.713147  | 0.7       | 1.88       |
| 15 | 0.081625                | 0.00697894 | 0.24875 | 0.028056            | 0.200604 | 0.0836761 | 0.00047204              | 0.00048061 | 0.0517975 | 0.764944  | 0.75      | 1.99       |
| 16 | 0.0828                  | 0.0070794  | 0.2511  | 0.0281935           | 0.197757 | 0.0847933 | 0.00045575              | 0.0004639  | 0.0518757 | 0.81682   | 0.8       | 2.10       |
| 17 | 0.083975                | 0.00717986 | 0.25345 | 0.0283285           | 0.19499  | 0.0859129 | 0.00044028              | 0.00044802 | 0.0519493 | 0.868769  | 0.85      | 2.21       |
| 18 | 0.08515                 | 0.00728032 | 0.2558  | 0.028461            | 0.192299 | 0.0870348 | 0.00042555              | 0.00043292 | 0.0520185 | 0.920788  | 0.9       | 2.31       |
| 19 | 0.086325                | 0.00738079 | 0.25815 | 0.0285911           | 0.189682 | 0.0881588 | 0.00041154              | 0.00041855 | 0.0520837 | 0.972871  | 0.95      | 2.41       |
| 20 | 0.0875                  | 0.00748125 | 0.2605  | 0.0287188           | 0.187135 | 0.0892849 | 0.00039819              | 0.00040486 | 0.0521451 | 1.02502   |           | 2.50       |

*Tableau IV- 1: Résultats numériques de la pente positive obtenue par la méthode de variations de profondeur (dy fixe)-Méthode à pas direct*

Interprétation : dans le cas où la pente est positive, Nous concluons qu'il y a une bonne concordance entre les résultats expérimentaux et ceux numériques pour la méthode numérique dit de profondeur fixe avec une erreur relative très faible de 2%.

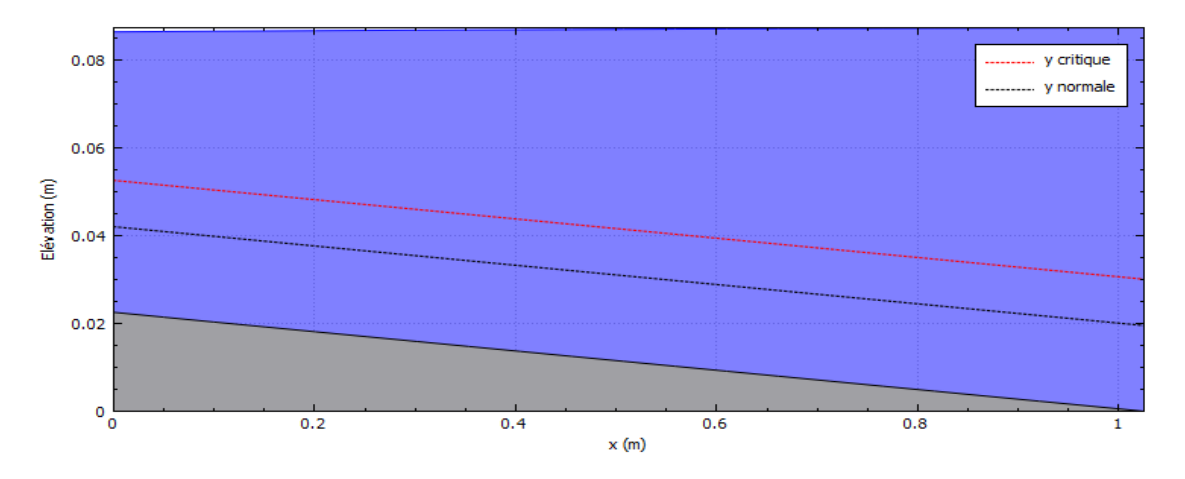

*Figure IV- 2: Courbes de remous type S1 calculés par obtenues par la méthode de variations de profondeur (dy fixe) (Méthode a pas direct)*

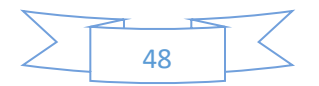

Interprétation : La figure ci-dessous représente les courbes de remous de type S1 de la pente positive calculés à l'aide de l'application « hydraulics-channel-gvf » et obtenues par la méthode numérique de variations de profondeur (dy fixe) dont les valeurs de y critique et y normale sont definit comme suit : Yc=0.0301221 et Yn=0.0195523.

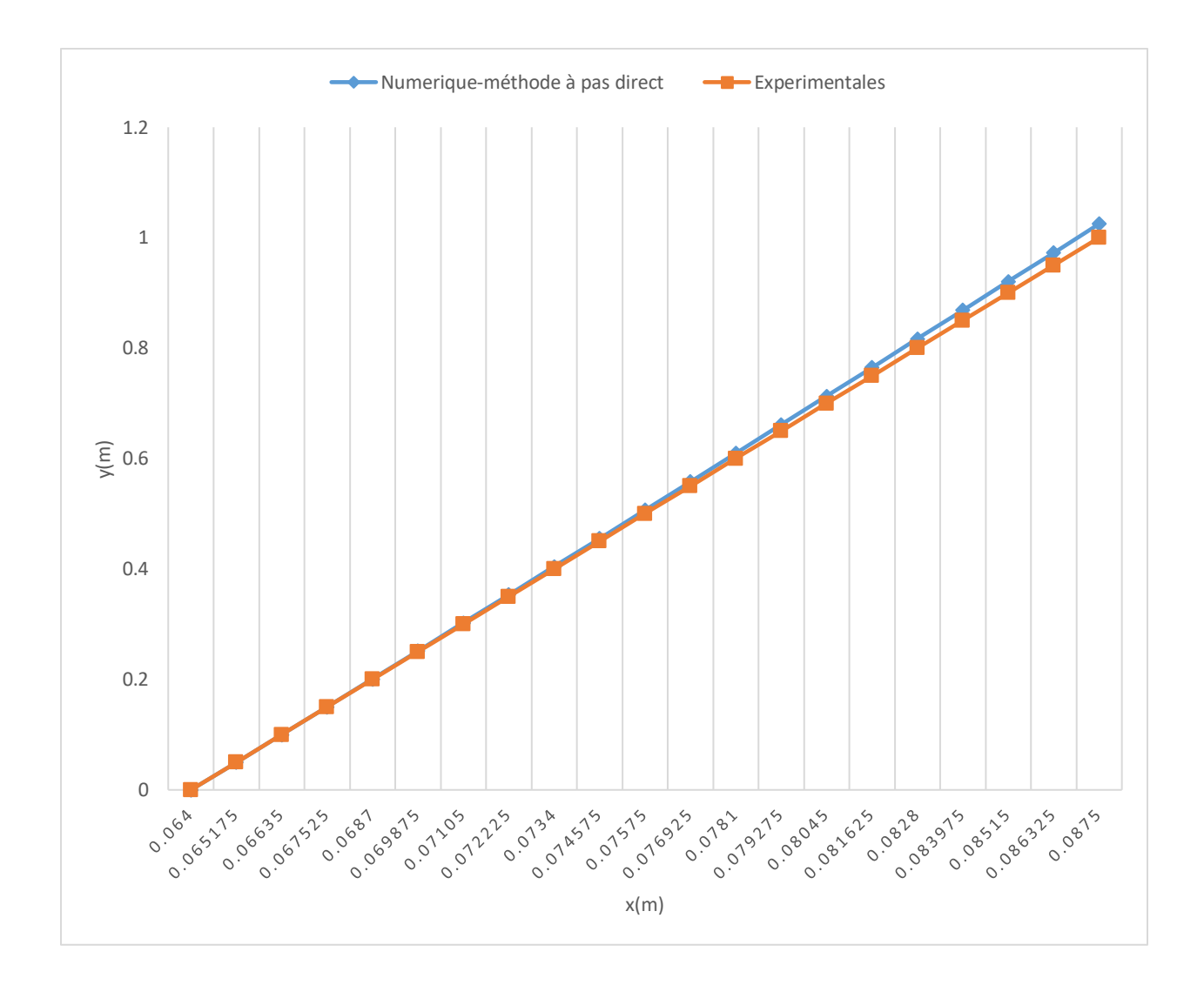

*Figure IV- 3: Comparaison des résultats expérimentaux et ceux théorique de la pente positive par la méthode numérique de profondeur fixe (Méthode a pas direct)*

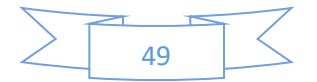

Interprétation : les deux courbes représentent les résultats théoriques et les résultats expérimentaux qui sont très proches ce qui nous concluons une bonne concordance entre ses deux courbes de remous, théorique et expérimentale avec une erreur relative de 2%.

|    | Pente de fond = $-0.004$ |              |         | Débit = 0.00052 m3/s |          |           | Coef de Manning = 1/100 |            |           |           |           |                     |
|----|--------------------------|--------------|---------|----------------------|----------|-----------|-------------------------|------------|-----------|-----------|-----------|---------------------|
|    | v[i] DirectStep          | $\mathsf{A}$ | Þ       | $\mathsf{R}$         | $\vee$   | E         | Sf                      | Sfmoy      | dx        | x[i]      | Theorique | Erreur relative (%) |
|    | 0.0312                   | 0.0026676    | 0.1479  | 0.0180365            | 0.194932 | 0.0331367 | 0.00080333              |            |           |           |           |                     |
|    | 0.03089                  | 0.00264109   | 0.14728 | 0.0179325            | 0.196888 | 0.0328658 | 0.00082588              | 0.00081461 | 0.0562731 | 0.0562731 | 0.05      | 12.55               |
|    | 0.03058                  | 0.00261459   | 0.14666 | 0.0178276            | 0.198884 | 0.032596  | 0.00084933              | 0.00083761 | 0.0557587 | 0.112032  | 0.1       | 12.03               |
|    | 0.03027                  | 0.00258808   | 0.14604 | 0.0177218            | 0.200921 | 0.0323276 | 0.00087372              | 0.00086153 | 0.0552286 | 0.16726   | 0.15      | 11.51               |
|    | 0.02996                  | 0.00256158   | 0.14542 | 0.017615             | 0.203    | 0.0320604 | 0.00089911              | 0.00088642 | 0.0546822 | 0.221943  | 0.2       | 10.97               |
|    | 0.02965                  | 0.00253507   | 0.1448  | 0.0175074            | 0.205122 | 0.0317945 | 0.00092554              | 0.00091233 | 0.0541191 | 0.276062  | 0.25      | 10.42               |
|    | 0.02934                  | 0.00250857   | 0.14418 | 0.0173989            | 0.207289 | 0.0315301 | 0.00095307              | 0.00093931 | 0.0535387 | 0.3296    | 0.3       | 9.87                |
|    | 0.02903                  | 0.00248206   | 0.14356 | 0.0172894            | 0.209503 | 0.0312671 | 0.00098177              | 0.00096742 | 0.0529403 | 0.382541  | 0.35      | 9.30                |
|    | 0.02872                  | 0.00245556   | 0.14294 | 0.017179             | 0.211764 | 0.0310056 | 0.00101168              | 0.00099672 | 0.0523235 | 0.434864  | 0.4       | 8.72                |
| q  | 0.02841                  | 0.00242905   | 0.14232 | 0.0170676            | 0.214075 | 0.0307458 | 0.00104289              | 0.00102728 | 0.0516875 | 0.486552  | 0.45      | 8.12                |
| 10 | 0.0281                   | 0.00240255   | 0.1417  | 0.0169552            | 0.216437 | 0.0304876 | 0.00107545              | 0.00105917 | 0.0510319 | 0.537584  | 0.5       | 7.52                |
| 11 | 0.02779                  | 0.00237604   | 0.14108 | 0.0168418            | 0.218851 | 0.0302312 | 0.00110946              | 0.00109246 | 0.0503558 | 0.587939  | 0.55      | 6.90                |
| 12 | 0.02748                  | 0.00234954   | 0.14046 | 0.0167275            | 0.22132  | 0.0299766 | 0.00114499              | 0.00112722 | 0.0496588 | 0.637598  | 0.6       | 6.27                |
| 13 | 0.02717                  | 0.00232303   | 0.13984 | 0.0166121            | 0.223845 | 0.0297239 | 0.00118212              | 0.00116356 | 0.0489402 | 0.686538  | 0.65      | 5.62                |
| 14 | 0.02686                  | 0.00229653   | 0.13922 | 0.0164957            | 0.226429 | 0.0294731 | 0.00122096              | 0.00120154 | 0.0481992 | 0.734738  | 0.7       | 4.96                |
| 15 | 0.02655                  | 0.00227002   | 0.1386  | 0.0163782            | 0.229072 | 0.0292245 | 0.0012616               | 0.00124128 | 0.0474352 | 0.782173  | 0.75      | 4.29                |
| 16 | 0.02624                  | 0.00224352   | 0.13798 | 0.0162597            | 0.231779 | 0.0289781 | 0.00130415              | 0.00128288 | 0.0466475 | 0.82882   | 0.8       | 3.60                |
| 17 | 0.02593                  | 0.00221701   | 0.13736 | 0.0161402            | 0.23455  | 0.028734  | 0.00134873              | 0.00132644 | 0.0458354 | 0.874656  | 0.85      | 2.90                |
| 18 | 0.02562                  | 0.00219051   | 0.13674 | 0.0160195            | 0.237388 | 0.0284922 | 0.00139546              | 0.00137209 | 0.0449982 | 0.919654  | 0.9       | 2.18                |
| 19 | 0.02531                  | 0.002164     | 0.13612 | 0.0158978            | 0.240295 | 0.028253  | 0.00144447              | 0.00141996 | 0.0441351 | 0.963789  | 0.95      | 1.45                |
| 20 | 0.025                    | 0.0021375    | 0.1355  | 0.0157749            | 0.243275 | 0.0280164 | 0.00149591              | 0.00147019 | 0.0432455 | 1.00703   |           | 0.70                |

*IV.2.1.1.2. Pente negative* 

*Tableau IV- 2: Résultats numériques de la pente négative obtenue par la méthode de variations de profondeur (dy fixe) (Méthode a pas direct)*

Interprétation : D'après les résultats numériques et celle de résultats théoriques, là où la pente est négative. Elles sont peu concluantes, nous avons calculé l'erreur relative maximale qui est égale de 12%.

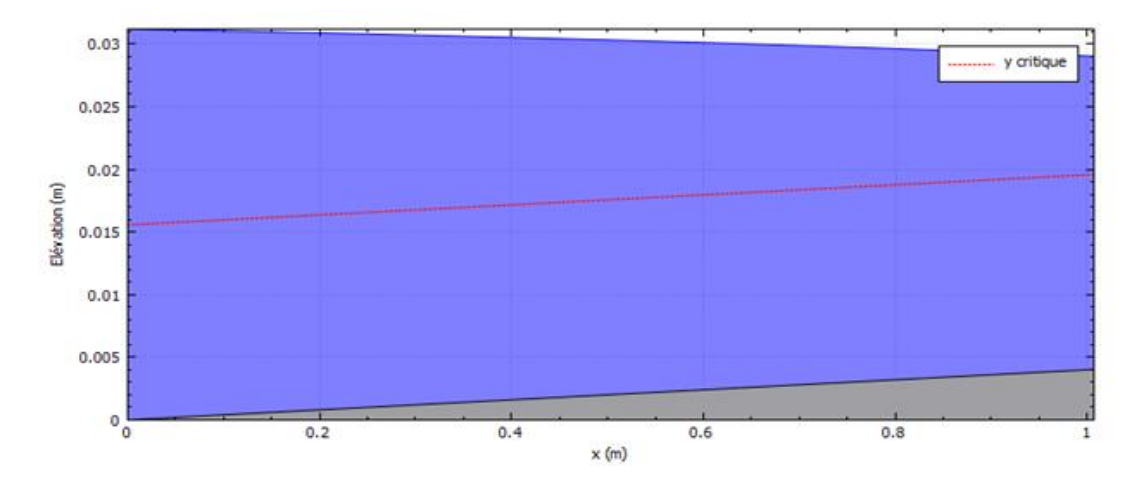

*Figure IV- 4: Courbes de remous type A2 calculés par obtenues par la méthode de variations de profondeur (dy fixe) (Méthode a pas direct)*

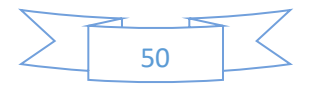

Interprétation : La figure ci-dessous représente les courbes de remous de type A2 de la pente négative calculés à l'aide de l'application « hydraulics-channel-gvf » et obtenues par la méthode numérique de variations de profondeur (dy fixe), methode a pas direct dont les valeurs de y critique et y normale sont definit comme suit : Yc=0.0301221 et Yn=0.0195523

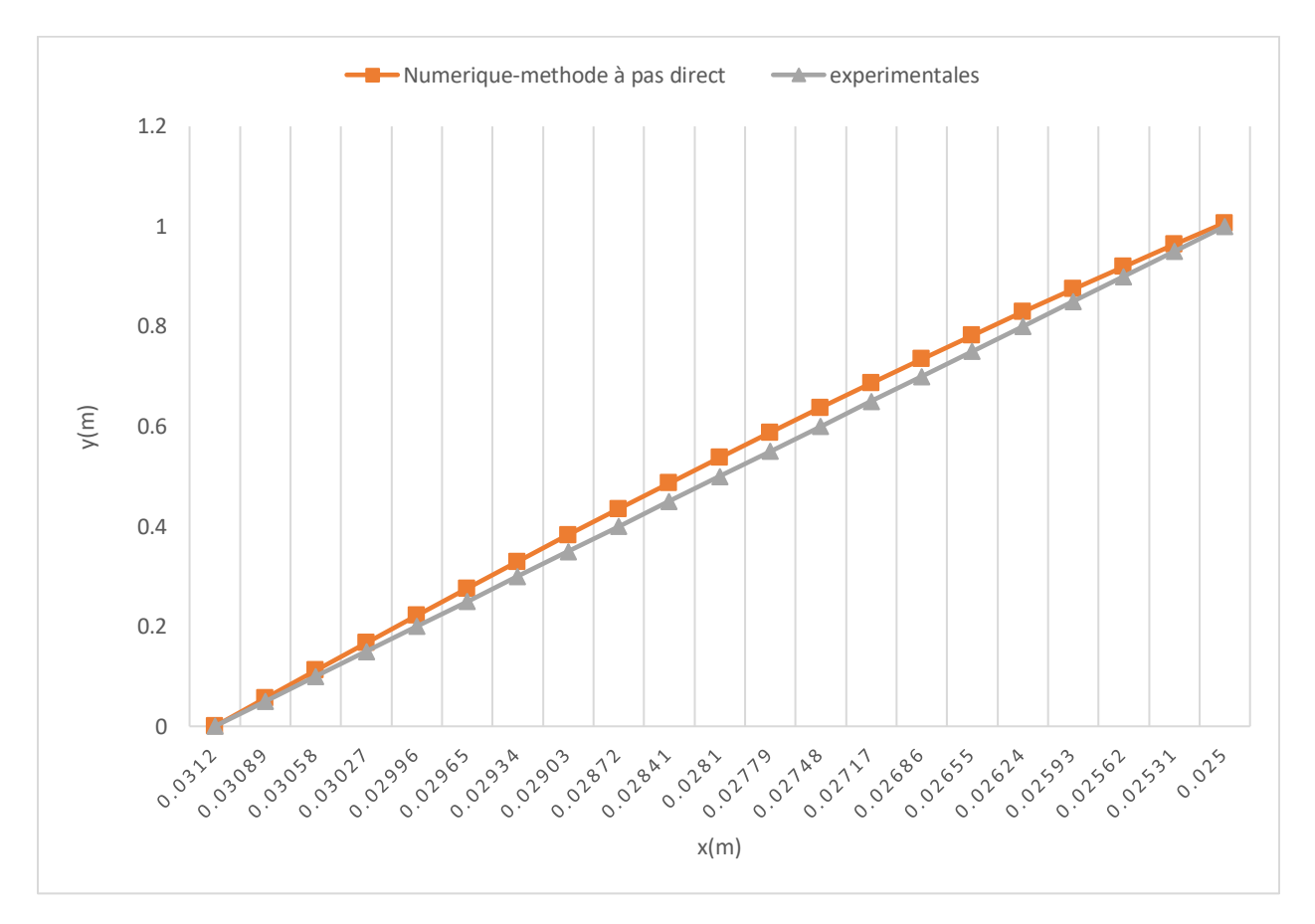

*Figure IV- 5: Comparaison des résultats expérimentaux et ceux théorique pente négative par la méthode numérique de profondeur fixe (Méthode a pas direct)*

Interprétation : dans le cas où la pente est négative, nous constatons une médiocre concordance entre ses deux courbes de remous, théorique et expérimentale. L'erreur relative maximale est de 12%.

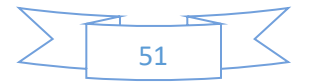

#### IV.2.1.2. Méthode de Bresse

#### *IV.2.1.2.1. Pente positive*

| Pente de fond=0.022 Débit = 0.00140 m3/s |            |           |           | Coef de manning = $1/100$ |  |  |  |
|------------------------------------------|------------|-----------|-----------|---------------------------|--|--|--|
|                                          | y[i]Bresse | x[i]      | Théorique | Erreur relative (%)       |  |  |  |
| 0                                        | 0.064      | 0         |           | 0.00                      |  |  |  |
| $\mathbf{1}$                             | 0.065175   | 0.0414339 | 0.05      | 17.13                     |  |  |  |
| $\overline{2}$                           | 0.06635    | 0.0834376 | 0.1       | 16.56                     |  |  |  |
| 3                                        | 0.067525   | 0.125974  | 0.15      | 16.02                     |  |  |  |
| 4                                        | 0.0687     | 0.169008  | 0.2       | 15.50                     |  |  |  |
| 5                                        | 0.069875   | 0.212509  | 0.25      | 15.00                     |  |  |  |
| 6                                        | 0.07105    | 0.256449  | 0.3       | 14.52                     |  |  |  |
| 7                                        | 0.072225   | 0.300799  | 0.35      | 14.06                     |  |  |  |
| 8                                        | 0.0734     | 0.345536  | 0.4       | 13.62                     |  |  |  |
| 9                                        | 0.074575   | 0.390638  | 0.45      | 13.19                     |  |  |  |
| 10                                       | 0.07575    | 0.436082  | 0.5       | 12.78                     |  |  |  |
| 11                                       | 0.076925   | 0.48185   | 0.55      | 12.39                     |  |  |  |
| 12                                       | 0.0781     | 0.527923  | 0.6       | 12.01                     |  |  |  |
| 13                                       | 0.079275   | 0.574285  | 0.65      | 11.65                     |  |  |  |
| 14                                       | 0.08045    | 0.620921  | 0.7       | 11.30                     |  |  |  |
| 15                                       | 0.081625   | 0.667814  | 0.75      | 10.96                     |  |  |  |
| 16                                       | 0.0828     | 0.714953  | 0.8       | 10.63                     |  |  |  |
| 17                                       | 0.083975   | 0.762325  | 0.85      | 10.31                     |  |  |  |
| 18                                       | 0.08515    | 0.809917  | 0.9       | 10.01                     |  |  |  |
| 19                                       | 0.086325   | 0.857718  | 0.95      | 9.71                      |  |  |  |
| 20                                       | 0.0875     | 0.905719  | 1         | 9.43                      |  |  |  |

*Tableau IV- 3: Résultats numériques de la pente positive obtenue par la méthode de variations de profondeur (dy fixe) (Méthode de Bresse)*

Interprétation : D'après les résultats numériques et celle de résultats théoriques, et le calcul de l'erreur relative qui est égale à 17%. Nous constatons qu'il y'a un peu concluantes entre les deux résultats,

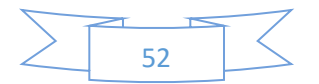

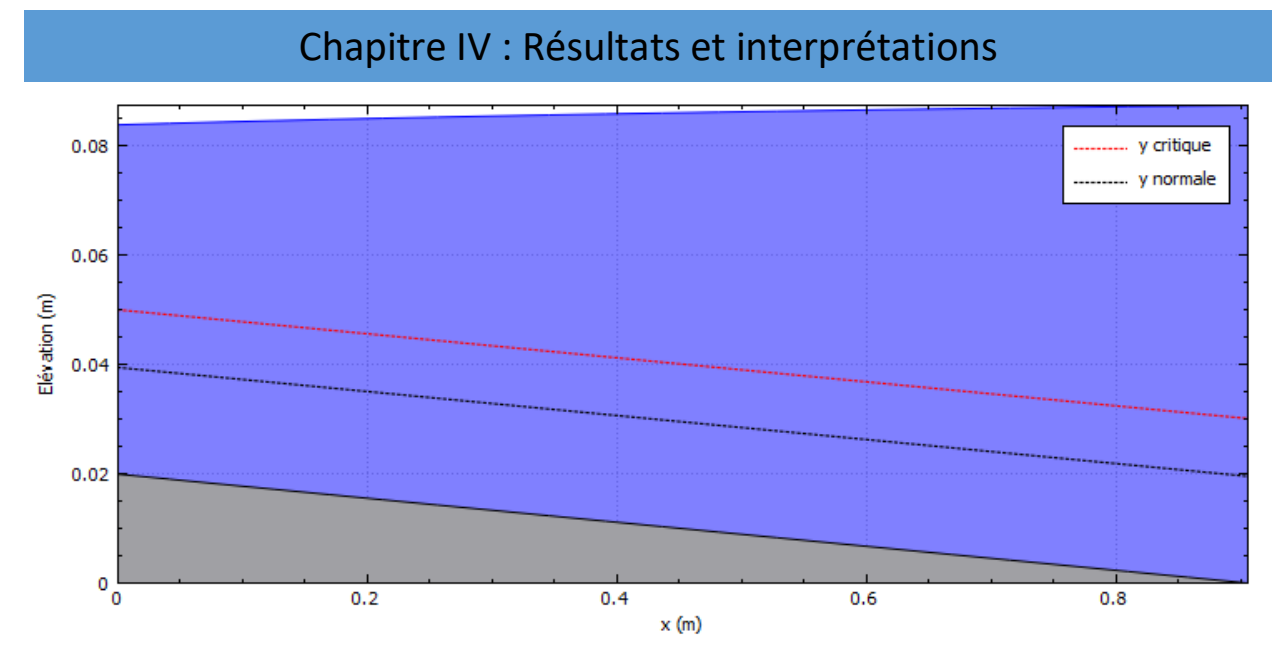

*Figure IV- 6: Courbes de remous type S1 calculés par obtenues par la méthode de variations de profondeur (dy fixe) (Méthode de Bresse)*

Interprétation : La figure ci-dessous représente les courbes de remous de type S1 de la pente positive calculés à l'aide de l'application « hydraulics-channel-gvf » et obtenues par la méthode numérique de variations de profondeur (dy fixe) par la méthode de Bresse dont les valeurs de y critique et y normale sont définit comme suit : Yc=0.0301221 et Yn=0.0195523.

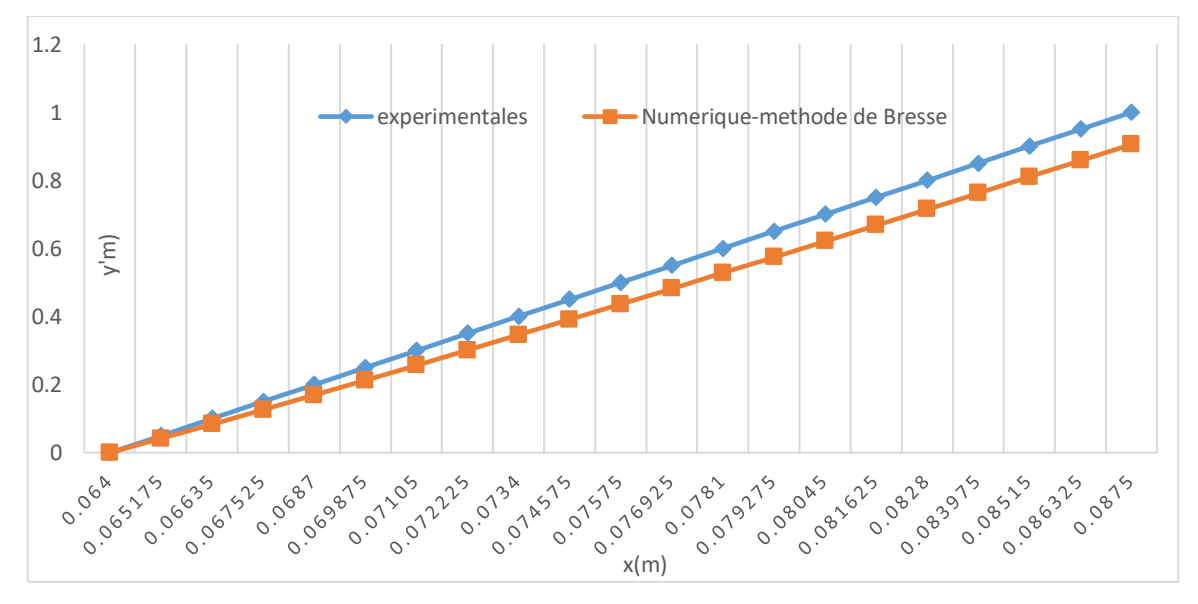

*Figure IV- 7: Comparaison des résultats expérimentaux et ceux théorique pente positive par la méthode numérique de profondeur fixe (Méthode de Bresse)*

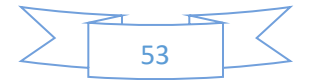

Interprétation : dans le cas où la pente est positive et l'erreur relative maximale calculé est de 17%., nous constatons un peu concordance entre ses deux courbes de remous, théorique et expérimentale.

#### *IV.2.1.2.2. Pente négative*

Remarque : La méthode de Bresse ne peut être utilisée que pour une pente de fond du canal positive.

#### IV.2.2. Méthode des tronçons (dx fixe)

#### IV.2.2.1. Méthode de Newton-Raphson

# *IV.2.2.1.1. Pente positive*

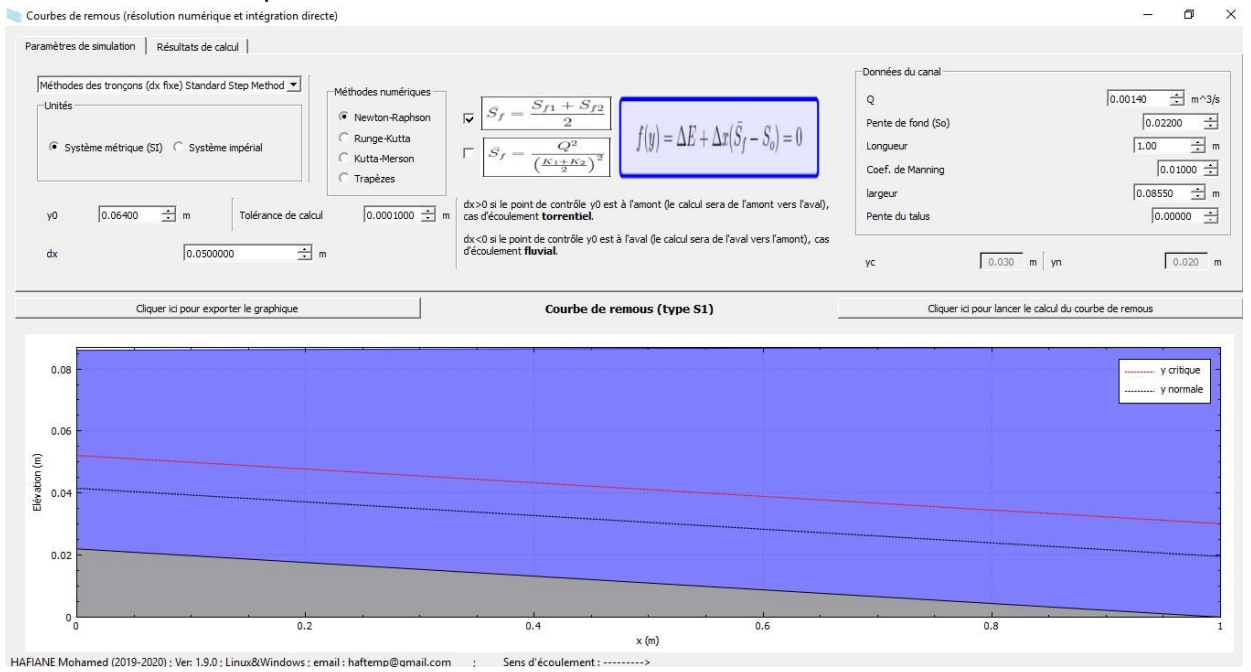

Figure IV- 8: Paramètres de simulation de la méthode de *Newton*-Raphson dans la pente positive

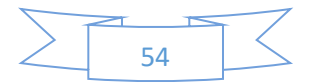

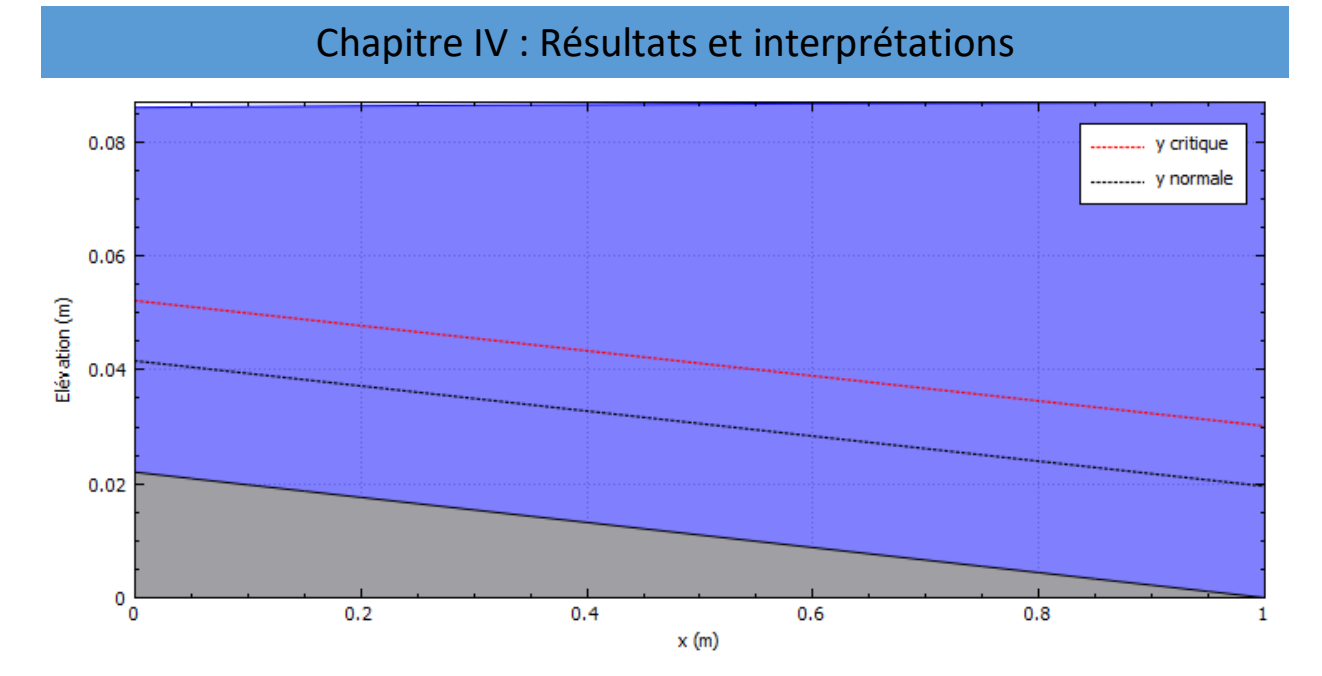

Figure IV- 9: Paramètres de simulation de la méthode de *Newton*-Raphson dans la pente positive

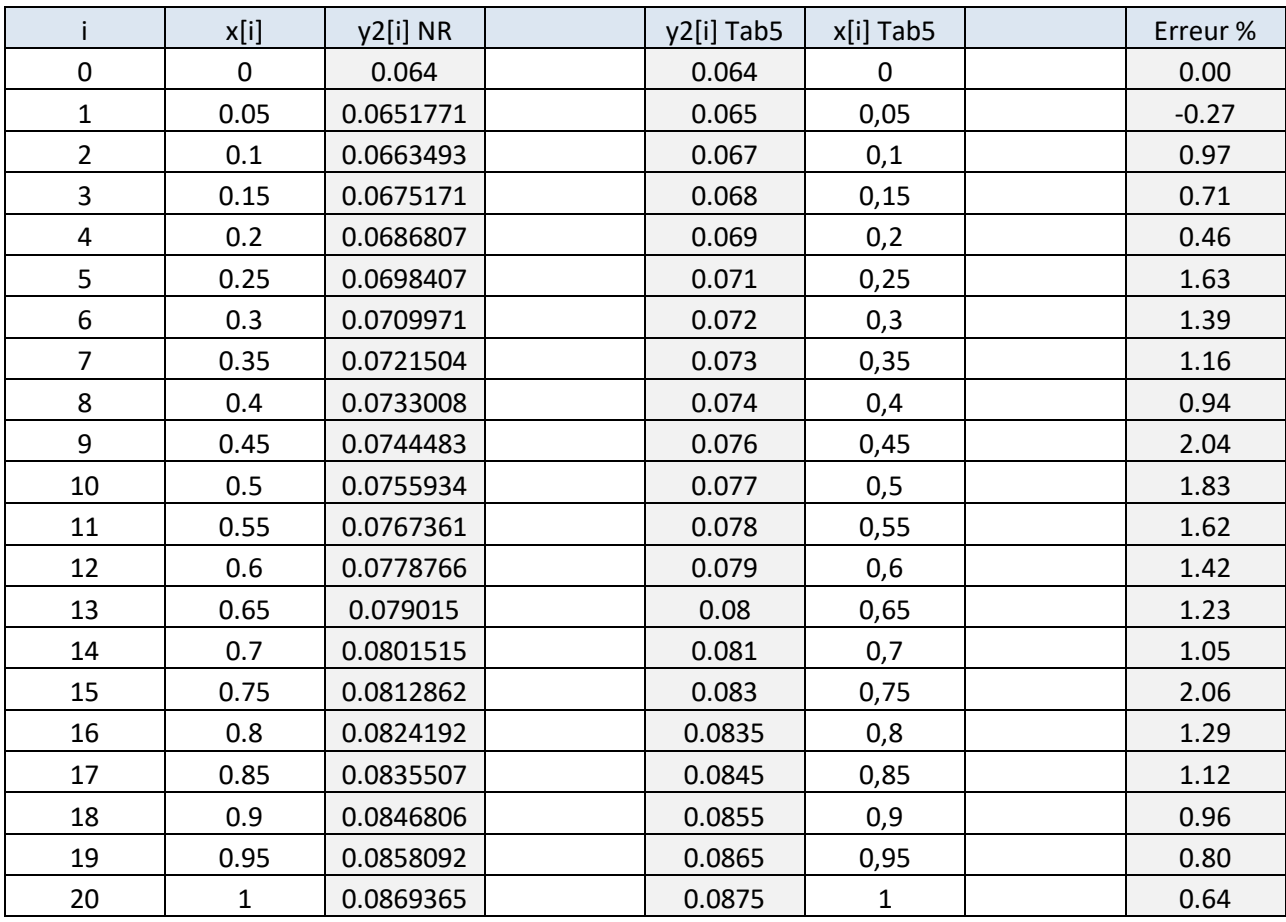

Tableau IV- 4: Résultats de simulation de la méthode de Newton-*Raphson* dans la pente positive

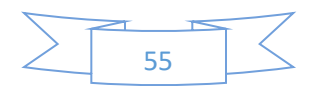

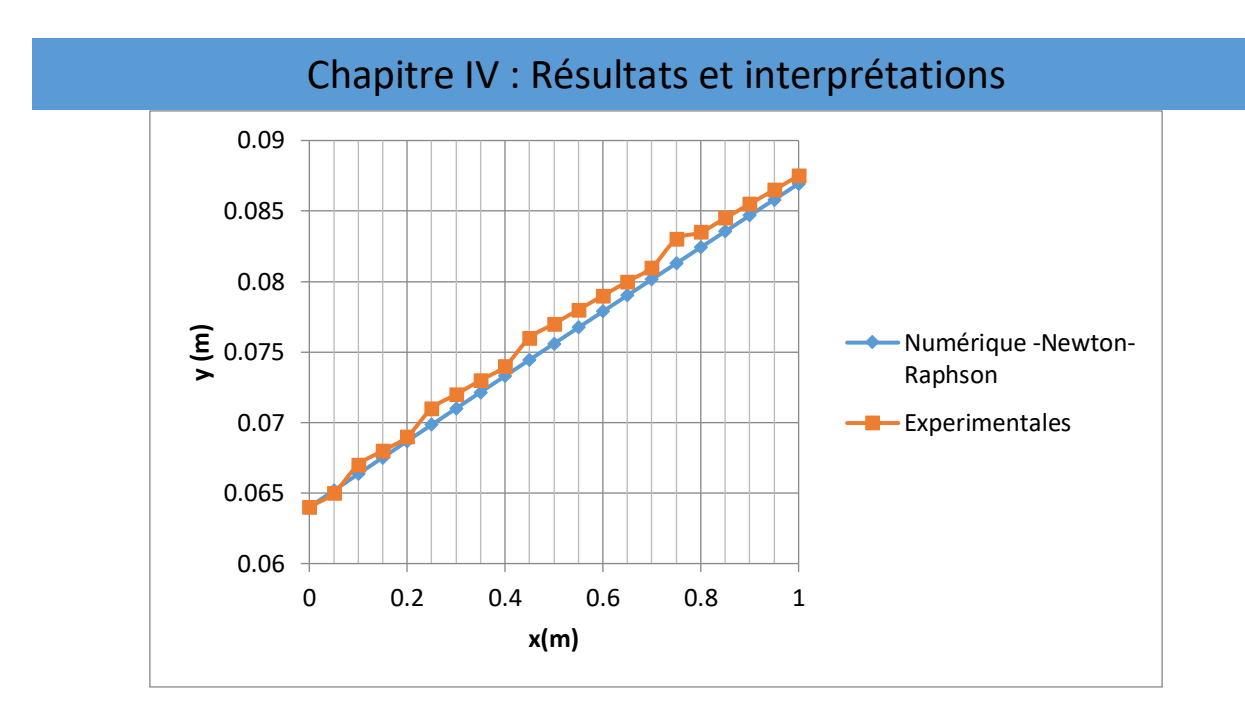

Figure IV- 10: Paramètres de simulation *de* la méthode de Newton-Raphson dans la pente positive

**Interprétation :** La méthode numérique (Newton-Raphson) est en bonne concordance avec l'expérience (l'erreur ne dépasse pas 2.1%).

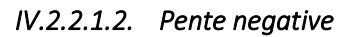

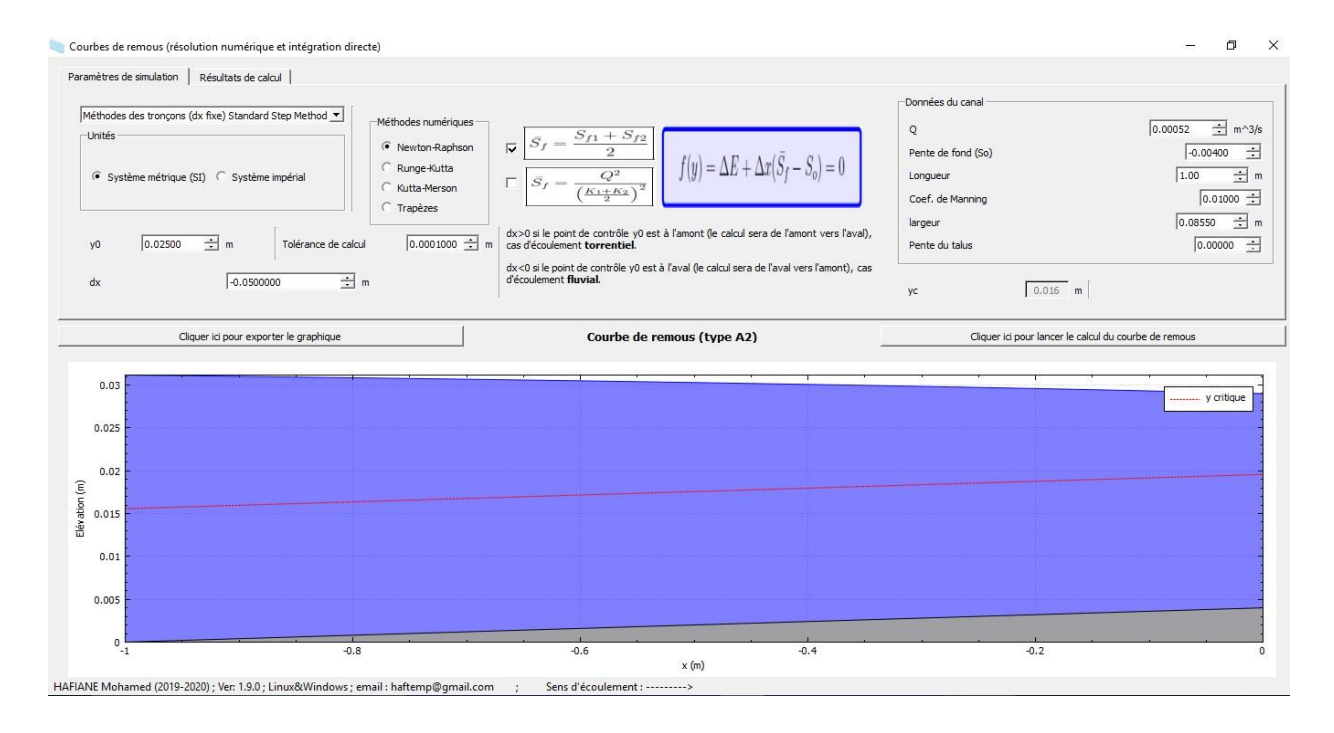

Figure IV- 11: Paramètres de simulation de la méthode de Newton-Raphson dans la pente négative

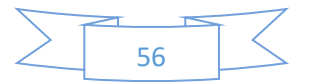

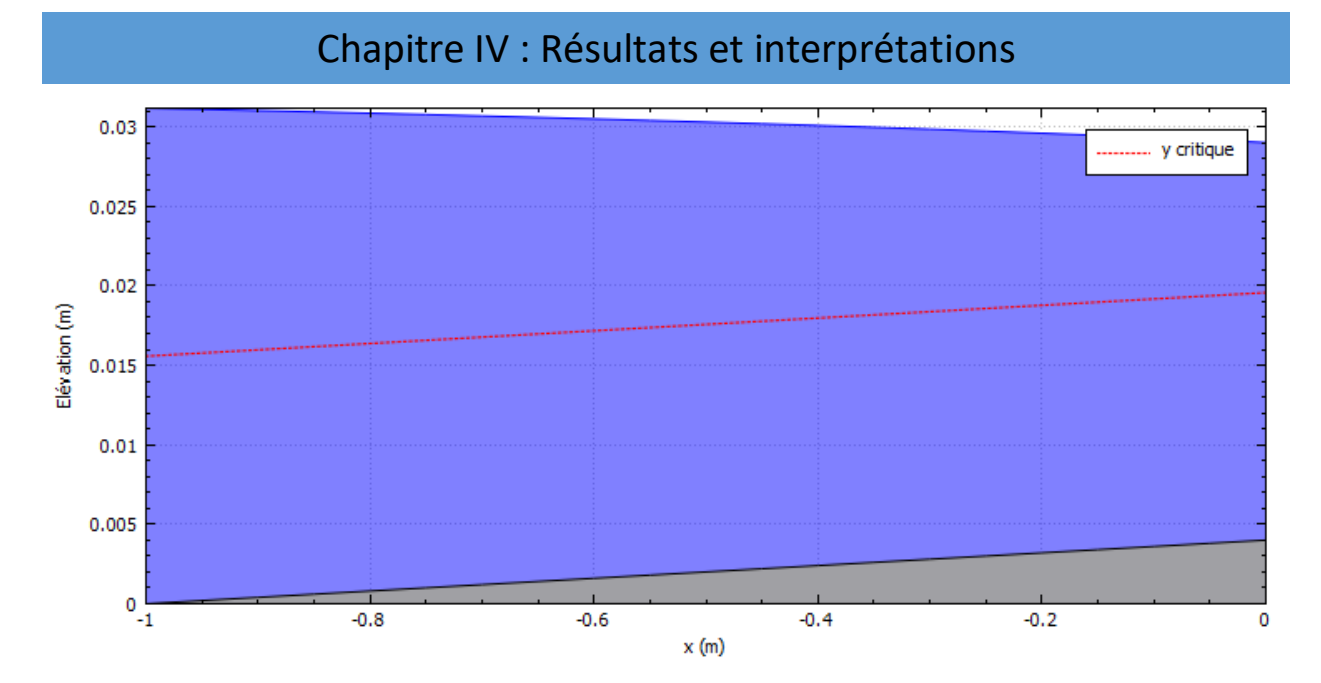

Figure IV- 12: Courbes de remous de type A2 de la méthode de Newton-Raphson dans la pente négative

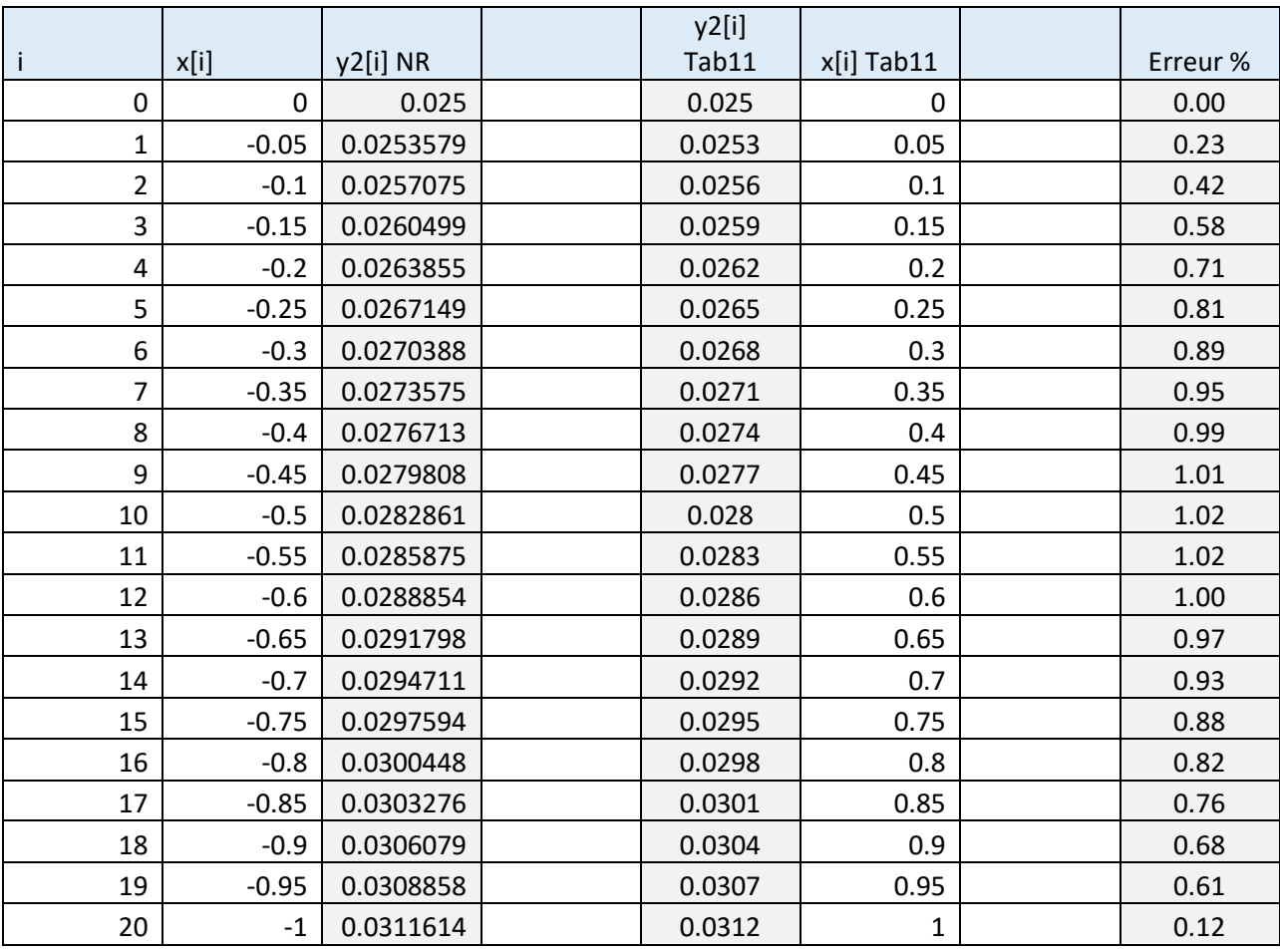

Tableau IV- 5: Résultats de simulation de la méthode de Newton-Raphson dans la pente négative

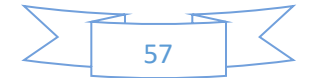

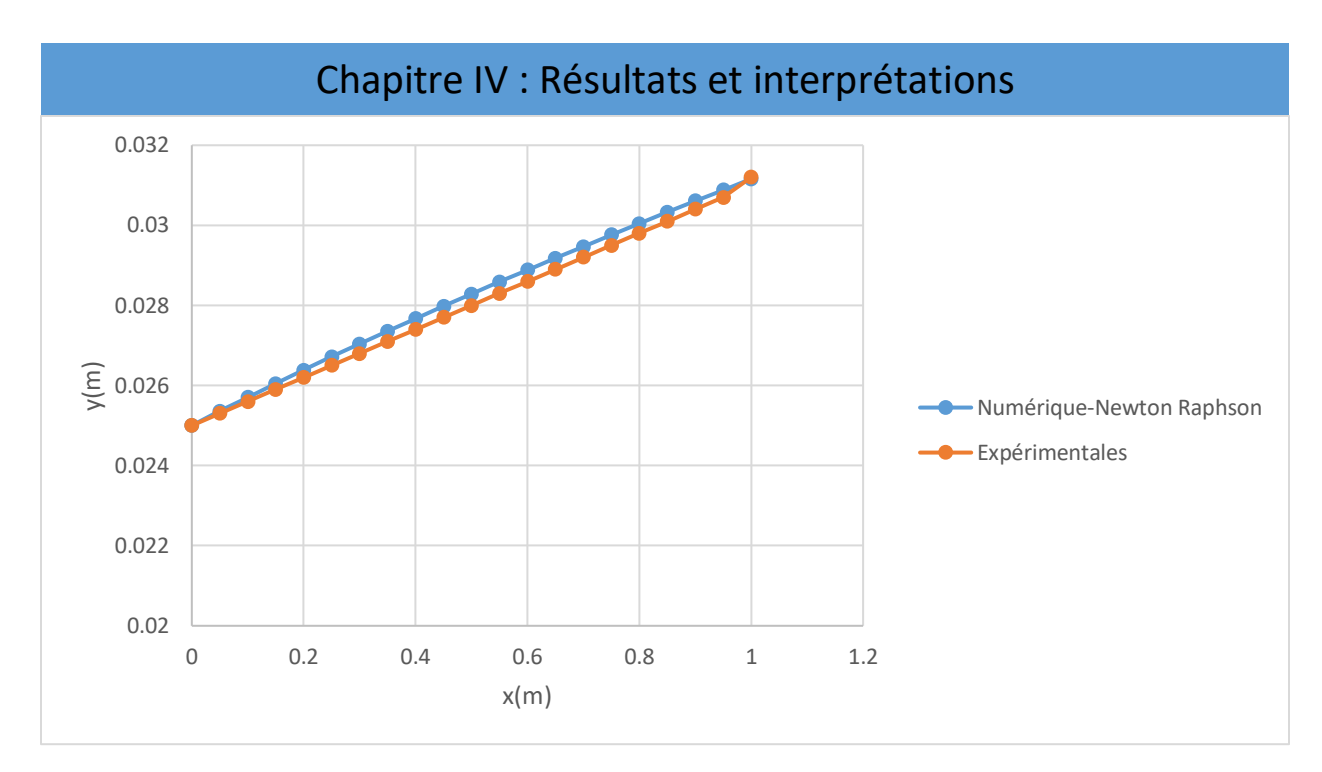

Figure IV- 13: Comparaison des résultats de simulation de la méthode de Newton-Raphson avec les résultats expérimentaux dans la pente négative

**Interprétation :** La méthode numérique (Newton-Raphson) est en bonne concordance avec l'expérience (l'erreur ne dépasse pas 1.02%).

#### IV.2.2.2. Méthode de Runge-Kutta

# *IV.2.2.2.1. Pente positive*

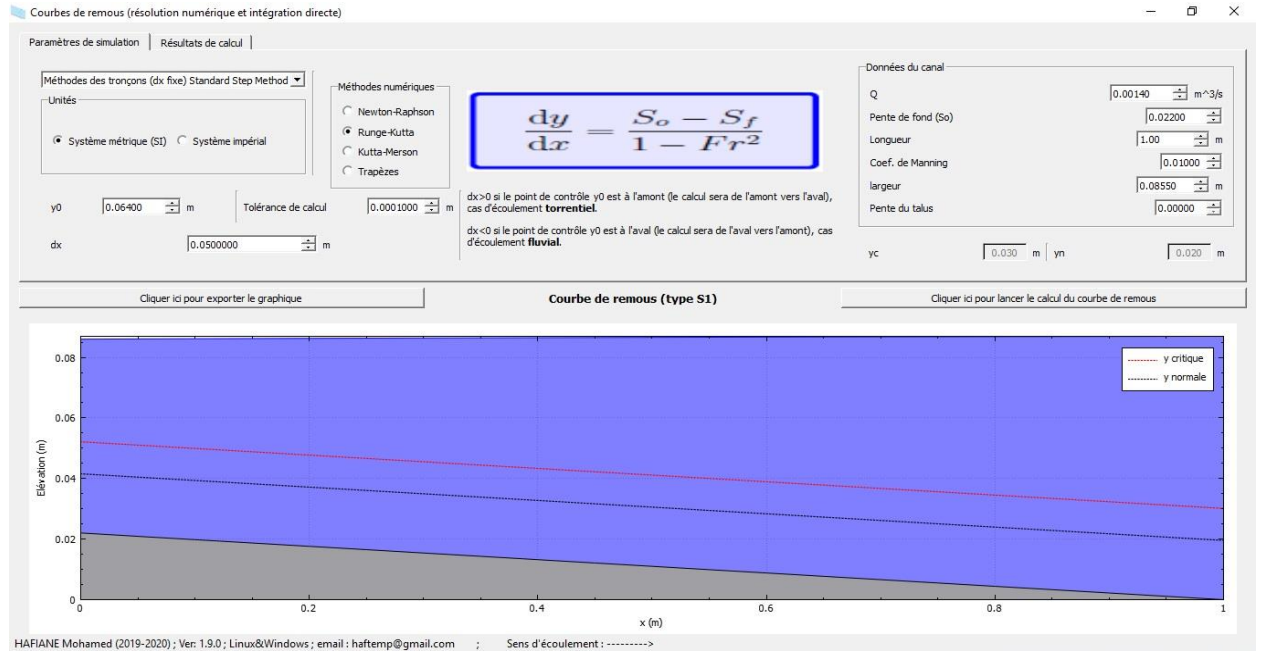

Figure IV- 14: Paramètres de simulation de la méthode de Runge-Kutta dans la pente positive

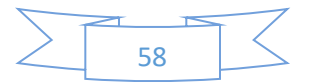
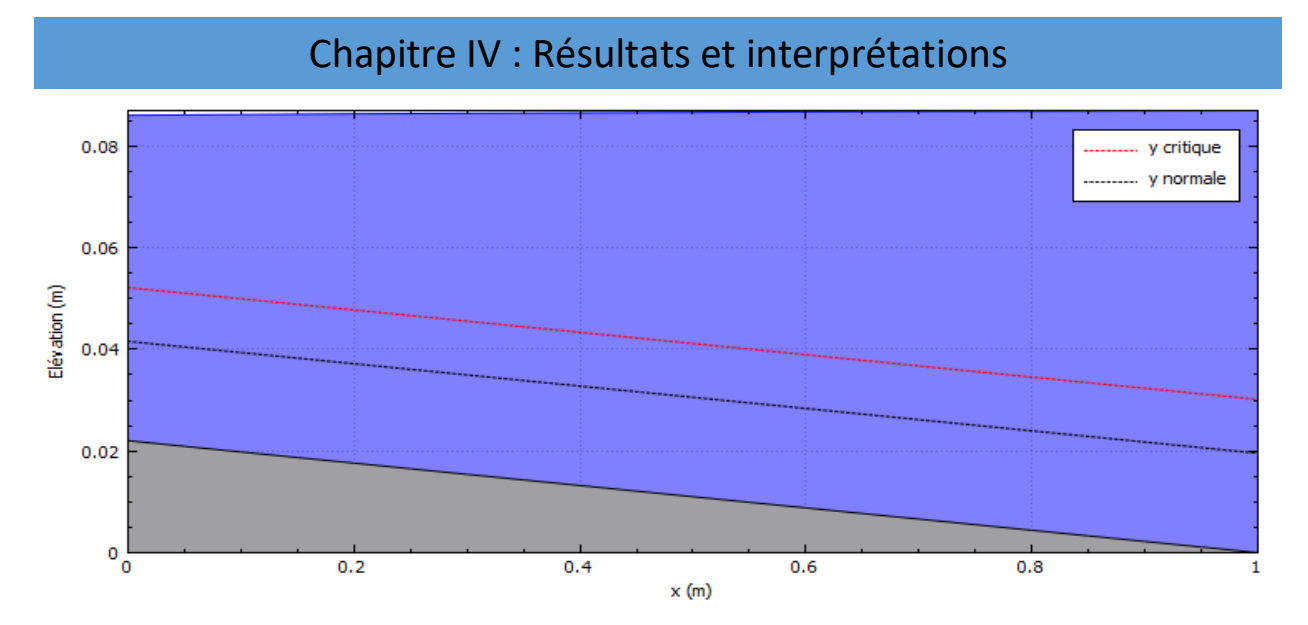

Figure IV- 15: Courbes de remous de type S1 de la méthode de Runge-Kutta dans la pente positive

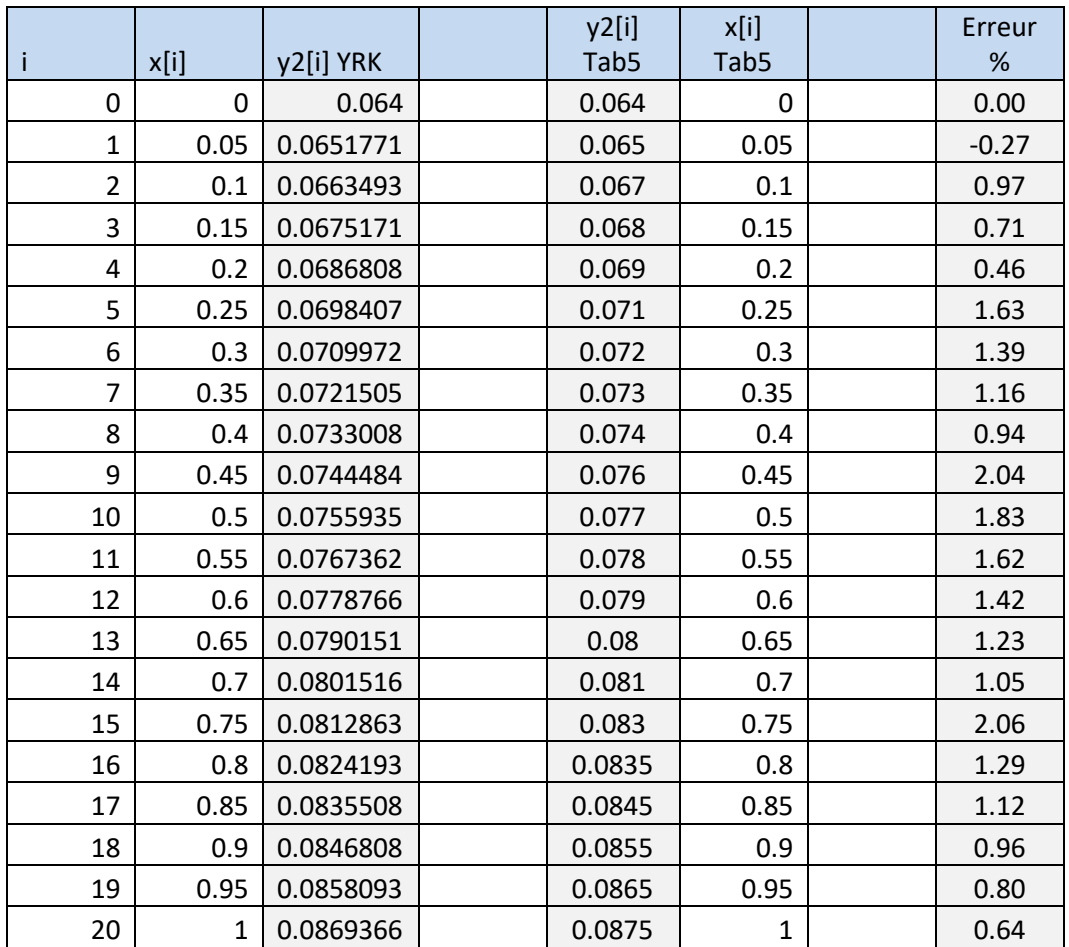

Tableau IV- 6: Résultats de simulation de la méthode de Runge-Kutta dans la pente positive

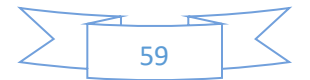

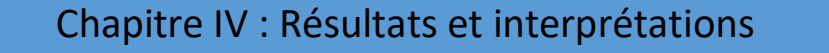

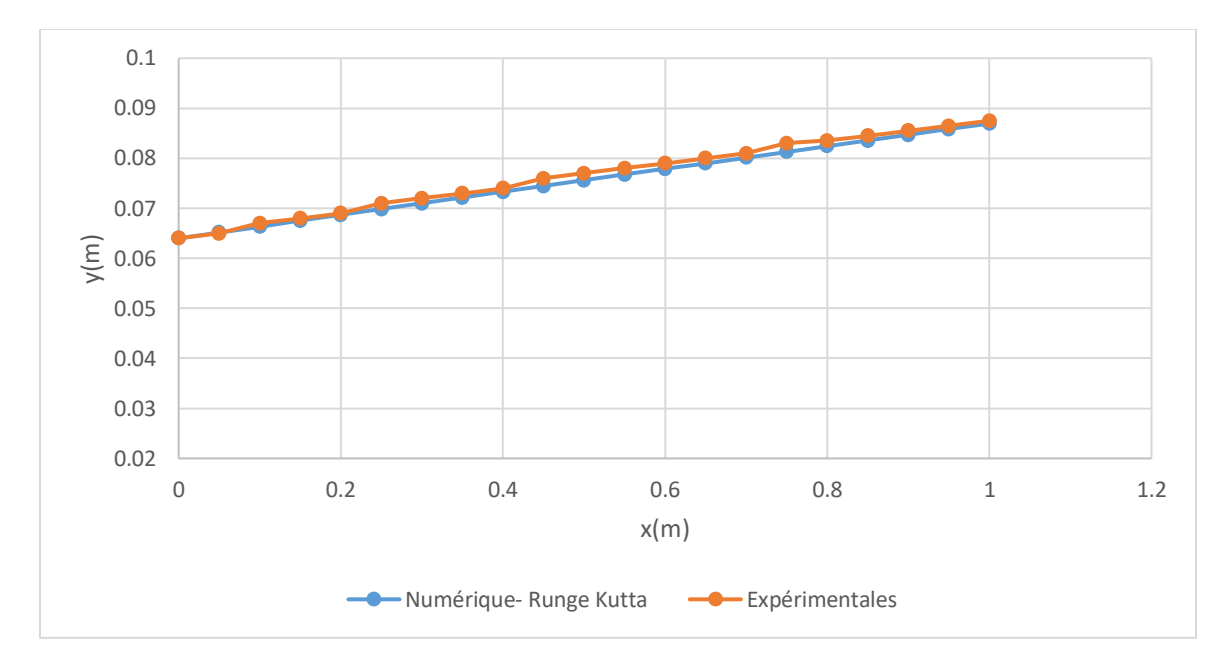

Figure IV- 16: Comparaison des résultats de simulation de la méthode de Runge-Kutta avec les résultats expérimentaux dans la pente positive

**Interprétation :** La méthode numérique (Runge-Kutta) est en bonne concordance avec l'expérience (l'erreur ne dépasse passe 2.06%).

# *IV.2.2.2.2. Pente négative*

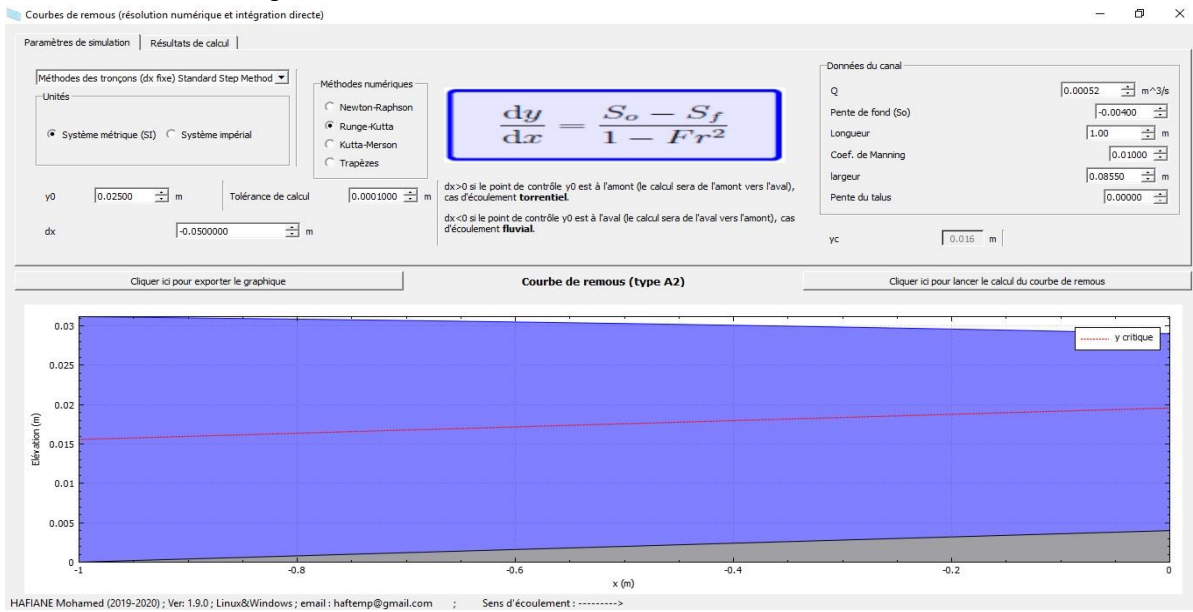

Figure IV- 17: Paramètres de simulation de la méthode de Runge-Kutta dans la pente négative

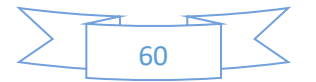

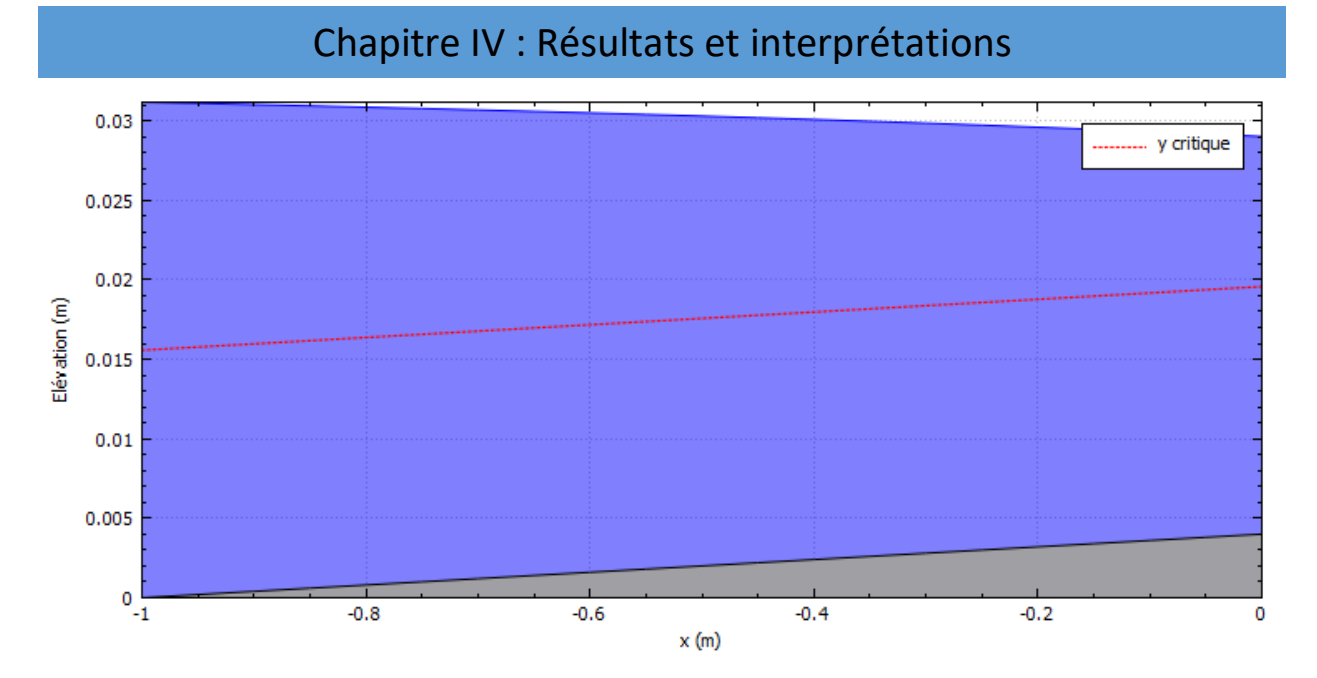

Figure IV- 18: Courbes de remous de type A2 de la méthode de Runge-Kutta dans la pente négative

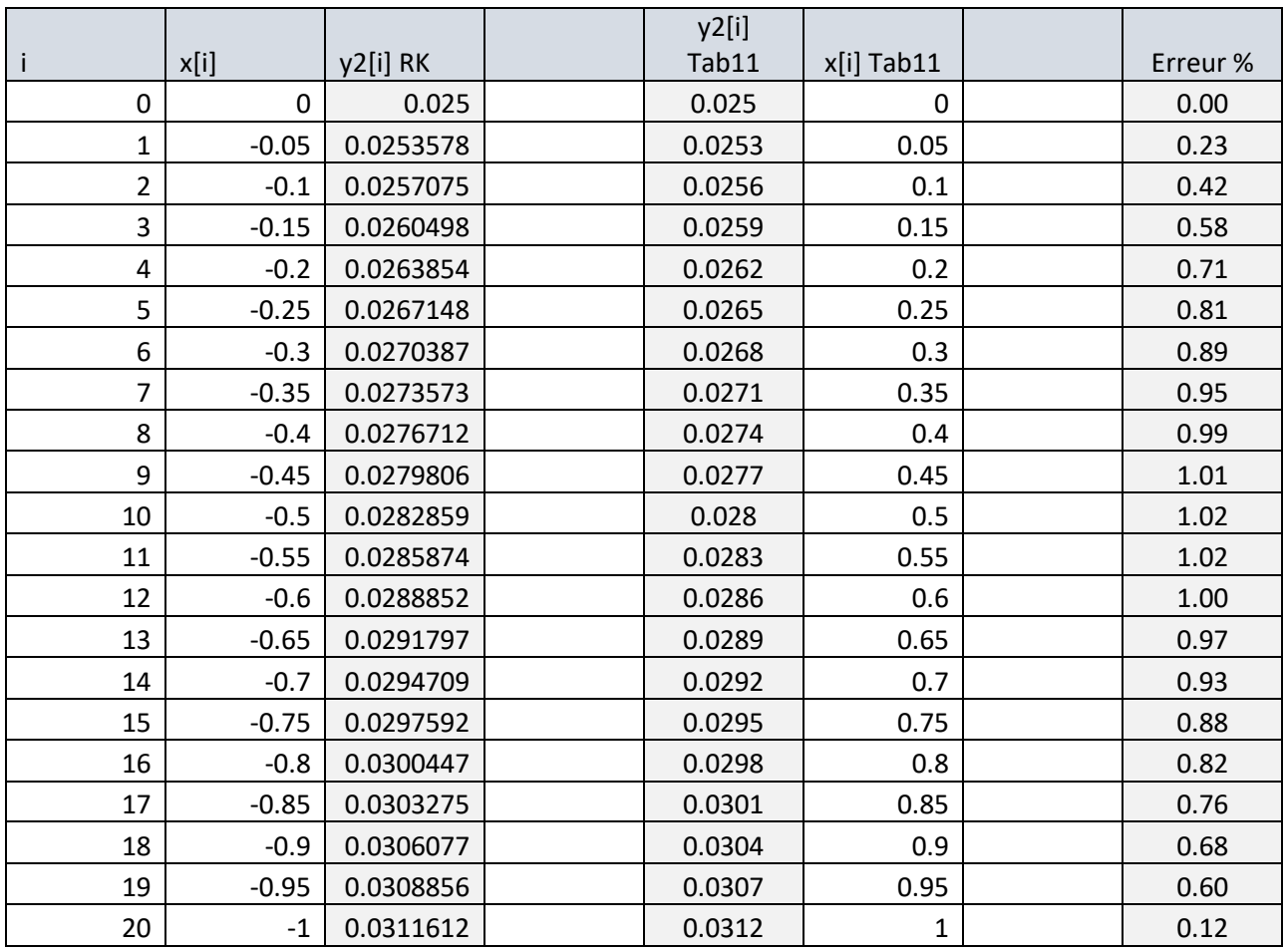

Tableau IV- 7: Résultats de simulation de la méthode de Runge-Kutta dans la pente négative

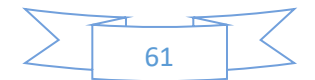

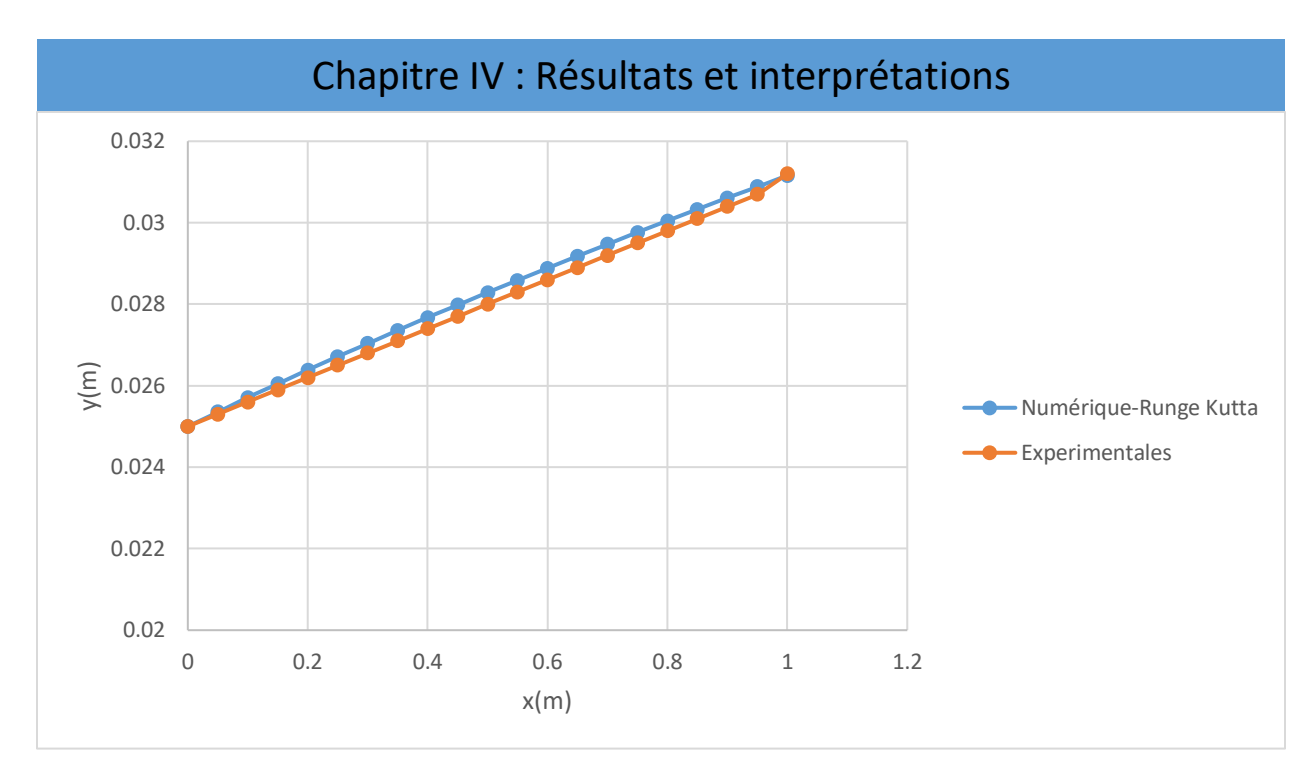

Figure IV- 19: Comparaison des résultats de simulation de la méthode de Runge-Kutta avec les résultats expérimentaux dans la pente négative

**Interprétation :** La méthode numérique (Runge-Kutta) est en bonne concordance avec l'expérience (l'erreur ne dépasse passe 1.02%).

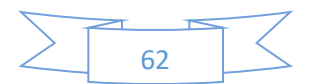

 $\Box$  $\times$ 

÷m

### IV.2.2.3. Méthode de Kutta-Merson

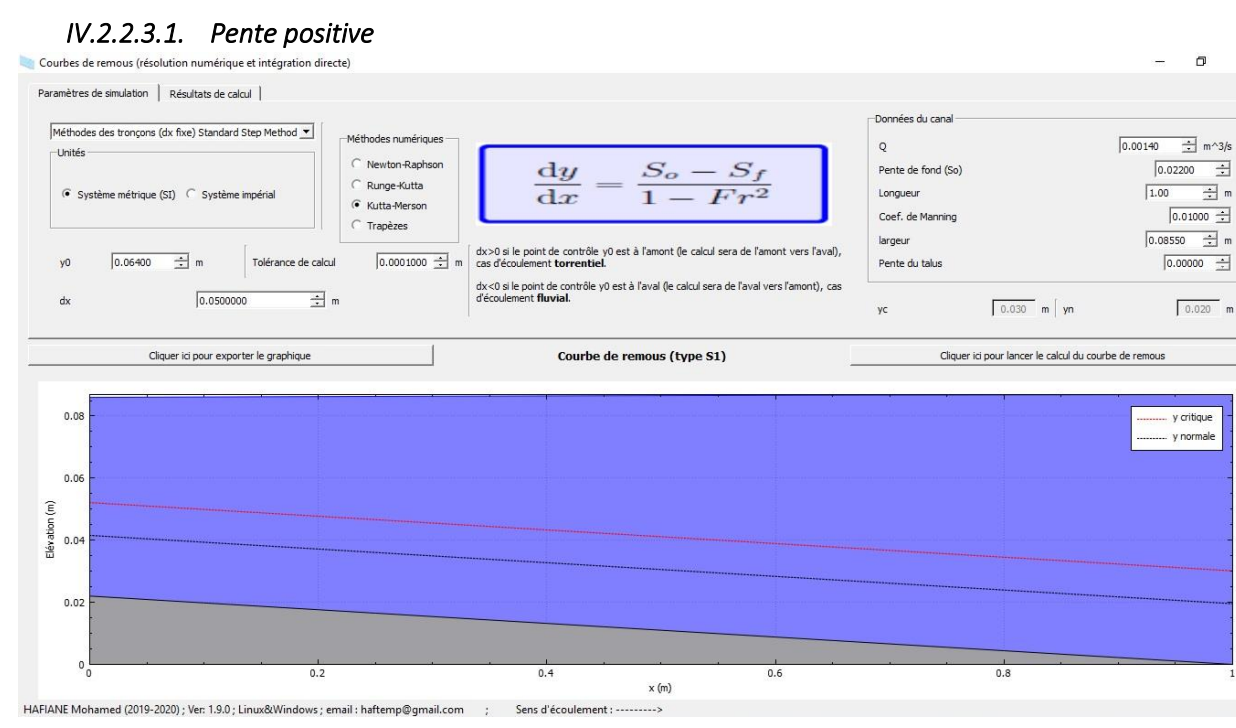

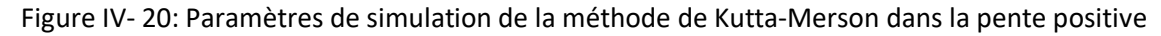

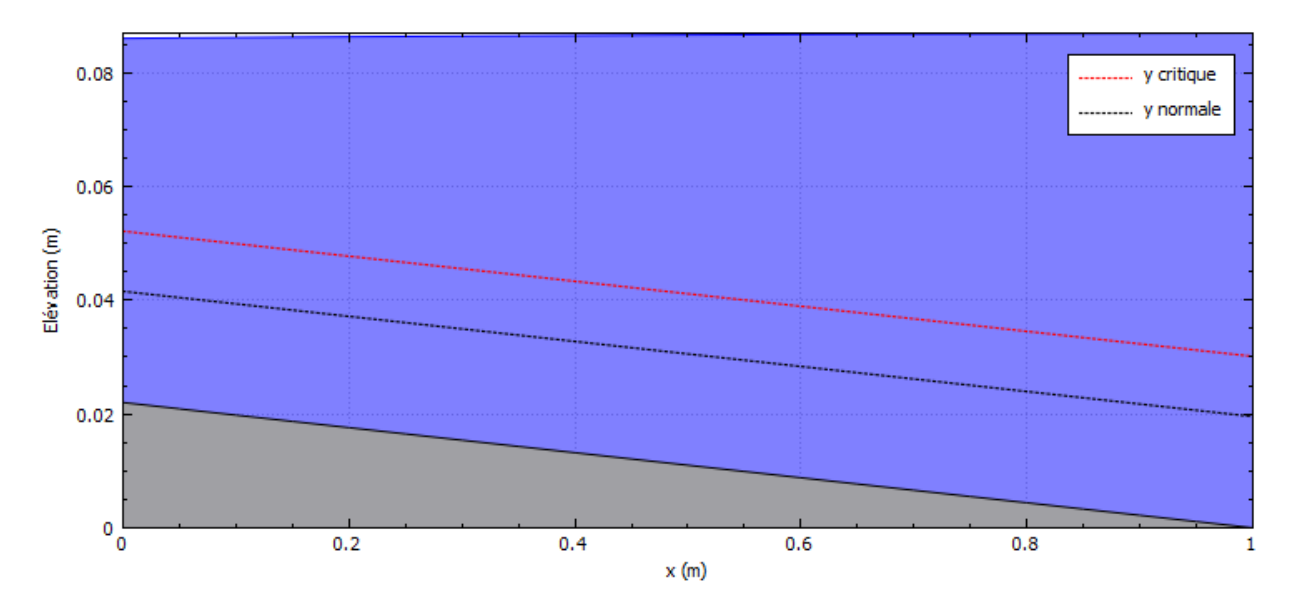

Figure IV- 21: Courbes de remous de type S1 de la méthode de Kutta-Merson dans la pente positive

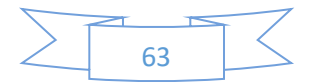

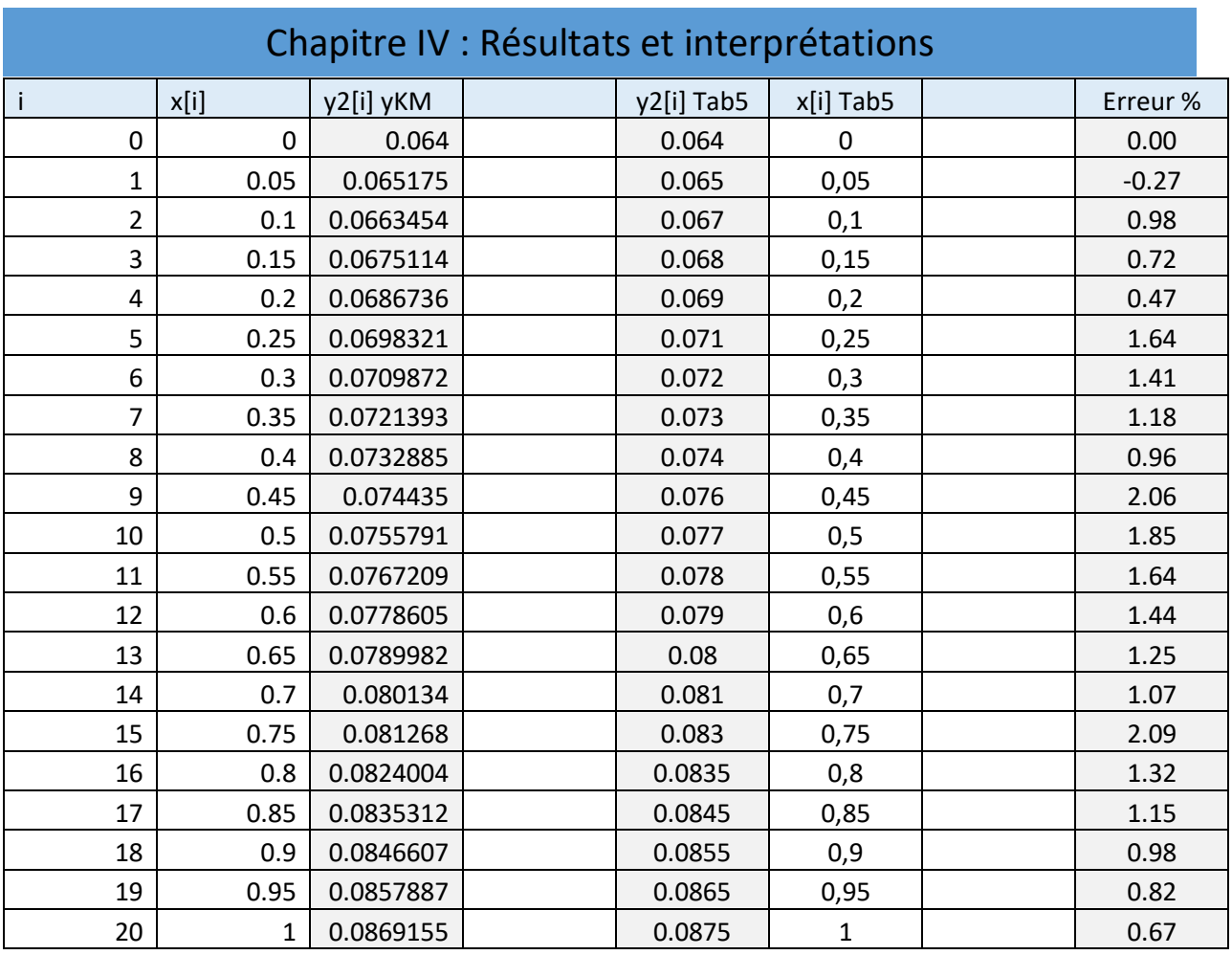

Tableau IV- 8: Résultats de simulation de la méthode de Kutta-Merson dans la pente positive

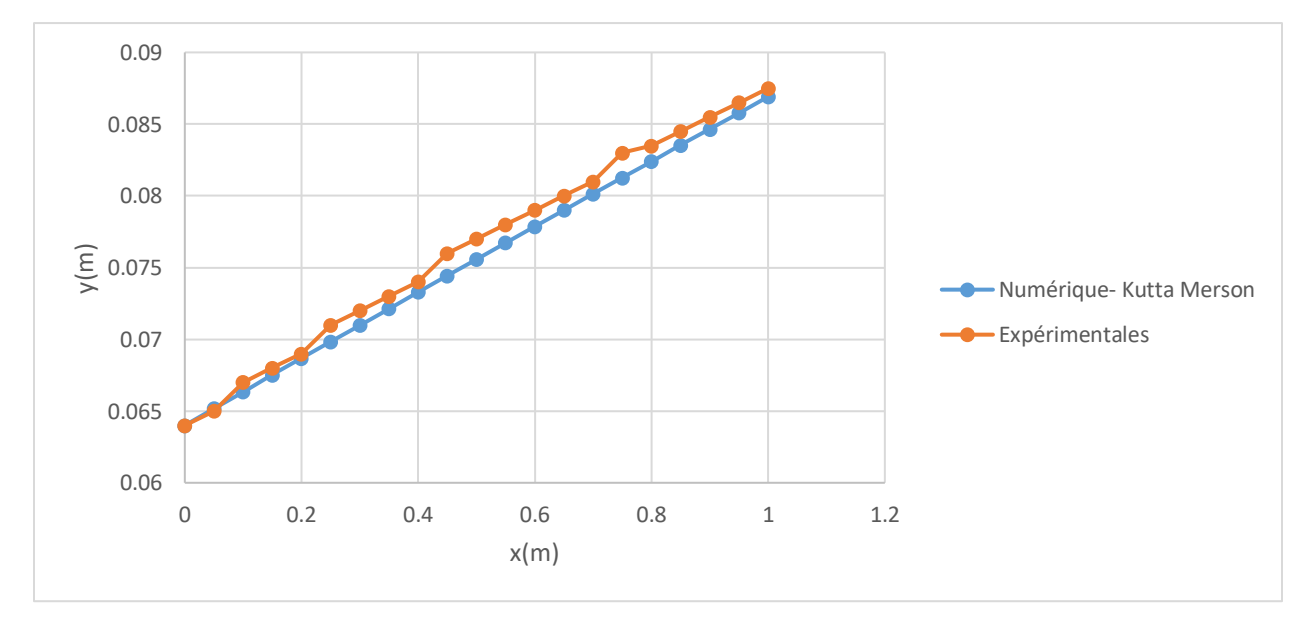

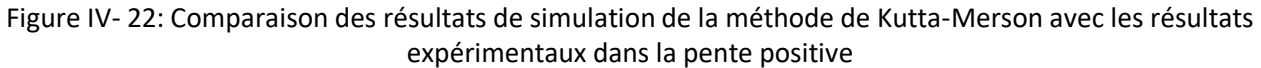

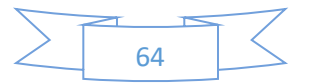

**Interprétation :** La méthode numérique (Kutta-Merson) est en bonne concordance avec l'expérience (l'erreur ne dépasse passe 2.09%).

### *IV.2.2.3.2. Pente négative*

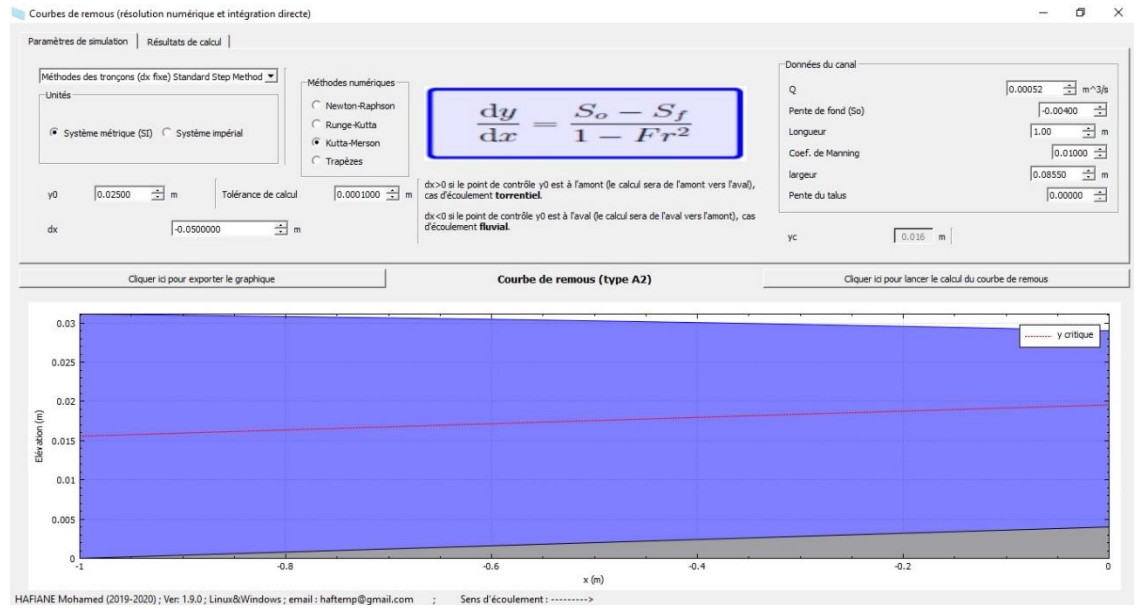

Figure IV- 23: Paramètres de simulation de la méthode de Kutta-Merson dans la pente négative

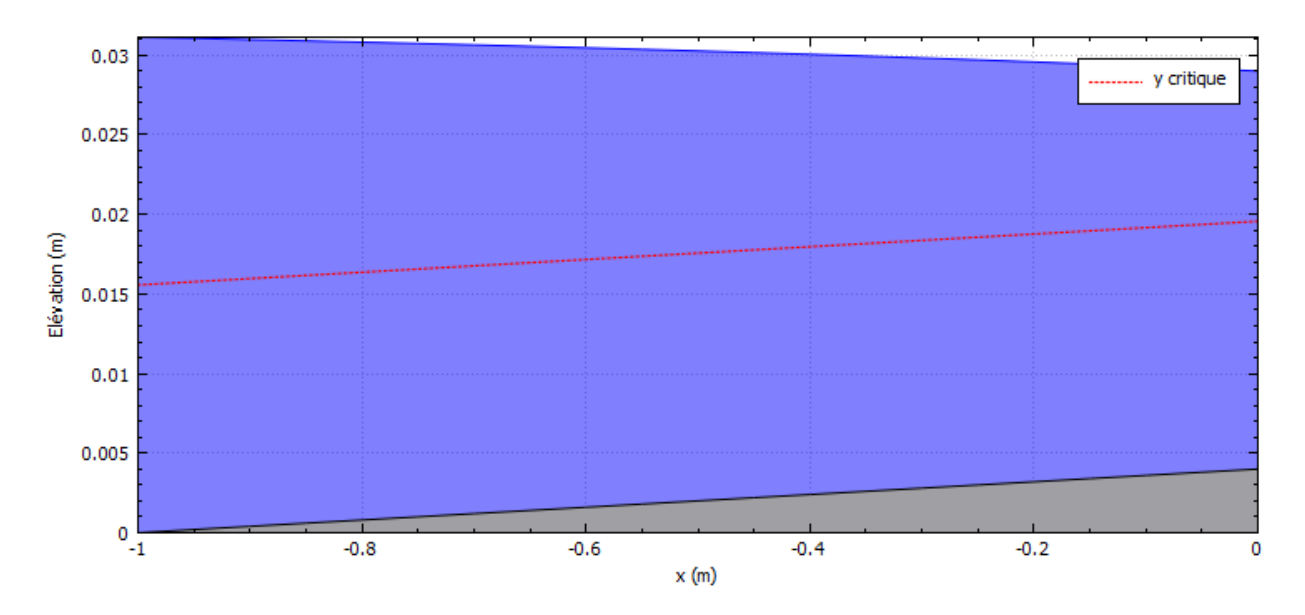

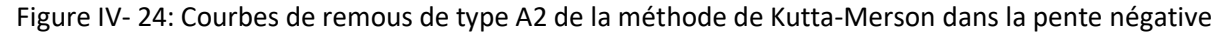

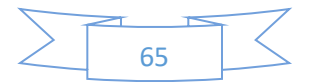

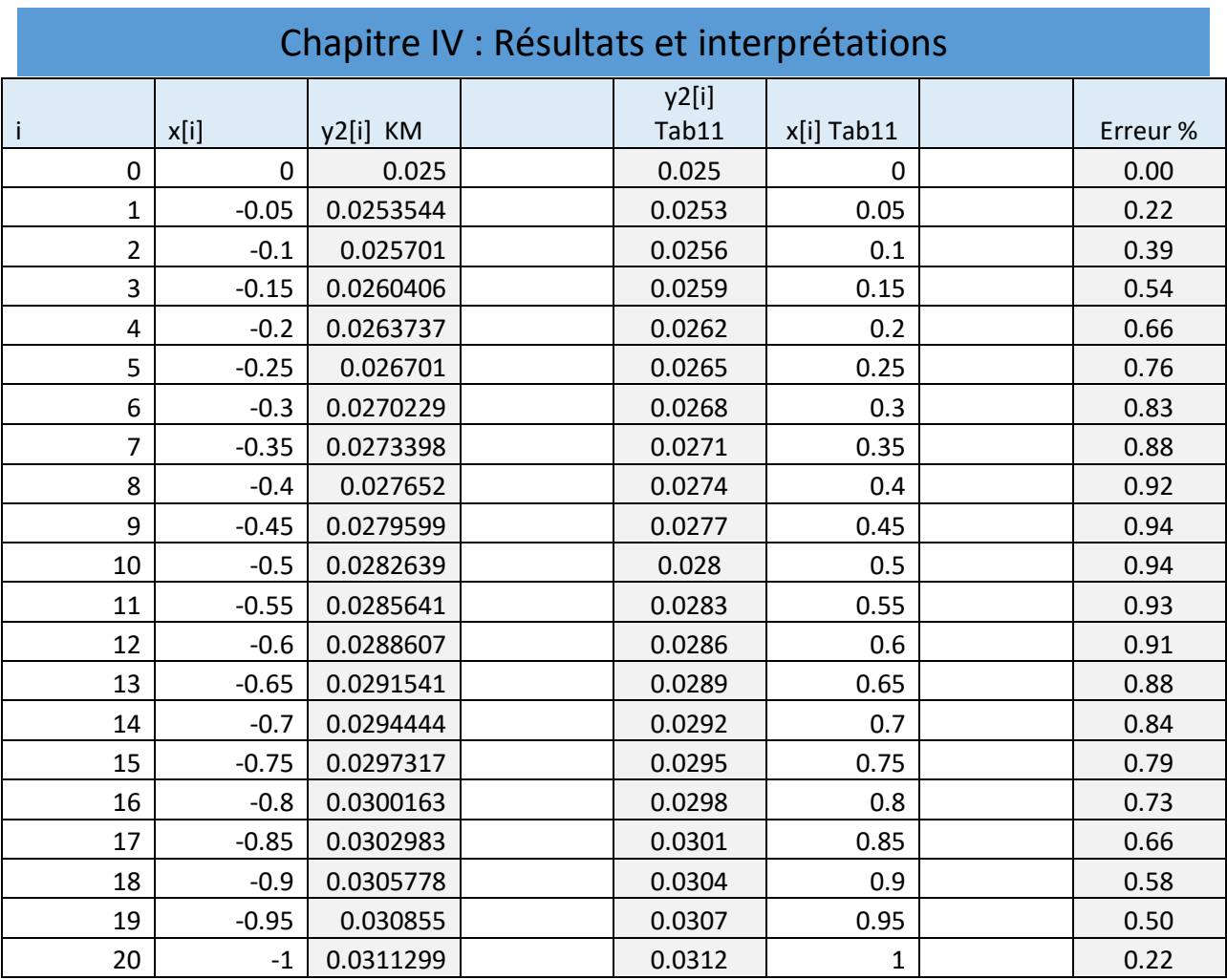

Tableau IV- 9: Résultats de simulation de la méthode de Kutta-Merson dans la pente négative

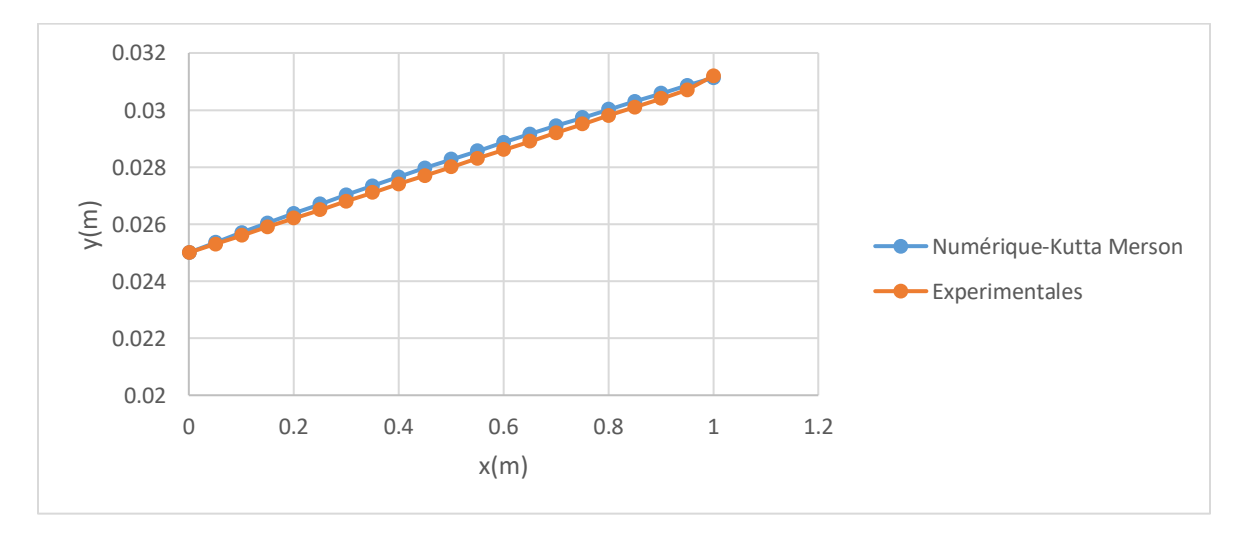

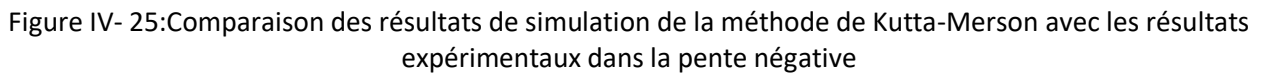

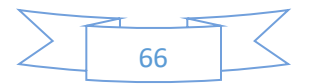

**Interprétation :** La méthode numérique (Kutta-Merson) est en bonne concordance avec l'expérience (l'erreur ne dépasse passe 0.94%).

### IV.2.2.4. Méthode de Trapèzes

### *IV.2.2.4.1. Pente positive*

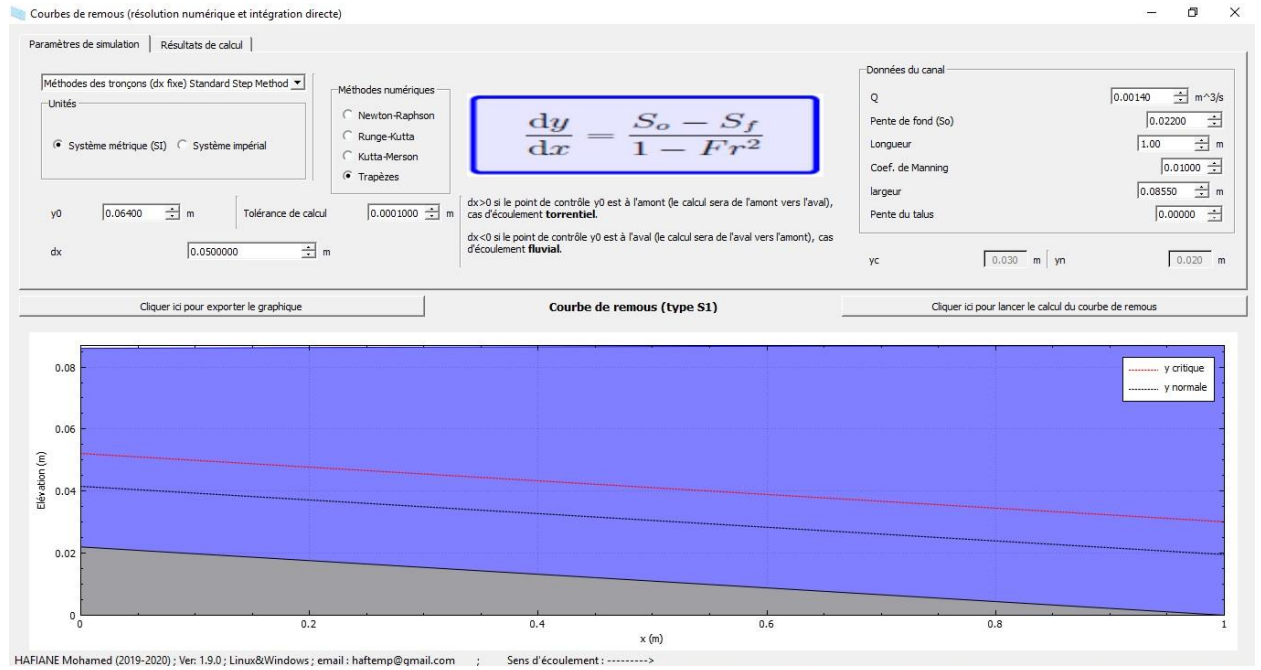

Figure IV- 26:Paramètres de simulation de la méthode de Trapèzes dans la pente positive

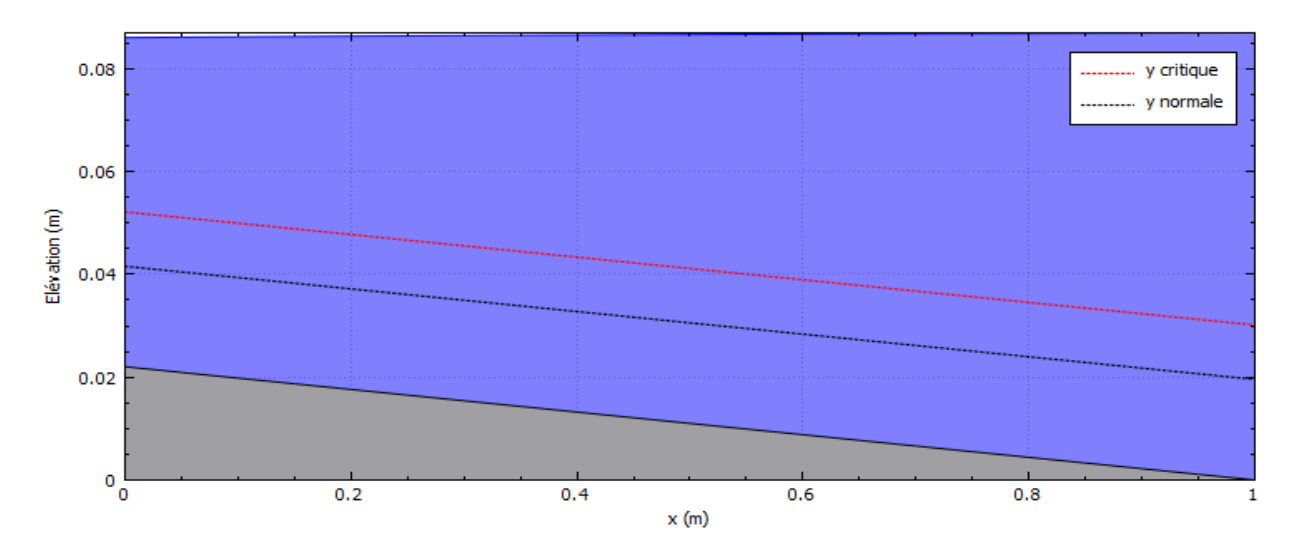

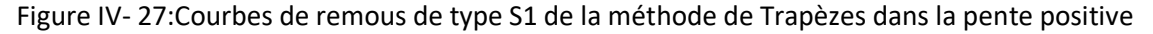

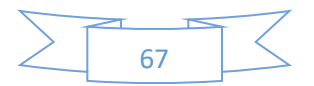

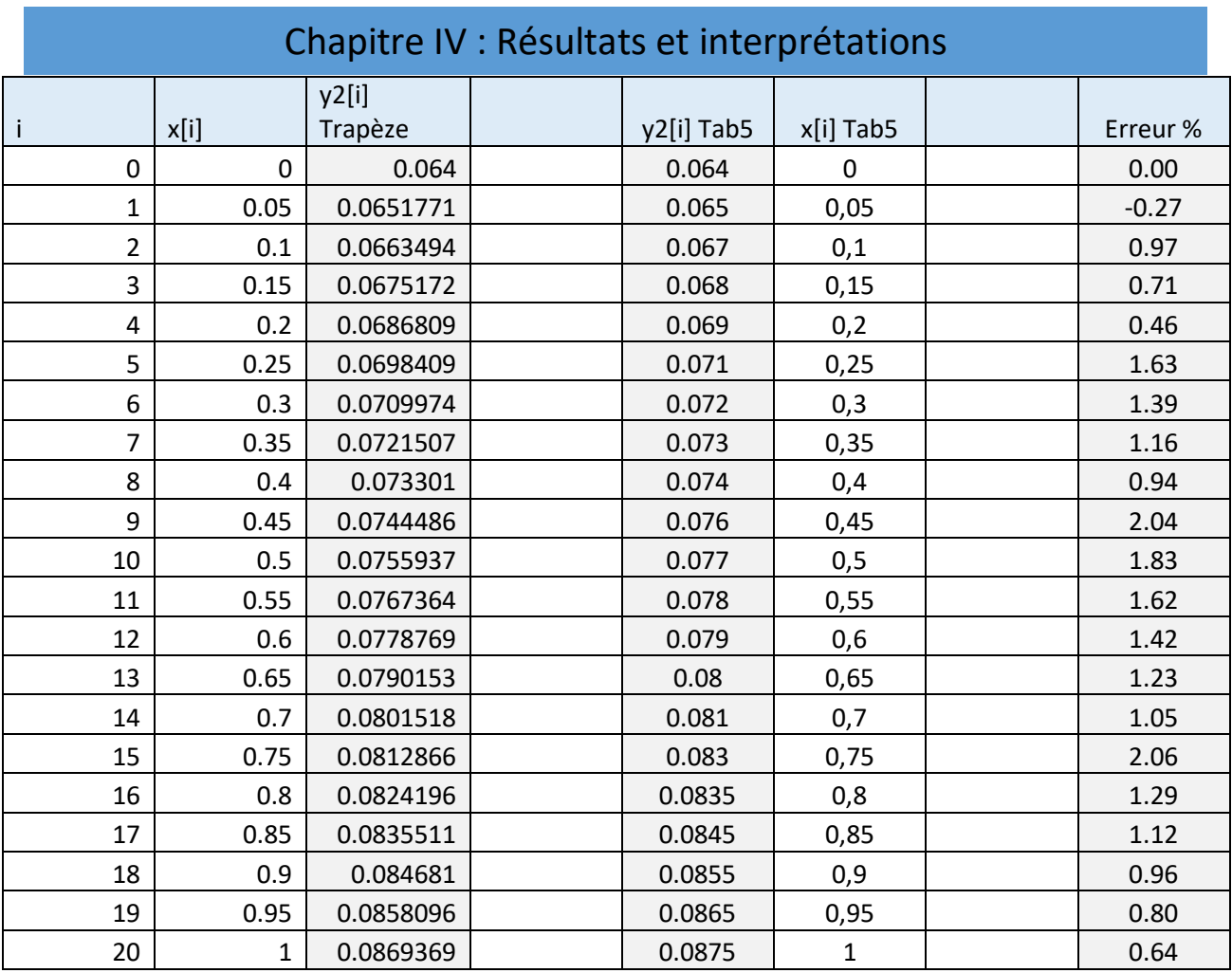

Tableau IV- 10: Résultats de simulation de la méthode de Trapèze dans la pente positive

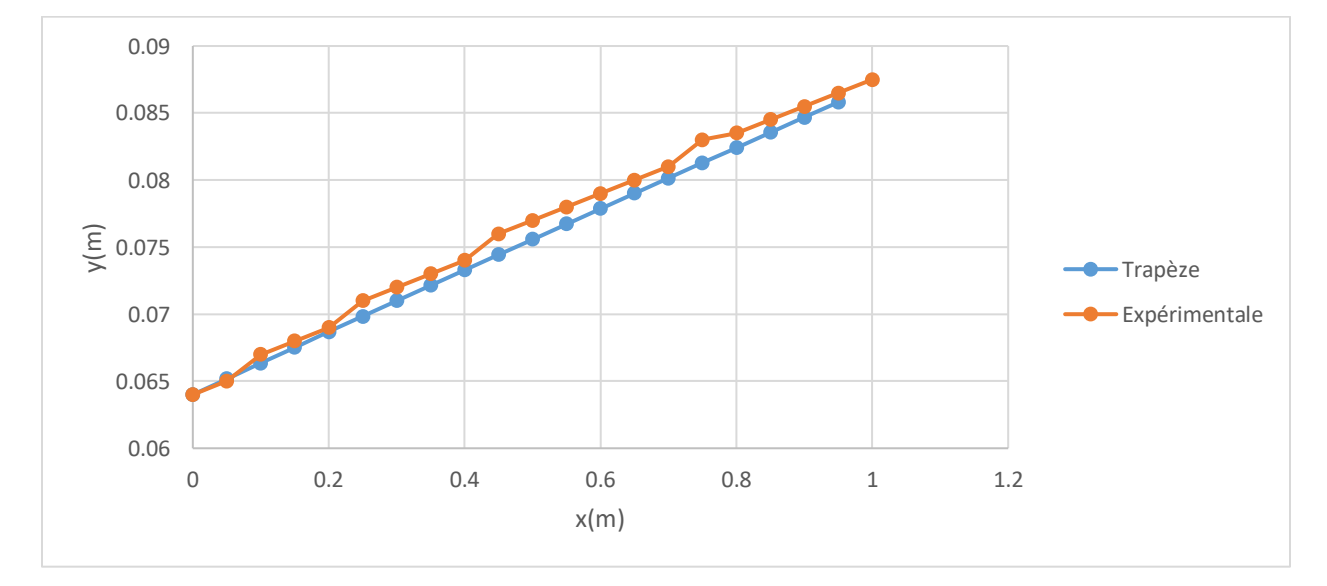

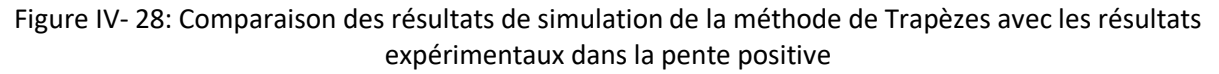

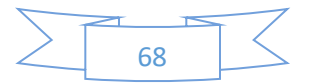

**Interprétation :** La méthode numérique (Trapèzes) est en bonne concordance avec l'expérience (l'erreur ne dépasse passe 2.06%).

### *IV.2.2.4.2. Pente négative*

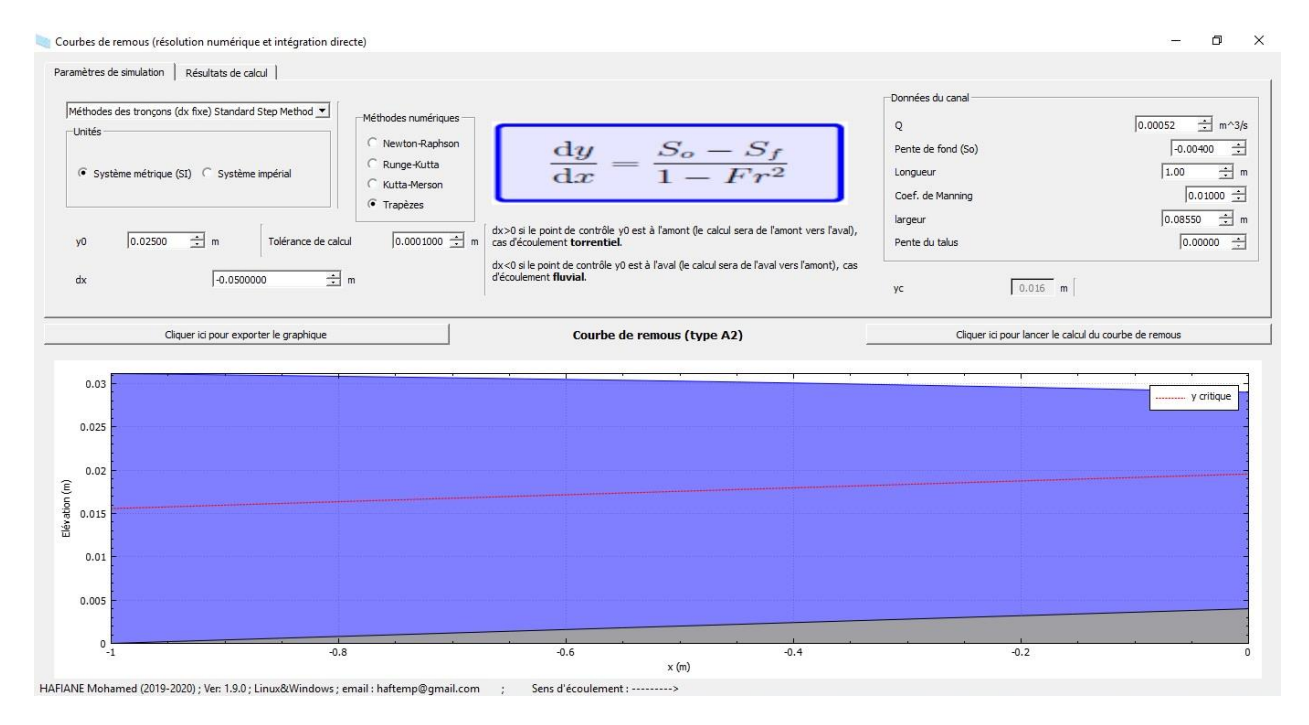

Figure IV- 29: Paramètres de simulation de la méthode de Trapèzes dans la pente négative

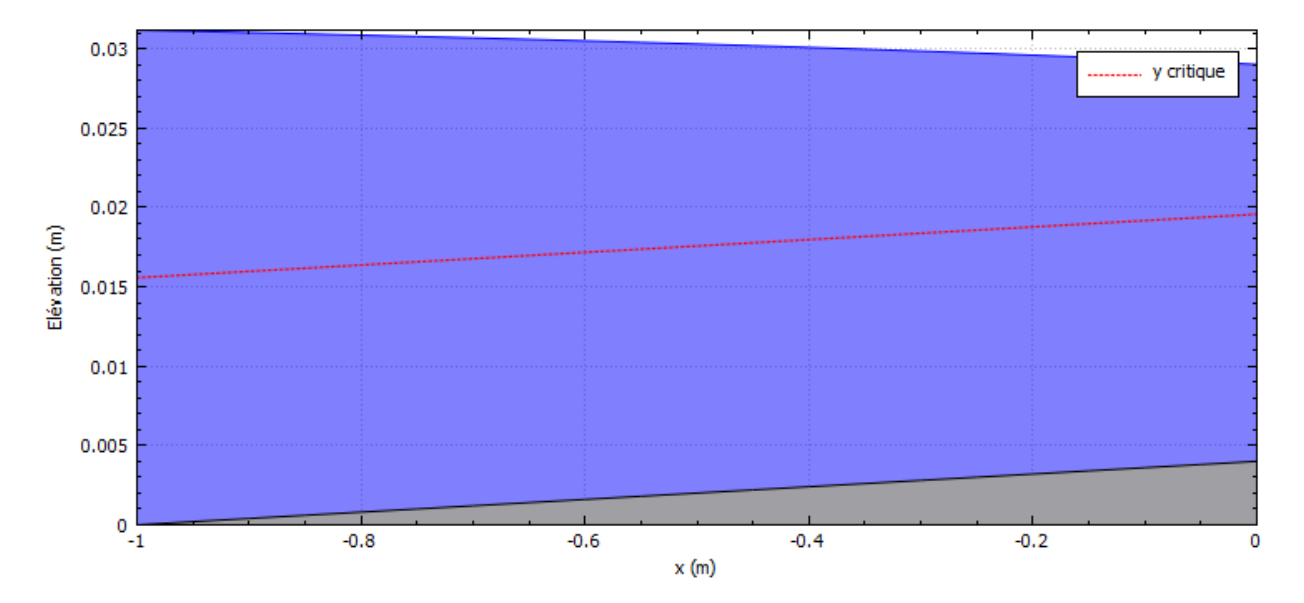

Figure IV- 30: Courbes de remous de type A2 de la méthode de Trapèzes dans la pente négative

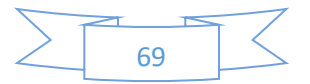

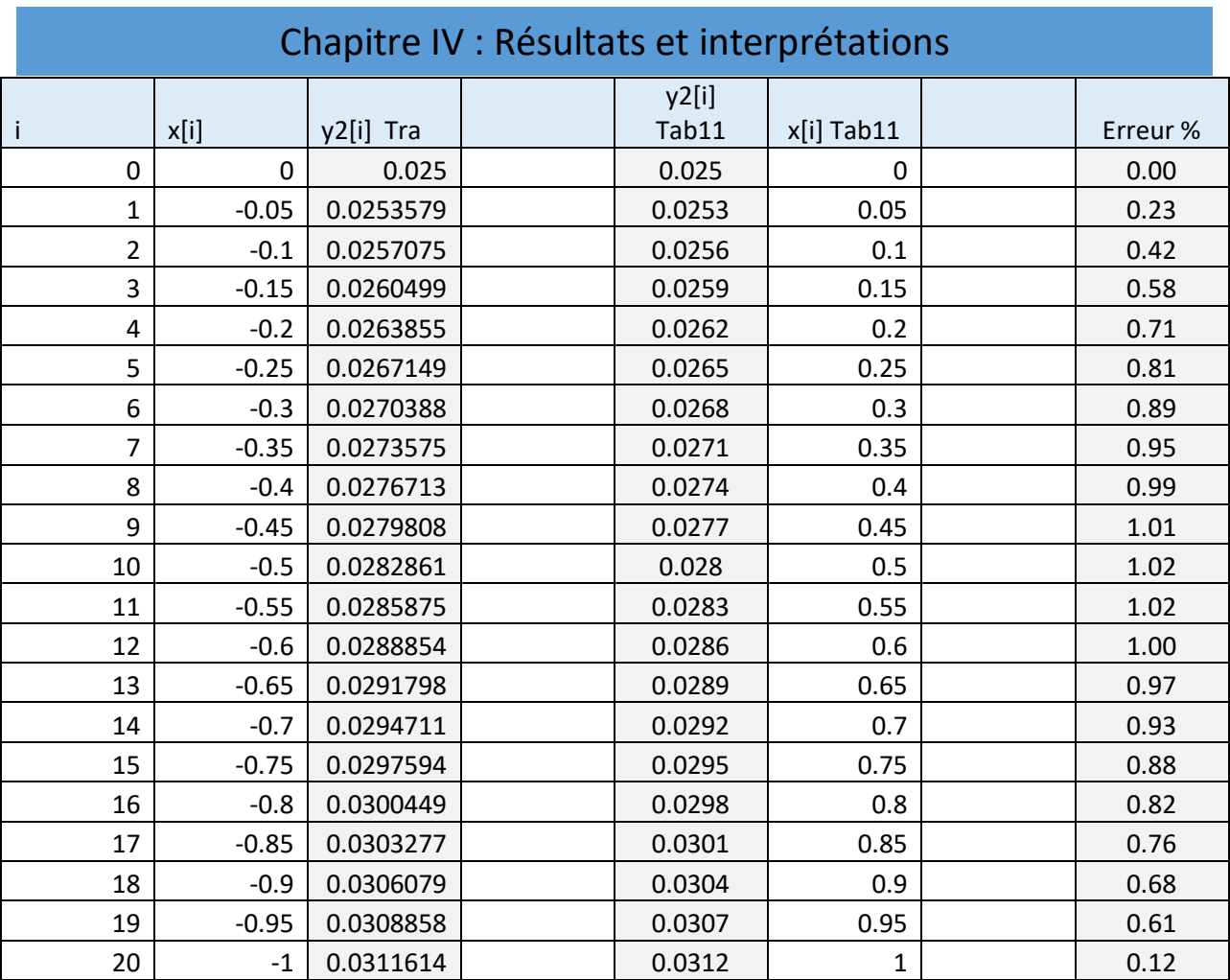

Tableau IV- 11: Résultats de simulation de la méthode de Trapèze dans la pente négative

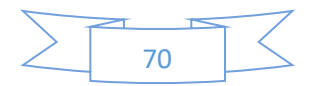

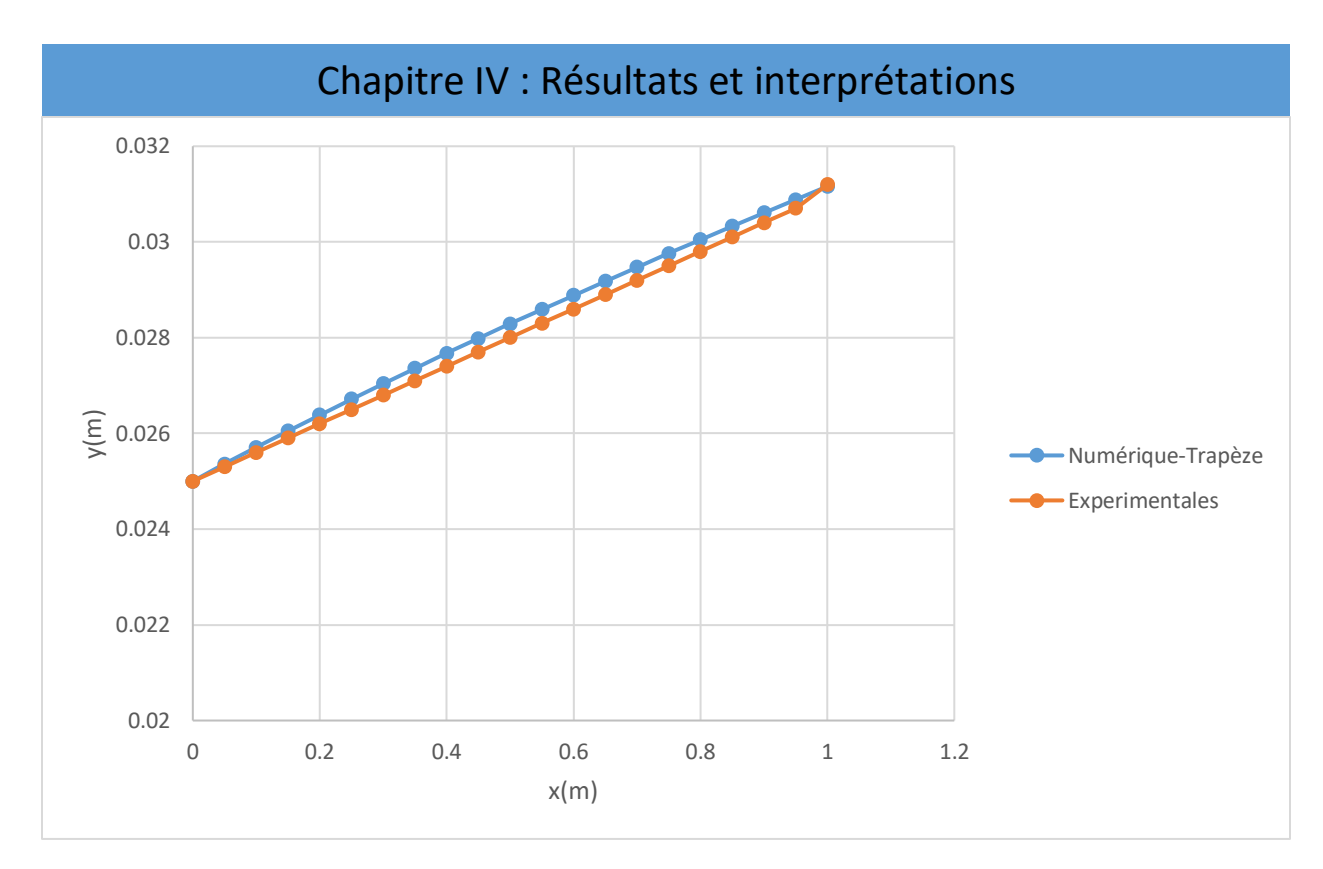

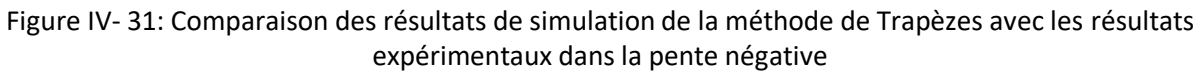

**Interprétation :** La méthode numérique (Trapèzes) est en bonne concordance avec l'expérience (l'erreur ne dépasse passe 1.02%).

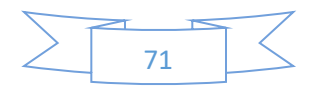

- IV.3. Résultats obtenues par HEC-RAS
- IV.3.1. Description de la méthode d'HEC-RAS dans la pente positive

Dans la pente positive nous avons suivi les étapes sous HEC-RAS comme la montre les figures ci-dessous :

1- Ovrir le programme HEC-RAS et Cliquer sur « File »

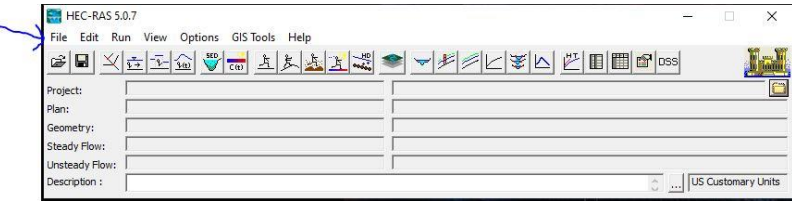

2- Une clique sur « New Projet »

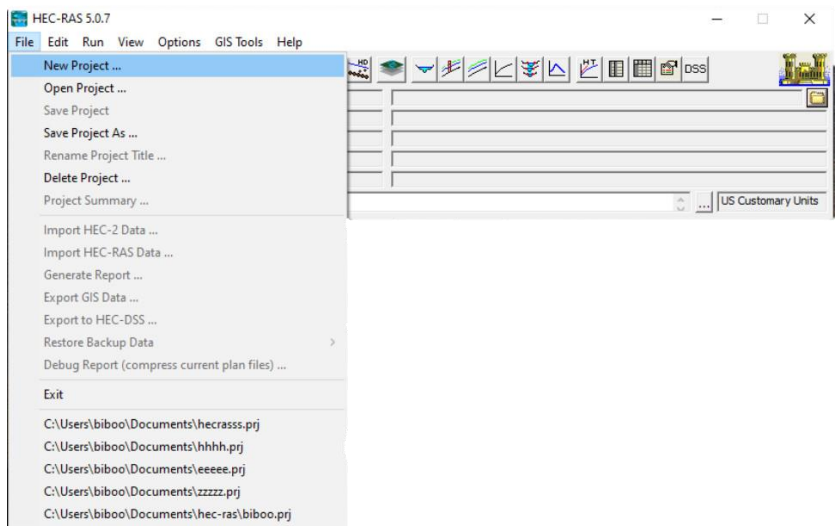

3- Nommer le projet et changer la location de l'enregistrement

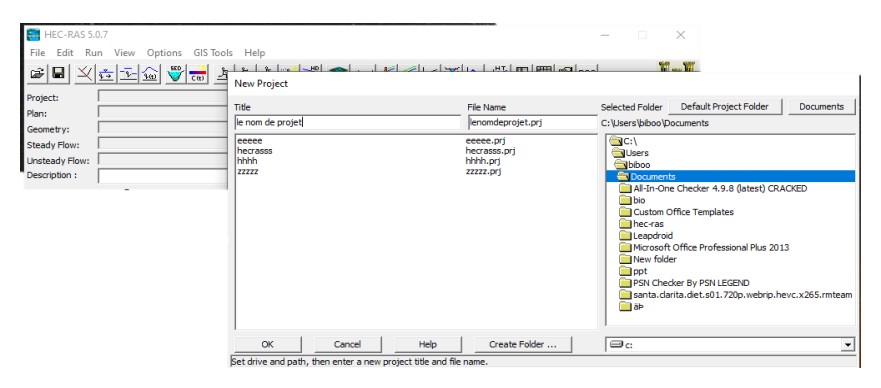

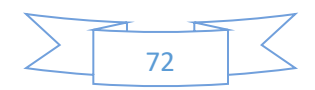

Une clique sur l'icon « View/Edit »

Une clique sur " River Reach " et designer la ligne du canal et donner son nom

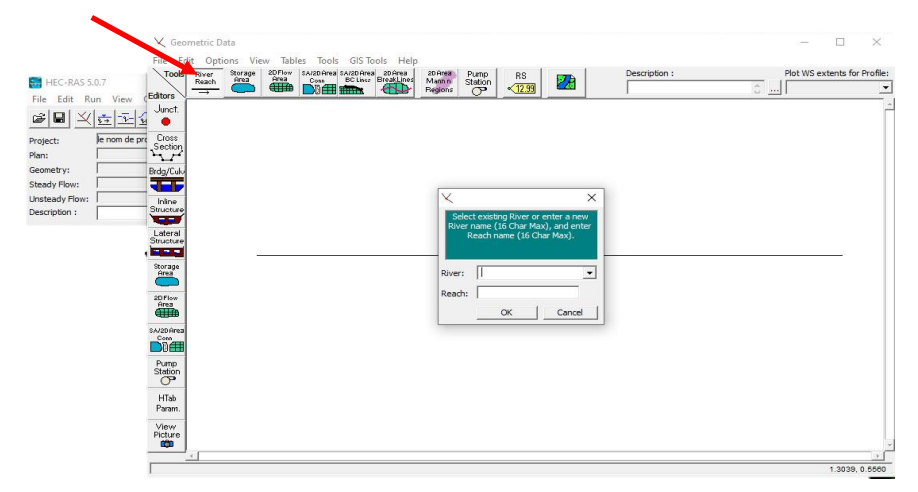

4- Enter les sections Section Positive :

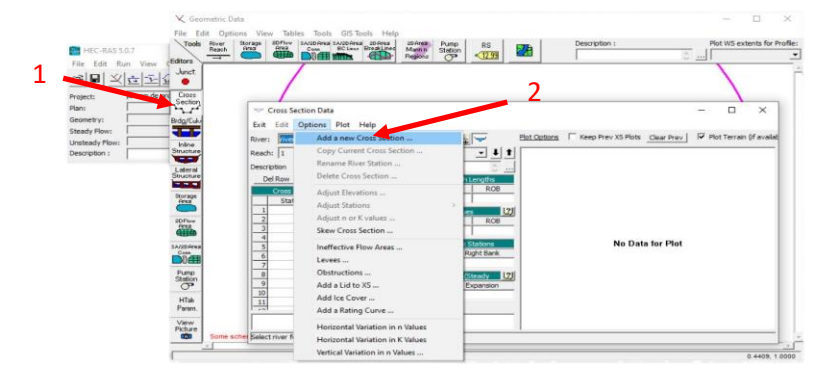

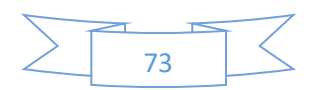

### La première section :

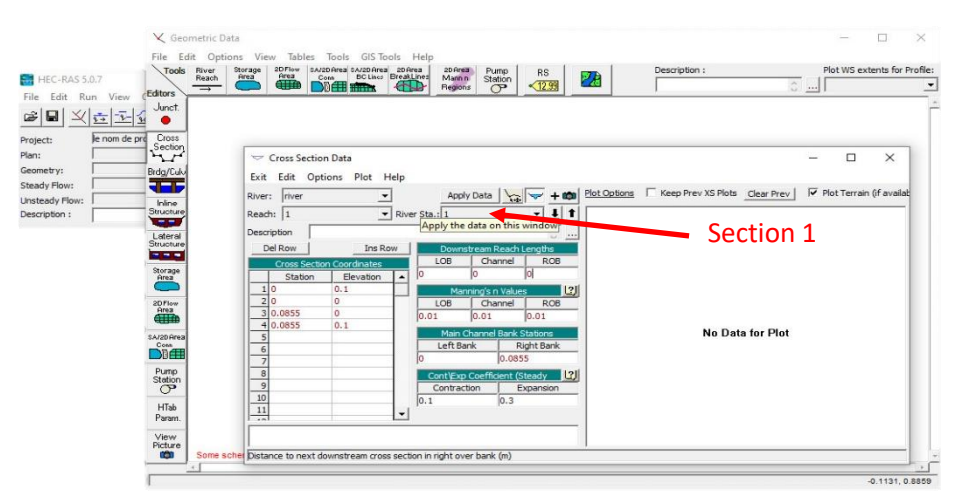

Dans la deuxième section : il faudra copier les mêmes données de la section 1 et modifier la distance qui égale de 1 mètre.

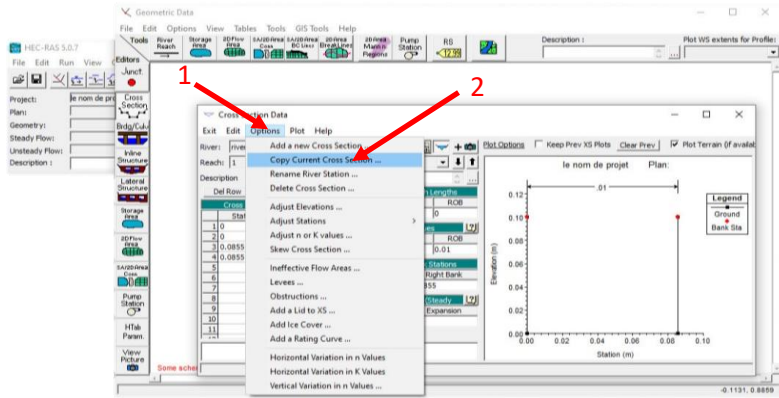

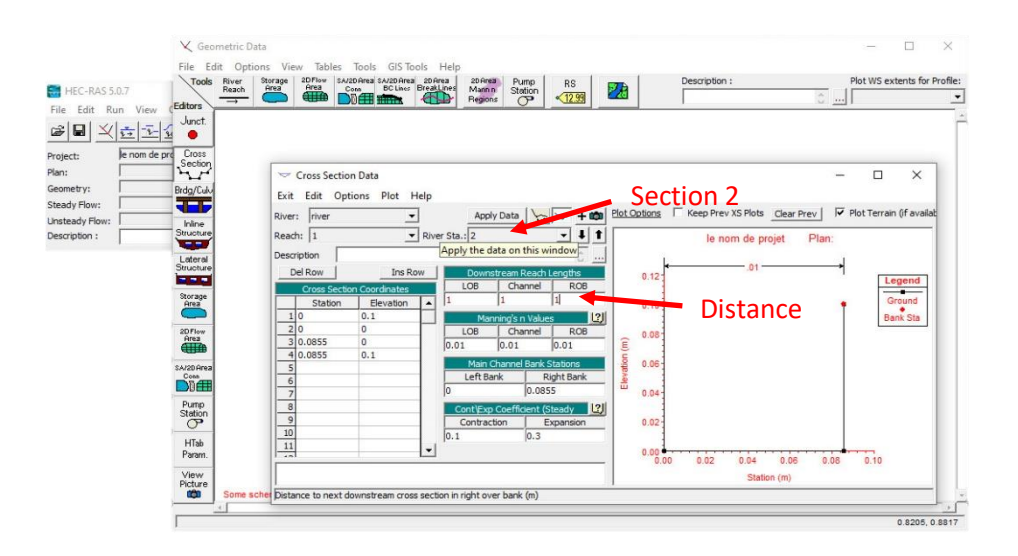

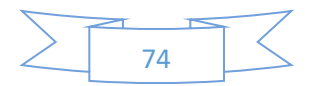

### 5- Entrée la pente :

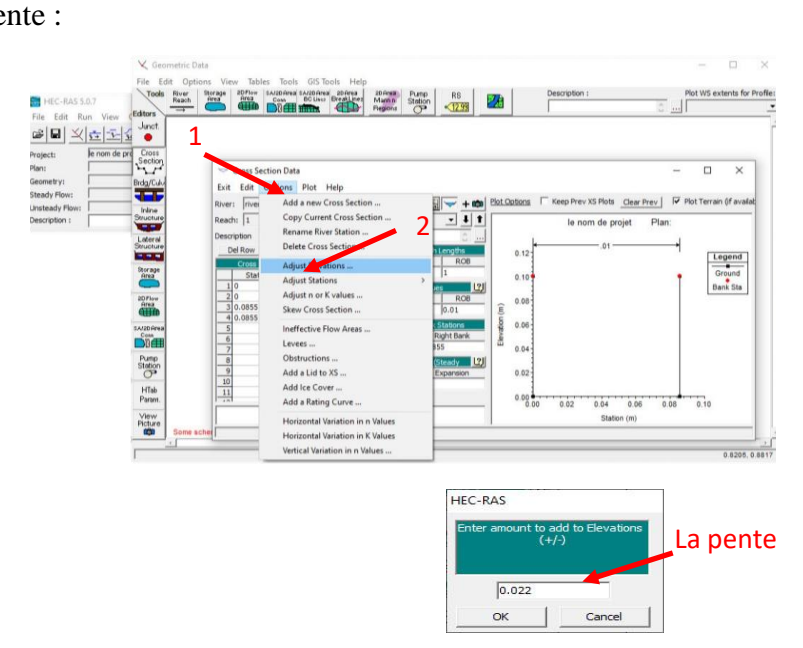

6- Devisiez le canal :

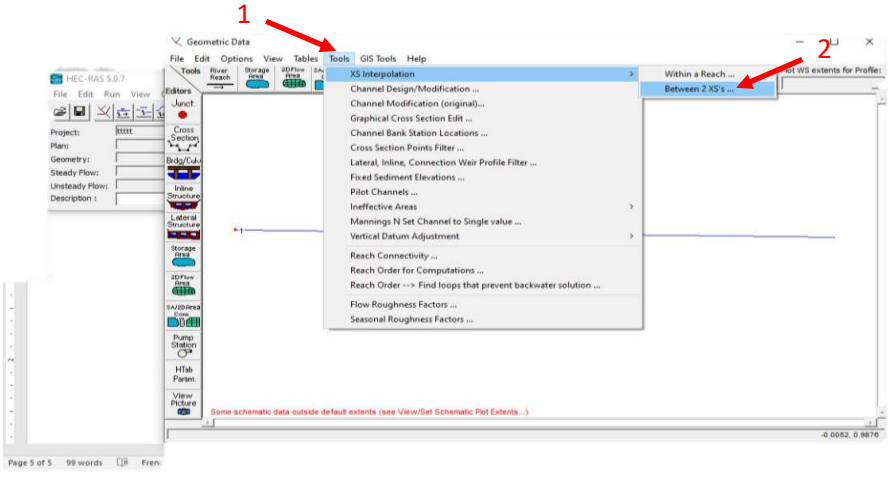

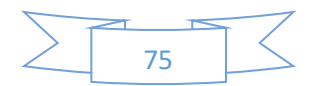

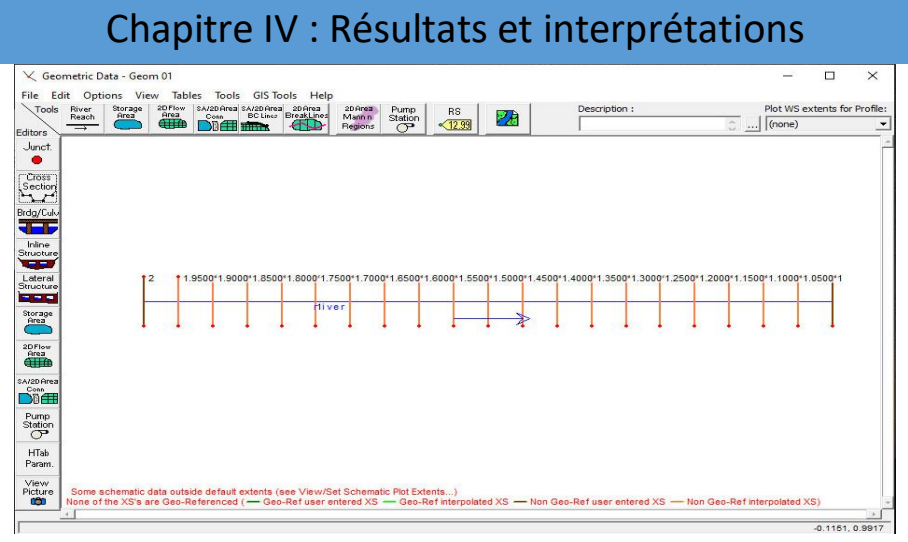

7- Entrée le débit :

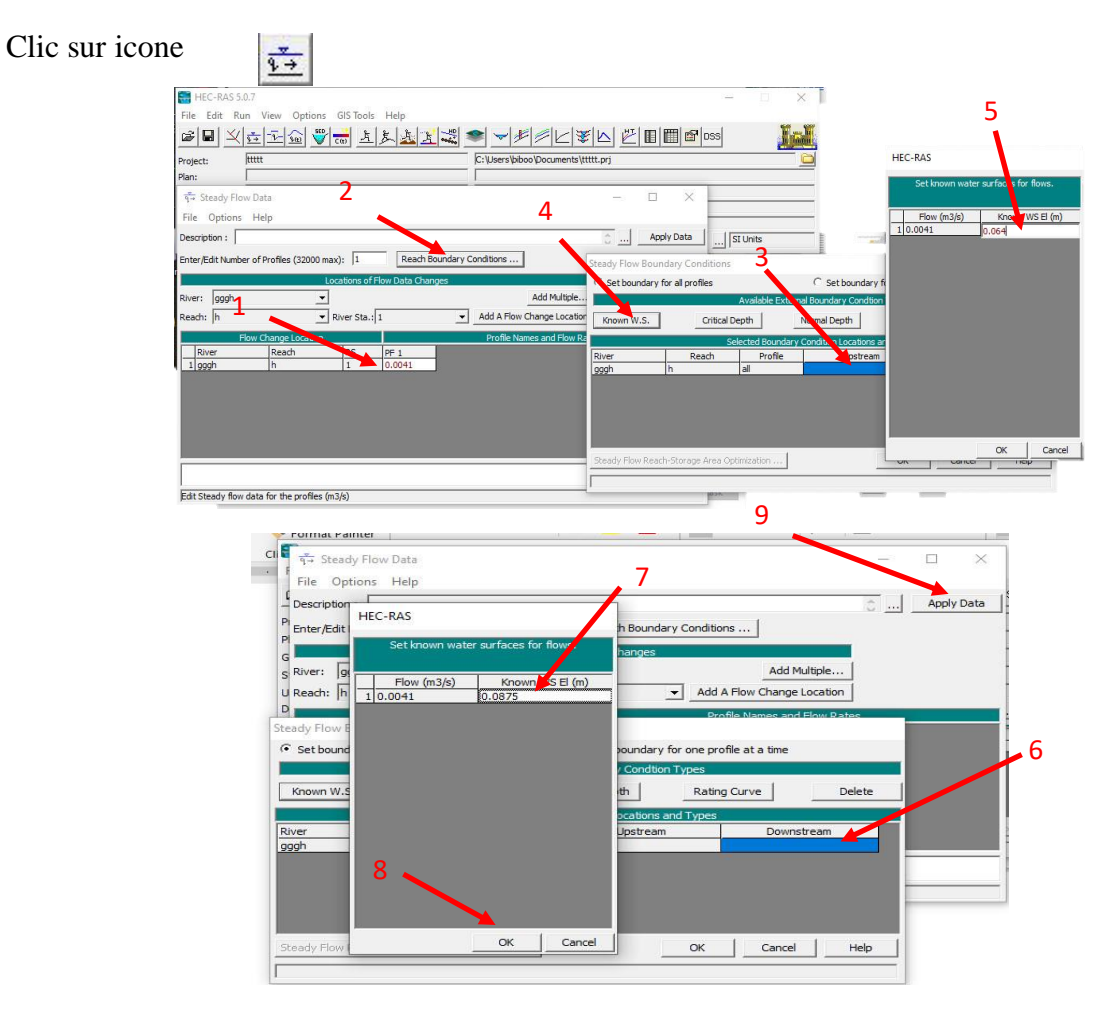

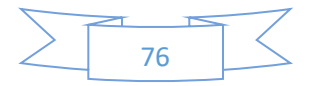

### Chapitre IV : Résultats et interprétations 8- Simulation : 立 Click sur icone HEC-RAS 5.0.7  $X$ File Edit Run View Options GISTools Help 1 **Jal** E: Vsers biboo Documents Ver Project: le nom de projet  $\times$ Plan: Geometry: File Options Help Steady Flow: Plan:  $\Gamma$ Short ID projet Unsteady Flow: Geometry File:  $\overline{\phantom{0}}$ 2 Description : Steady Flow File :  $\overline{\phantom{0}}$ Plan Description : ow Regime<br>Subcritical<br>Supercritical<br>Mixed 3  $\Box$  Floodplain Mapping HEC-RAS Finished Computations The First Stringer<br>
- Write Geometry Information<br>
Layer: COMPLETE<br>
- Steady Flow Simulation<br>
River: mer<br>
Reach: 1<br>
Profile: PF 1 er Caction Mation: 1/1

Time(h)

Plan: 'Plan 01' (lenomdeprojet.p01)<br>Simulation started at: 04Sep2020 03:35:49 PM

minum Grand V<br>Sing Geometry<br>Smik Inter generated in 83 ms<br>Smik Inter generated in 83 ms<br>Smik Interpolation Surface<br>Smike Interpolation Surface<br>Interpolation Surface generated in 49 ms<br>Smikebed Wirting Geometry

.<br>Thing to copy Geometry Data to Results<br>Inpleted copying Geometry Data to Results dy Flow Simulation HEC-RAS 5.0.7 March 2019

ed Steady Flow Simulation mputations Summary mputation Task<br>mpleting Geometry(64)

9- Vue 3D de canal :

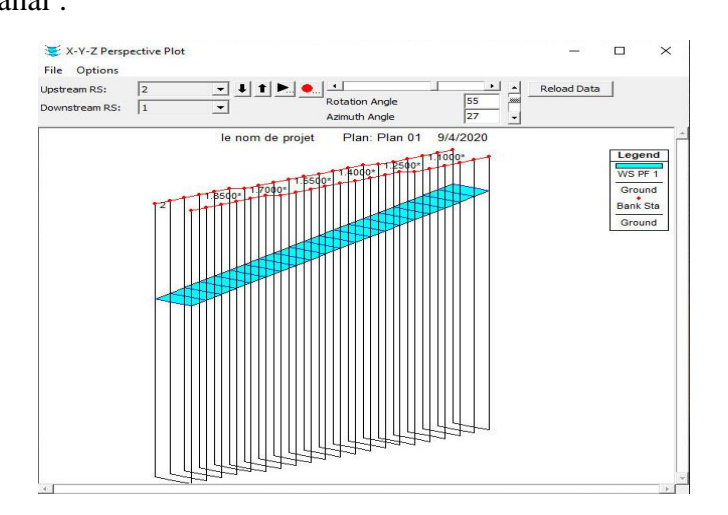

**Simulation OK** 

 $\overline{\phantom{a}}$  Close

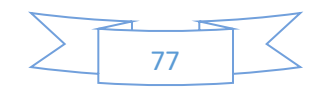

| Chapitre IV : Résultats et interprétations       |                  |                 |           |      |                  |            |          |  |         |           |      |           |           |               |
|--------------------------------------------------|------------------|-----------------|-----------|------|------------------|------------|----------|--|---------|-----------|------|-----------|-----------|---------------|
| IV.3.2. Résultats d'HEC-RAS de la pente positive |                  |                 |           |      |                  |            |          |  |         |           |      |           |           |               |
| Reach                                            | <b>River Sta</b> | Profile         | W.S. Elev |      | <b>V HEC-RAS</b> | Y exp tab5 | Erreur % |  | x[i]    | y2[i] NM  | Ιx   | y2[i] YRK | y2[i] yKM | y2[i] Trapèze |
|                                                  |                  |                 | (m)       | (m)  | (m)              | (m)        |          |  |         |           |      |           |           |               |
|                                                  |                  | $2$ PF 1        | 0.08708   |      | 0.06508          | 0.064      | 1.69     |  |         | 0.0645896 |      | 0.064     | 0.064     | 0.064         |
|                                                  | 1.9500*          | PF <sub>1</sub> | 0.08711   | 0.05 | 0.06621          | 0.065      | 1.86     |  | $-0.95$ | 0.0657641 | 0.05 | 0.0651771 | 0.065175  | 0.0651771     |
|                                                  | 21.9000*         | PF <sub>1</sub> | 0.08713   | 0.1  | 0.06733          | 0.067      | 0.49     |  | $-0.9$  | 0.0669341 | 0.1  | 0.0663493 | 0.0663454 | 0.0663494     |
|                                                  | 1.8500*          | PF <sub>1</sub> | 0.08717   | 0.15 | 0.06847          | 0.068      | 0.69     |  | $-0.85$ | 0.0680998 | 0.15 | 0.0675171 | 0.0675114 | 0.0675172     |
|                                                  | 21.8000*         | PF <sub>1</sub> | 0.08718   | 0.2  | 0.06958          | 0.069      | 0.84     |  | $-0.8$  | 0.0692615 | 0.2  | 0.0686808 | 0.0686736 | 0.0686809     |
|                                                  | 21.7500*         | PF <sub>1</sub> | 0.08727   | 0.25 | 0.07077          | 0.071      | 0.32     |  | $-0.75$ | 0.0704197 | 0.25 | 0.0698407 | 0.0698321 | 0.0698409     |
|                                                  | 21.7000*         | PF <sub>1</sub> | 0.08728   | 0.3  | 0.07188          | 0.072      | 0.17     |  | $-0.7$  | 0.0715745 | 0.3  | 0.0709972 | 0.0709872 | 0.0709974     |
|                                                  | 21.6500*         | PF <sub>1</sub> | 0.08729   | 0.35 | 0.07299          | 0.073      | 0.01     |  | $-0.65$ | 0.0727263 | 0.35 | 0.0721505 | 0.0721393 | 0.0721507     |
|                                                  | 21.6000*         | PF <sub>1</sub> | 0.08731   | 0.4  | 0.07411          | 0.074      | 0.15     |  | $-0.6$  | 0.0738752 | 0.4  | 0.0733008 | 0.0732885 | 0.073301      |
|                                                  | 2 1.5500*        | PF <sub>1</sub> | 0.08733   | 0.45 | 0.07523          | 0.076      | 1.01     |  | $-0.55$ | 0.0750215 | 0.45 | 0.0744484 | 0.074435  | 0.0744486     |
|                                                  | 21.5000*         | PF <sub>1</sub> | 0.08734   | 0.5  | 0.07634          | 0.077      | 0.86     |  | $-0.5$  | 0.0761654 | 0.5  | 0.0755935 | 0.0755791 | 0.0755937     |
|                                                  | 21.4500*         | PF <sub>1</sub> | 0.08735   | 0.55 | 0.07745          | 0.078      | 0.71     |  | $-0.45$ | 0.0773069 | 0.55 | 0.0767362 | 0.0767209 | 0.0767364     |
|                                                  | 21.4000*         | PF <sub>1</sub> | 0.08736   | 0.6  | 0.07856          | 0.079      | 0.56     |  | $-0.4$  | 0.0784464 | 0.6  | 0.0778766 | 0.0778605 | 0.0778769     |
|                                                  | 21.3500*         | PF <sub>1</sub> | 0.08738   | 0.65 | 0.07968          | 0.08       | 0.40     |  | $-0.35$ | 0.0795838 | 0.65 | 0.0790151 | 0.0789982 | 0.0790153     |
|                                                  | 21.3000*         | PF <sub>1</sub> | 0.08739   | 0.7  | 0.08079          | 0.081      | 0.26     |  | $-0.3$  | 0.0807194 | 0.7  | 0.0801516 | 0.080134  | 0.0801518     |
|                                                  | 21.2500*         | PF <sub>1</sub> | 0.08744   | 0.75 | 0.08194          | 0.083      | 1.28     |  | $-0.25$ | 0.0818533 | 0.75 | 0.0812863 | 0.081268  | 0.0812866     |
|                                                  | 1.2000*          | PF <sub>1</sub> | 0.08745   | 0.8  | 0.08305          | 0.0835     | 0.54     |  | $-0.2$  | 0.0829855 | 0.8  | 0.0824193 | 0.0824004 | 0.0824196     |
|                                                  | 21.1500*         | PF <sub>1</sub> | 0.08746   | 0.85 | 0.08416          | 0.0845     | 0.40     |  | $-0.15$ | 0.0841162 | 0.85 | 0.0835508 | 0.0835312 | 0.0835511     |
|                                                  | 21.1000*         | PF <sub>1</sub> | 0.08746   | 0.9  | 0.08526          | 0.0855     | 0.28     |  | $-0.1$  | 0.0852455 | 0.9  | 0.0846808 | 0.0846607 | 0.084681      |
|                                                  | 21.0500*         | PF <sub>1</sub> | 0.08748   | 0.95 | 0.08638          | 0.0865     | 0.14     |  | $-0.05$ | 0.0863734 | 0.95 | 0.0858093 | 0.0857887 | 0.0858096     |
|                                                  |                  | $1$ PF $1$      | 0.08748   |      | 0.08748          | 0.0875     | 0.02     |  |         | 0.0875    |      | 0.0869366 | 0.0869155 | 0.0869369     |

Tableau IV- 12: Résultats de simulations d'HEC-RAS avec les résultats de toute les autres méthodes numériques de la pente positive

**Interprétation :** ce tableau montre les résultats obtenus par HEC-RAS ainsi que les résultats des méthodes numériques de la pente positive.

Nous remarquons que les résultats obtenus par HEC-RAS sont en bonne concordance avec l'expérience (l'erreur ne dépasse passe 1.86%).

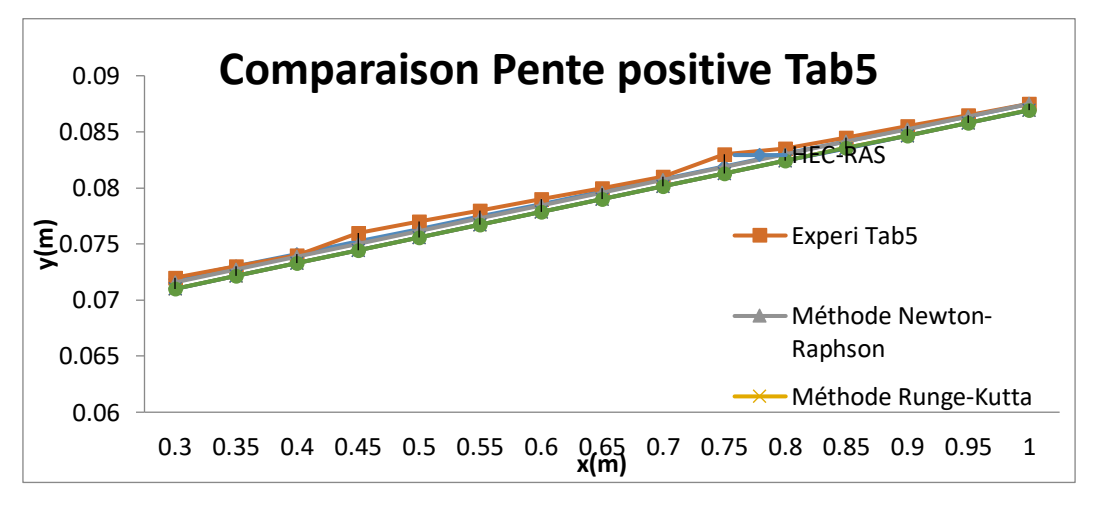

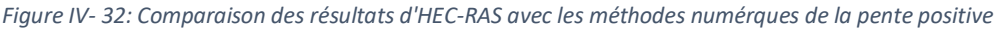

**Interprétation :** Cette figure représente une comparaison des résultats d'HEC-RAS avec celle des résultats obtenus par les méthodes numériques en utilisant l'application « hydraulics-channelgvf » tels que : méthode Newton-Raphson ; Range-Kutta, Kutta Merson et la méthode de Trapèzes.

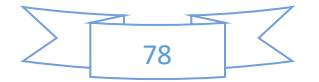

Nous constatons que les méthodes numériques développées dans l'application « hydraulicschannel-gvf » nous donne des résultats proches que les résultats obtenus par HEC-RAS.

Nous concluons que ses méthodes numériques sont efficaces et ont une bonne performance.

### IV.3.3. Description de la méthode d'HEC-RAS dans la pente négative

Dans la pente négative nous avons suivi les étapes sous HEC-RAS comme la montre les figures cidessous :

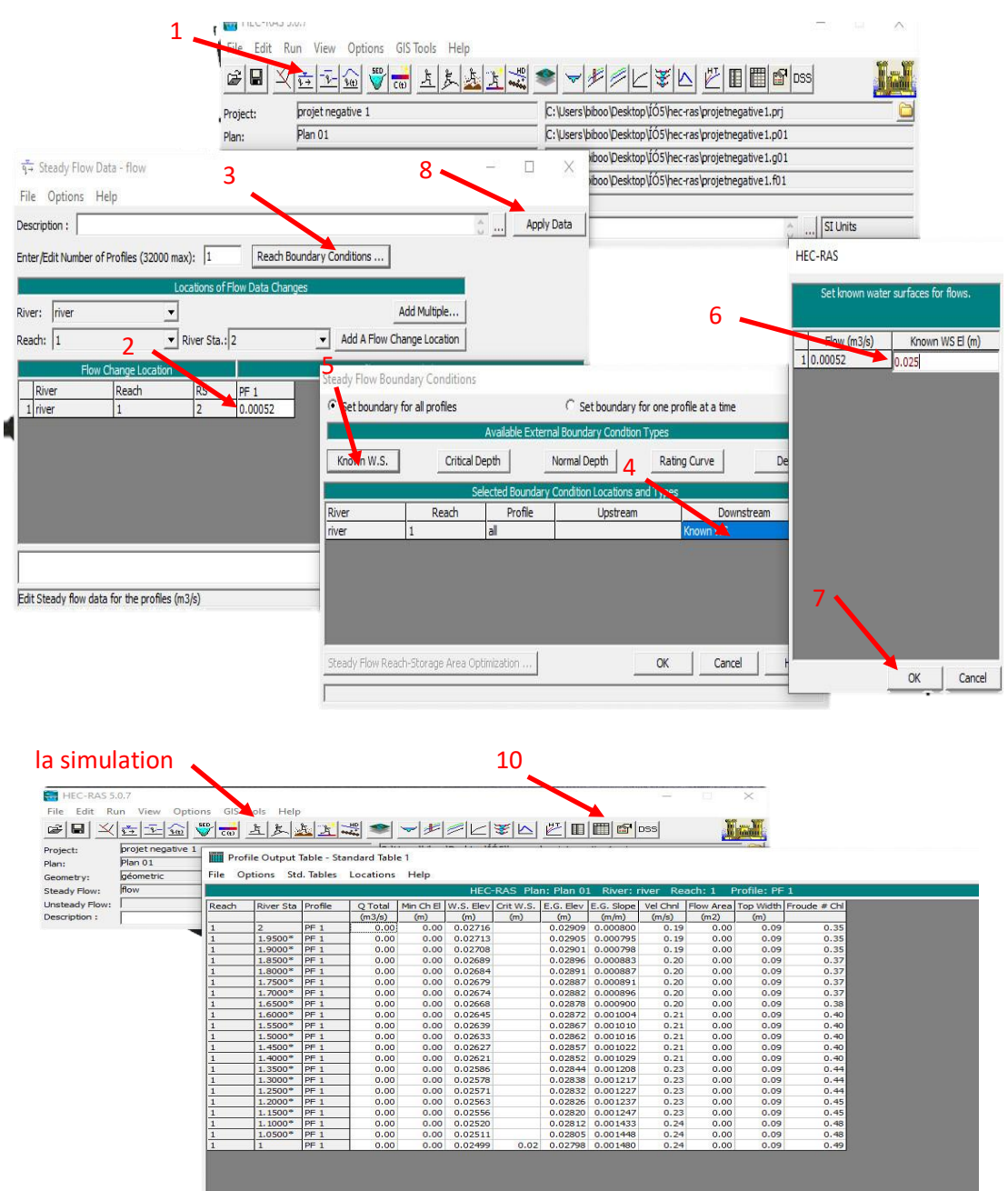

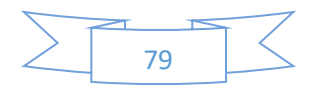

### IV.3.4. Résultats d'HEC-RAS de la pente négative

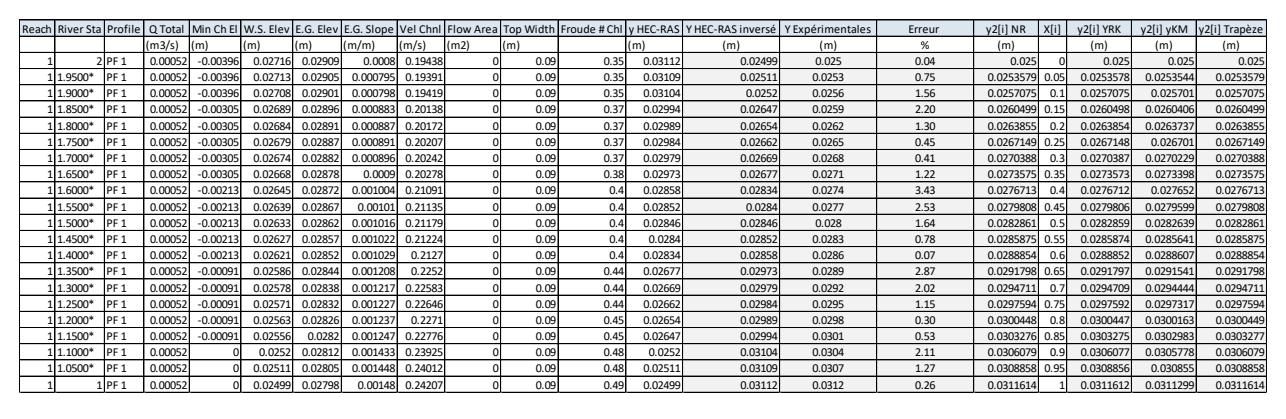

*Tableau IV- 13: Résultats de simulations d'HEC-RAS avec les résultats de toute les autres méthodes numériques de la pente négative*

**Interprétation :** ce tableau montre les résultats obtenus par HEC-RAS ainsi que les résultats des méthodes numériques de la pente négative.

Nous remarquons que les résultats obtenus par HEC-RAS sont en bonne concordance avec l'expérience (l'erreur ne dépasse passe 3.43%).

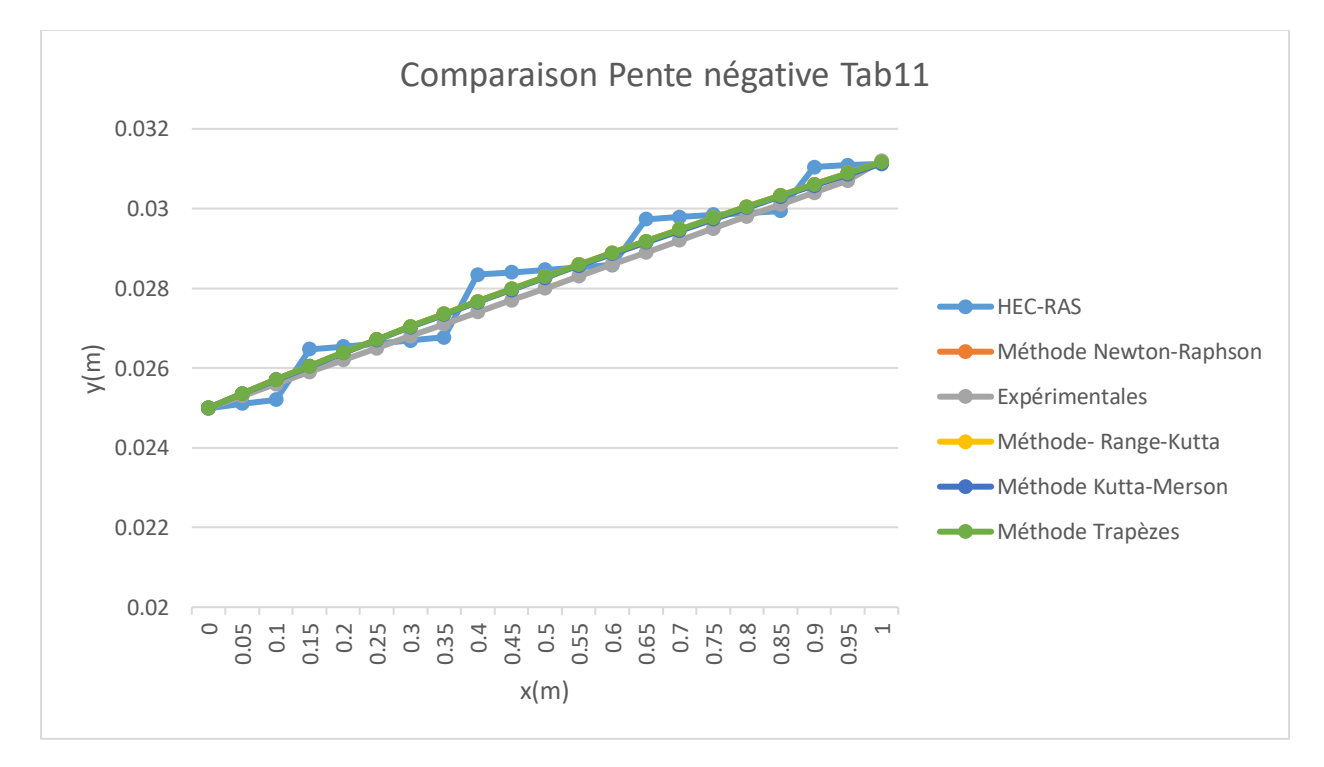

*Figure IV- 33: Comparaison des résultats d'HEC-RAS avec les méthodes numérques de la pente négative*

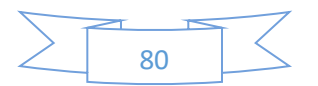

**Interprétation :** Cette figure représente une comparaison dans la pente négative des résultats obtenus par HEC-RAS avec celle des résultats obtenus par les méthodes numériques en utilisant l'application « hydraulics-channel-gvf » tels que : méthode Newton-Raphson ; Range-Kutta, Kutta Merson et la méthode de Trapèzes.

Nous constatons que les méthodes numériques développées dans l'application « hydraulicschannel-gvf » nous donne des résultats proches de l'expérimentales et peu proche que les résultats obtenus par HEC-RAS.

Nous concluons que ses méthodes numériques sont efficaces et ont une bonne performance.

### IV.4. Conclusion

Dans ce chapitre, nous avons étudié et évaluer les différente méthodes numériques de l'application développée par notre encadreur puis nous avons effectué une comparaison avec de ses résultats avec les résultats obtenus par HEC-RAS.

Nous concluons :

- Les résultats de ces méthodes numériques nous donne une bonne concordance avec expérimentale.
- La comparaison avec les résultats d'HEC-RAS nous montre l'efficacité de ses méthodes numériques.

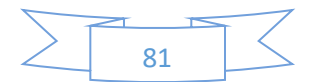

Conclusion générale

# Conclusion générale

La présente travail qui a porté sur le calcul des courbes de remous selon les méthodes numériques présentés dans le chapitre trois et programmées dans l'application «hydraulics-channel-gvf » tels que les méthodes des profondeurs (dy fixe) et les méthodes des tronçons (dx fixe) que nous avons élaboré nous a permis de visualiser le profil en long de la ligne d'eau pour des écoulements de débits connus dans les pentes positive et négative.

L'efficacité de ses méthodes numériques pour la simulation des écoulements à espace libre a été prouvée par une étude comparative avec le modèle HEC-RAS. Cette étape de comparaison a montré que la différence entre les résultats de la simulation par les deux modèles est très petit (l'erreur relative ne dépasse 3%).

Les résultats de simulations montrent :

- Les méthodes numériques ont le même objectif mais chaqu'une son façon de calcul.
- Les résultats de simulations montre qu'il y a une bonne concordance entre les résultats expérimentales et ceux numériques avec une erreur relative très faible.
- Les méthodes numériques sont efficaces et performantes en validant ses méthode avec le model HEC-RAS.

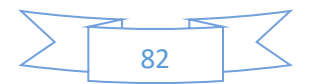

# BIBLIOGRAPHIE

# Bibliographie

Abdelouaheb, D. T. (2016 ). Hydraulique à surface libre . Guelma : Université de Guelma .

- Altinakar, W. H. (1993). *hydraulique fluvial Tome 1: Ecoulement permanent uniforme et non uniforme.*
- amine, A. a. (s.d.). *Etude expérimentale d'un écoulement a surface libre.* Ain Témouchent: Centre Universitaire BELHADJ Bouchaib .
- BENNIS, S. (2004). *Hydraulique et hydrologie.* 3eme Edition.
- Brunner, G. W. (January 2010). HEC-RAS, River Analysis System Hydraulic. USA: US ARMY CORPS OF ENGINEERS HYDROLOGIC ENGINEERING CENTER.
- DEGOUTTE, G. (s.d.). AIDE MÉMOIRE D'HYDRAULIQUE À SURFACE LIBR.
- DEGOUTTE, G. (s.d.). Traité d'hydraulique à surface libre.
- DIAF, A. (2011). Contribution à l'étude des écoulements de surface par méthodes numériques. *Memoire magister*. Tlemcen: Université abou bekr belkaid.
- GRAF W. H., A. M. (2000). *Hydraulique fluviale : écoulement permanent.*
- HAFIANE, M. (2020/2021). hydraulics-channel-gvf. *Application développée*. SAIDA, HYDRAULIQUE: UNIVERSITE DR MOULAY TAHAR SAIDA.
- HEC-RAS, Guide de laboratoire. (Mars 2005). Québec: Ecole de Technologie supérieure,Université de Québec.
- L'hachimi, M. :. (2016). Evaluation d'un modèle d'écoulement à surface libre par HEC-RAS sur canal expérimental. Ecole National superieur de l'eau ENSH.
- ROMDHANE, M. H. (2019). Etude expérimentale et modélisation d'écoulement à surface libre en présence de végétation, et transport sédimentaire associé. Toulouse: Université de Toulouse.
- SILBER, R. (1968). *Etude et trace des écoulements permanents en canaux et raviers.* Paris: Dunod.
- VAZQUEZ, J. (s.d.). *Hydraulique à surface libre.* Strasbourg: École national de génie de l'eau et de l'environnement.

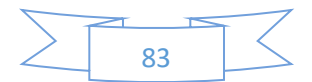

### **الملخص :**

الهدف من عملنا هو دراسة وحساب المنحنيات الدوامية للتدفقات المتغيرة تدريجيًا على السطح الحر في القنوات المستطيلة في المنحدرين الموجب والسالب باستعمال برنامج. RAS-HEC

تظهر نتائج المحاكاة:

- األساليب العددية لها نفس الهدف ولكن لكل منها طريقتها الخاصة في الحساب.
- أظهرت نتائج المحاكاة وجود توافق جيد بين النتائج التجريبية والنتائج العددية ذات الخطأ النسبي المنخفض للغاية.
	- األساليب العددية هي فعالة وفعالة من خالل التحقق من صحة أساليبها مع نموذج RAS-HEC .

**الكلمات المفتاحية :** المنحنيات الدوامية ، الخطأ النسبي .

## **Résumé :**

Le but de nos travaux est d'étudier et de calculer les courbes de remous des cours d'eau variant progressivement sur la surface libre dans des canaux rectangulaires dans les pentes positives et négatives, à l'aide du programme HEC-RAS.

Les résultats de la simulation montrent:

- Les méthodes numériques ont le même objectif, mais chacune a sa propre façon de calculer.
- Les résultats de la simulation ont montré une bonne concordance entre les résultats expérimentaux et les résultats numériques d'erreur relative très faible .
- Les méthodes numériques sont efficaces et efficientes en validant leurs méthodes avec le modèle HEC-RAS.

Les mots clés : remous des cours d'eau, d'erreur relative.

### **Abstract :**

The aim of our work is to study and compute the water surface elevation of the streams gradually varying on the free surface in rectangular channels in the positive and negative slopes using the HEC-RAS program.

Simulation results show:

- Numerical methods have the same goal, but each has its own way of calculating.
- The simulation results showed a good agreement between the experimental results and the numerical results of very low relative error.
- Numerical methods are efficient and effective by validating their methods with the HEC-RAS model.

**Keywords :** the water surface elevation , relative error .